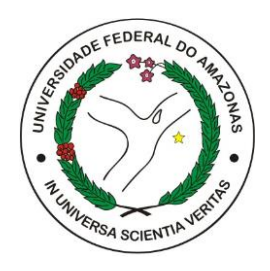

Universidade Federal do Amazonas Instituto de Computação Programa de Pós-Graduação em Informática

Um Sistema para Elaboração e Realização de Atividades Restritas por Localização para Ambientes Virtuais de Aprendizagem

Wesley de Souza Viana

Manaus – AM Março de 2015 Wesley de Souza Viana

## Um Sistema para Elaboração e Realização de Atividades Restritas por Localização para Ambientes Virtuais de Aprendizagem

Dissertação apresentada ao Programa de Pós-Graduação em Informática do Instituto de Computação da Universidade Federal do Amazonas como requisito parcial para obtenção do título de Mestre em Informática.

Orientadora: Dra. Elaine Harada Teixeira de Oliveira

Manaus - AM Março de 2015

#### Ficha Catalográfica

Ficha catalográfica elaborada automaticamente de acordo com os dados fornecidos pelo(a) autor(a).

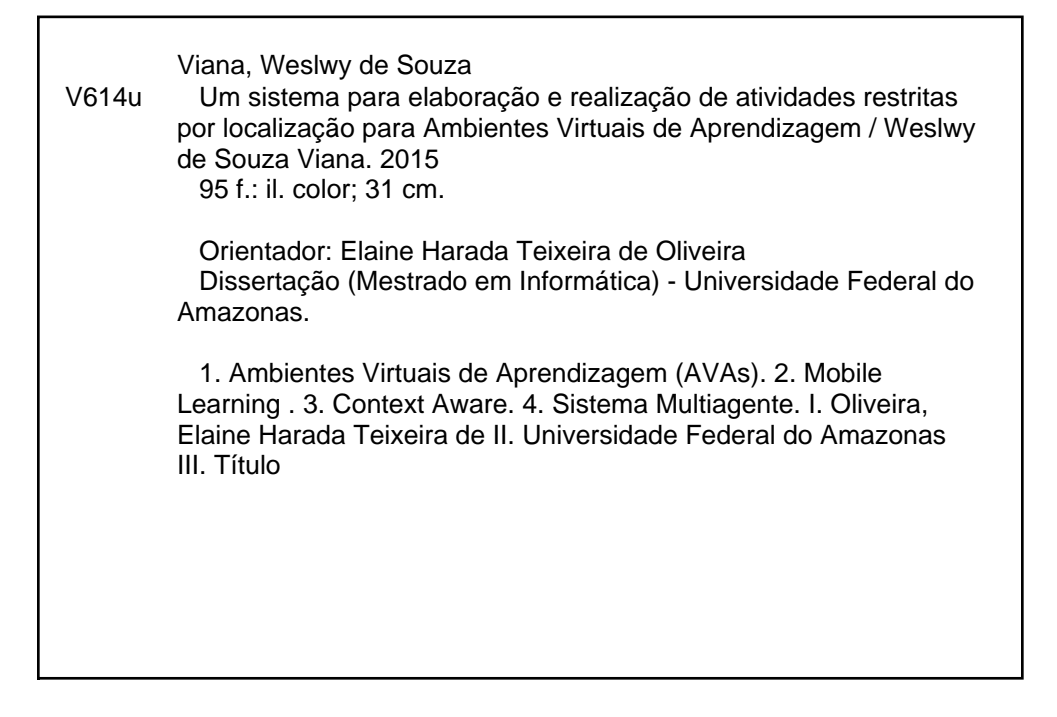

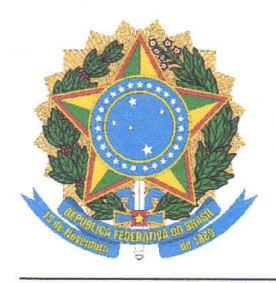

**PODER EXECUTIVO MINISTÉRIO DA EDUCAÇÃO INSTITUTO DE COMPUTAÇÃO** 

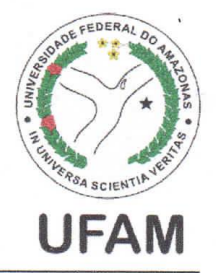

PROGRAMA DE PÓS-GRADUAÇÃO EM INFORMÁTICA

# FOLHA DE APROVAÇÃO

### "Um Sistema para Elaboração e Realização de Atividades Restritas por Localização para Ambientes Virtuais de Aprendizagem"

### **WESLEY DE SOUZA VIANA**

Diessertação de Mestrado defendida e aprovada pela banca examinadora contituída pelos Professores:

Ellevicio

Profa. Elaine Harada Teixeira de Oliveira - PRESIDENTE

Rrof. Alberto Mogueira de Gastro Júnior - MEMBRO INTERNO

Ju tum a humil bis Prof. José Francisco de Magalhães Netto - MEMBRO INTERNO

Profa, Rosa Maria Vicari - MEMBRO EXTERNO

Manaus, 30 de Março de 2015

#### Agradecimentos

Primeiramente gostaria de agradecer a Deus por me amar muito, e pelo grande aprendizado e maturidade que me proporcionou durante o mestrado.

Aos meus pais Lúcia e Pierre e ao meu irmão Pierre Júnior por sempre estarem presentes na minha vida e por serem os principais responsáveis pelas minhas vitórias até os dias de hoje.

Agradeço a minha orientadora e amiga Prof.ª Dra Elaine por me aceitar como seu aluno e acreditar no meu trabalho durante o mestrado. Agradeço pelo intenso aprendizado que me proporcionou durante esses 2 anos, pela amizade, compreensão. Sou muito grato por ser um de seus alunos, as palavras são poucas para expressar a imensa gratidão que tenho.

Agradeço a minha namorada Dhanielly Paulina pelo companheirismo nos momentos difíceis, pelas ajudas durante o mestrado, e pelas muitas alegrias que me proporcionou durante esses anos que ficamos juntos. Eu te amo muito.

A professora Ilmara, Emmina, Ketlen e ao professor Pierre por abrirem as portas para utilizar a abordagem dessa dissertação.

Agradeço também a Samsung, por possibilitar a participação no projeto ProMobile. A Fapeam, pela aceitação do projeto MobMoodle: um ambiente para suporte à aprendizagem móvel.

Agradeço aos amigos: do meu grupo de pesquisa: Elton, Jath, David, Ketlen e todos os outros amigos da UFAM por fazerem parte da minha vida. Ao meu amigo Wesllen pela amizade e por me acompanhar durante toda a minha graduação e também o mestrado. Ao Namedim por me acolher e ter me ajudado de muitas formas durante o mestrado. Ao Wagner quero agradecer pela ajuda no meu projeto. Agradeço a Luciana pela ajuda na revisão do meu texto e pelo aprendizado adquirido no Projeto com a Start.

### Um Sistema para Elaboração e Realização de Atividades Restritas por Localização para Ambientes Virtuais de Aprendizagem

Autor: Wesley de Souza Viana Orientadora: Dra. Elaine Harada Teixeira de Oliveira

#### RESUMO

.

A Educação a Distância (EaD) é uma modalidade de educação mediada por tecnologia no qual o professor torna-se um intermediário do saber e o aluno é o principal responsável pela busca do conhecimento e aprendizado. Nos últimos anos, houve um crescimento acelerado na utilização dessa forma de educação em instituições públicas e privadas, impulsionando o desenvolvimento de novas tecnologias e ferramentas tecnológicas a fim de apoiar esse crescimento. Nesse contexto, os Ambientes Virtuais de Aprendizagem (AVAs) tornaram-se muito utilizados para suporte à EaD. No entanto, esses ambientes apresentam algumas limitações, sendo necessária a construção de ferramentas tecnológicas para contornar tais limitações. Em meio a essas informações foi constatado que alguns professores possuem dificuldades em acompanhar os alunos em locais designados para a realização de estágio supervisionado, tanto fisicamente quanto pelo ambiente de suporte à EaD. Portanto, o presente trabalho propõe uma abordagem envolvendo tecnologias móveis e contexto por localização para possibilitar a elaboração e a realização de tarefas em locais específicos. Isso permite ao professor criar uma tarefa e designá-la a um local especifico e se certificar-se que o aluno foi ao local, pois a tarefa será disponibilizada apenas no local definido. Além disso, foi desenvolvido um Sistema Multiagente (SMA) para notificar sobre prazos e tarefas disponíveis no ambiente por meio de SMS e e-mail. A abordagem foi validada em duas disciplinas de estágio em cursos a distância e em um curso piloto conduzido na Universidade Federal do Amazonas (UFAM) que permitiu a validação inicial com usuários reais em vários cenários de aplicabilidade da abordagem.

*Palavras-chave:* **AVA***,* **Mobile Learning, LMS, Context Aware, Sistema Multiagente***.*

## A system for Preparation and realization of Restricted Activities by location for Learning Management System

Author: Wesley de Souza Viana Advisor: Dr. Elaine Harada Teixeira de Oliveira

#### **ABSTRACT**

The distance education is a technology-mediated education mode in which the teacher becomes an intermediary of knowledge and the student is primarily responsible for the pursuit of knowledge and learning. In recent years, there has been a rapid growth in the use of this form of education in public and private institutions, boosting the development of new technologies and technological tools in order to support this growth. In this context, the Learning Management System (LMS) have become very used to support for distance education. However, these environments present some limitations, requiring the construction of technological tools to circumvent such restrictions. In the midst of this information it has been found that some teachers have difficulties in tracking students in designated locations for supervised internship, both physically and by E-learning support environment. Therefore, this paper proposes an approach involving mobile technologies and location context to enable the preparation and realization of tasks in specific locations. This allows the teacher to create a task and assign it to a specific location and make sure that the student was at the scene, because the task will be available only in the location set. In addition, we developed a Multi-agent System (SMA) to notify about deadlines and tasks available in the environment through SMS and email. The approach was validated in two disciplines of distance courses and internship in a pilot course conducted at the Federal University of Amazonas (UFAM) that allowed the initial validation with real users in various scenarios of applicability of the approach. *Keywords:* **Mobile Learning, LMS, Context Aware, Multiagent-System.**

# Lista de Figuras

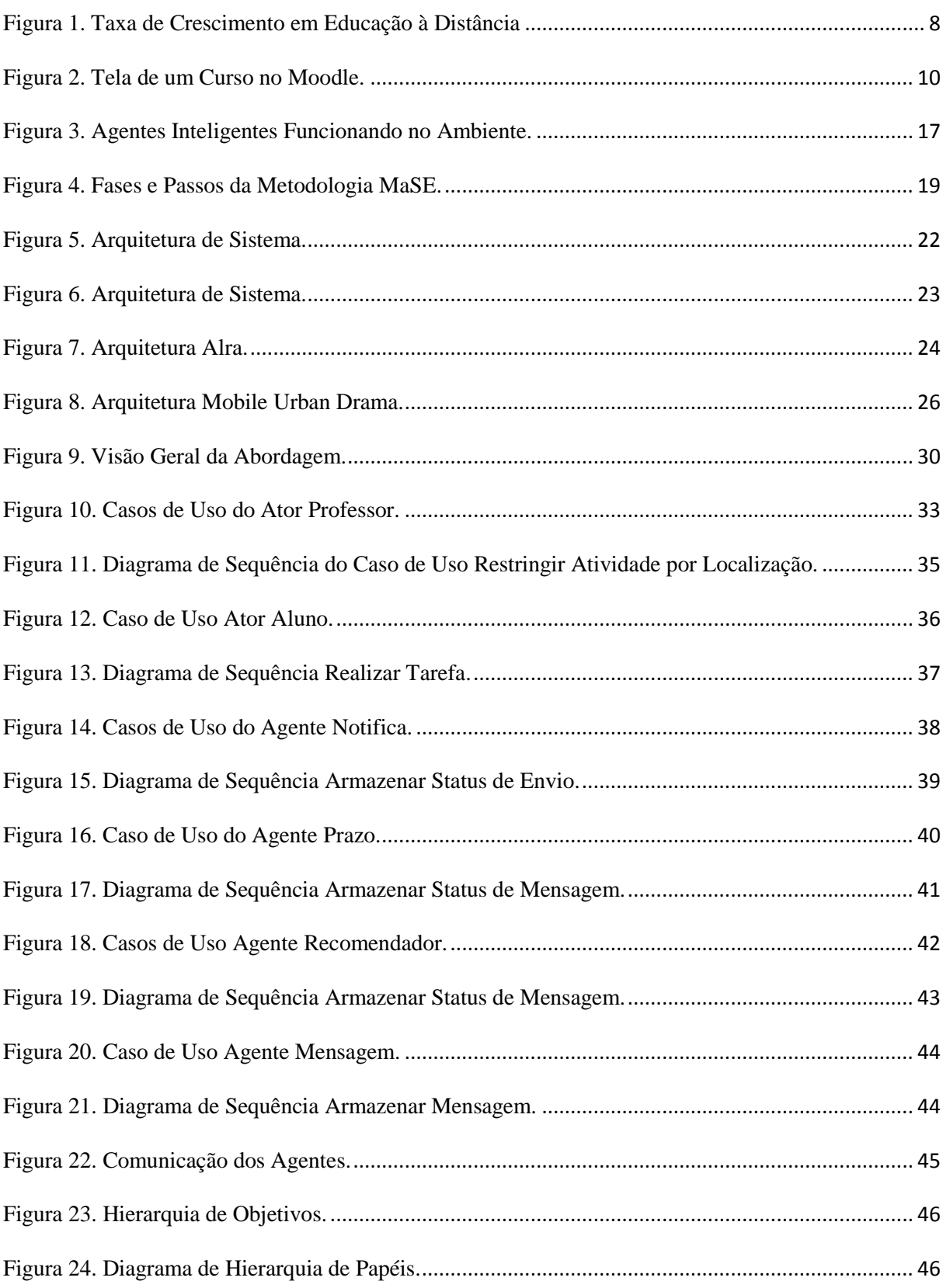

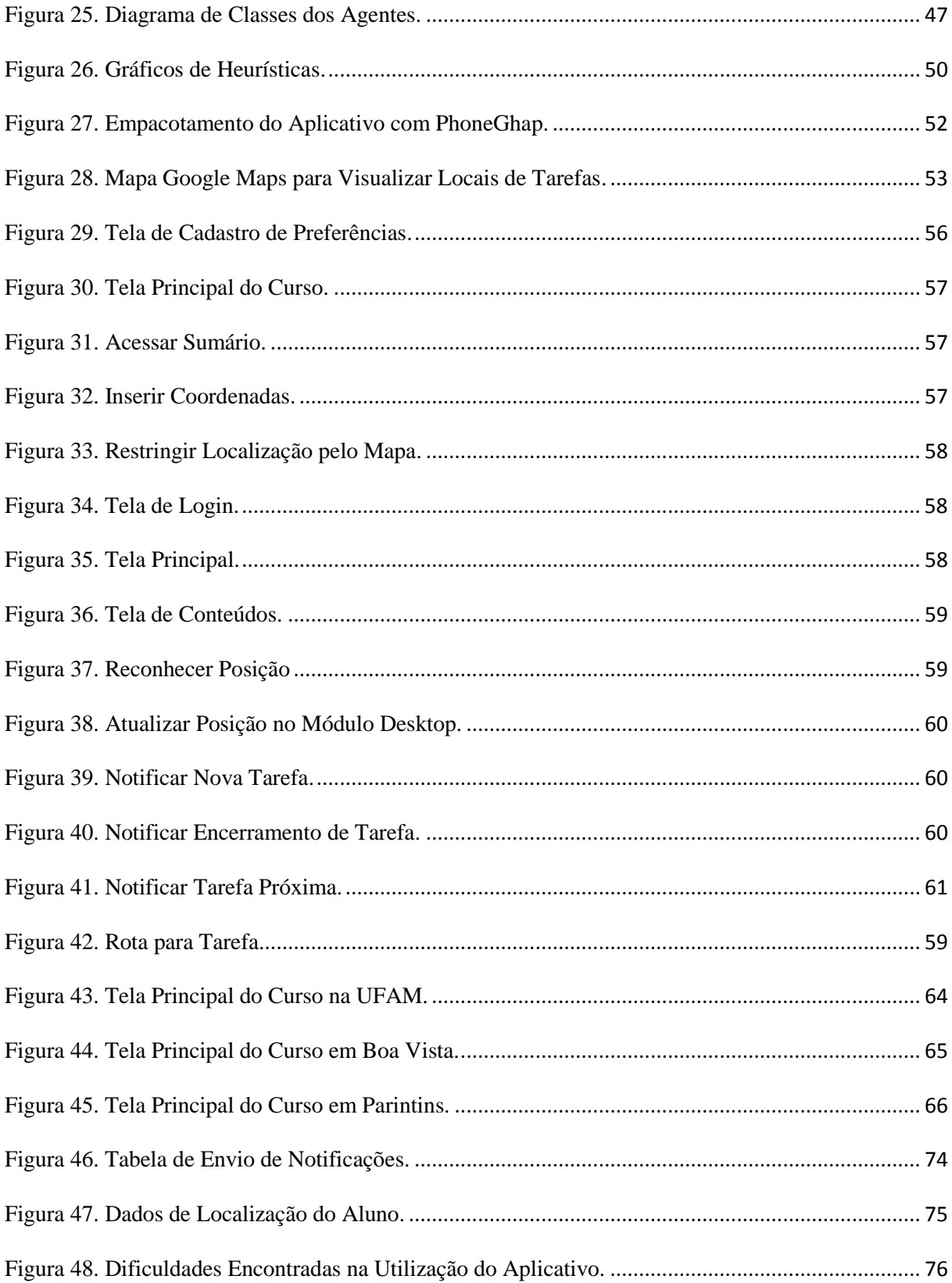

# Lista de Quadros e Tabelas

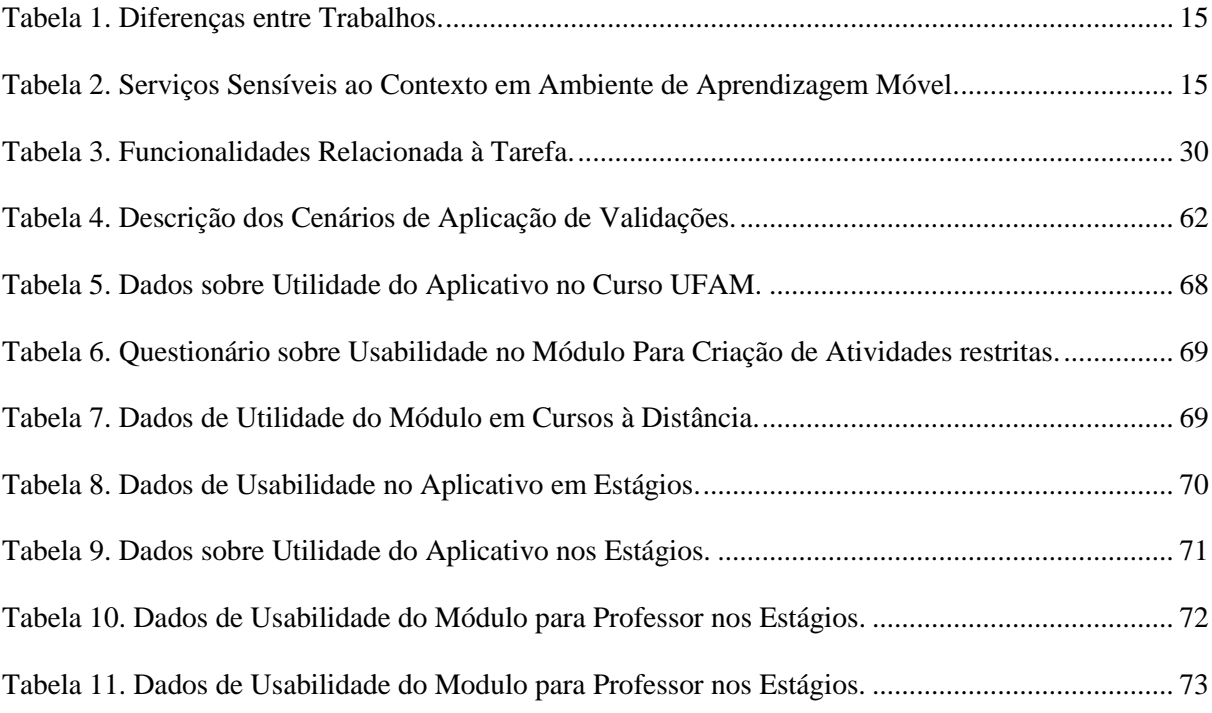

# Lista de Abreviaturas e Siglas

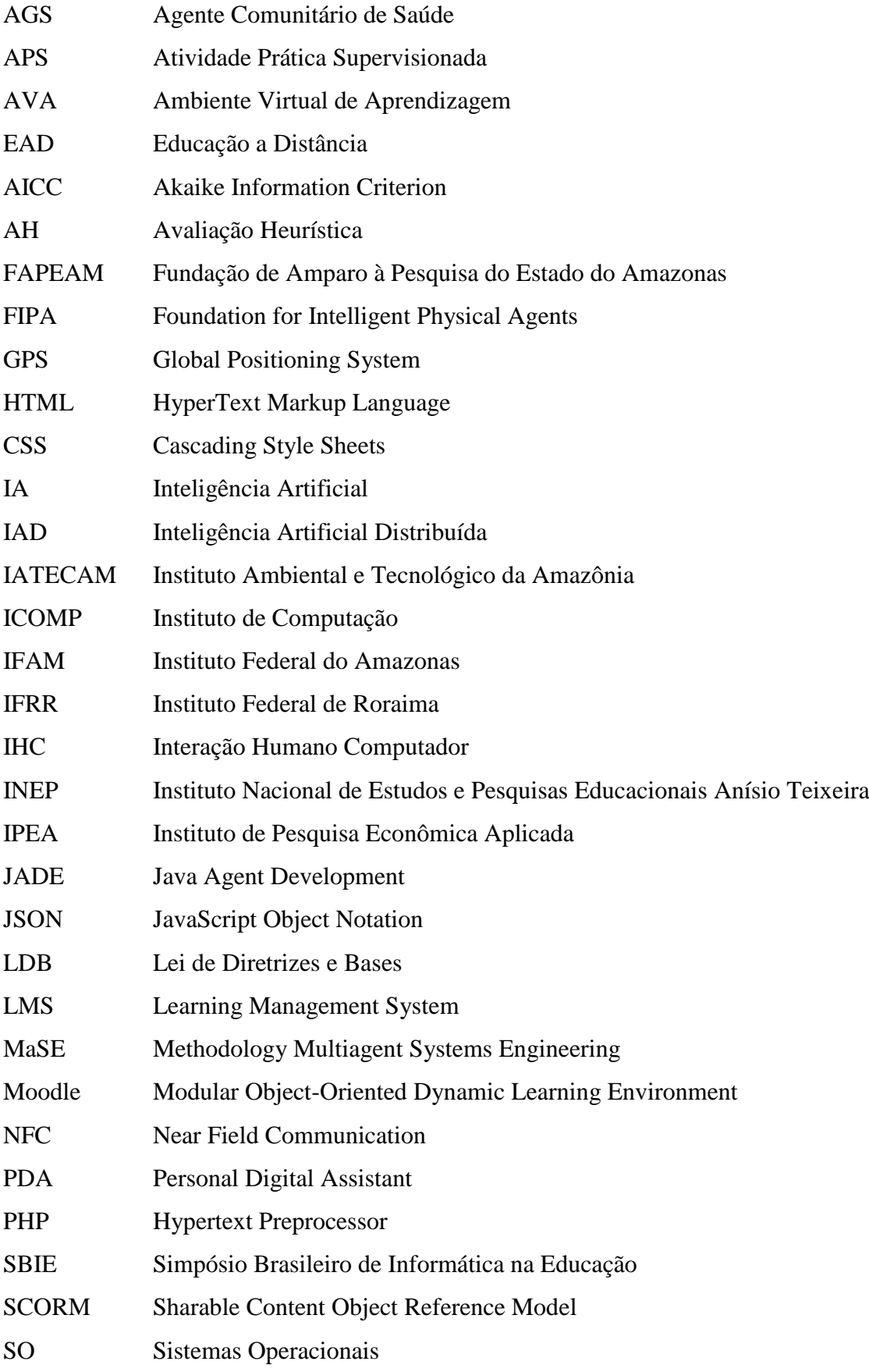

- SMA Sistema Multiagente
- SMS Short Message Service
- TADS Tecnólogo em Análise e Desenvolvimento de Sistemas
- TAM Technology Acceptance Model
- UFAM Universidade Federal do Amazonas

# Sumário

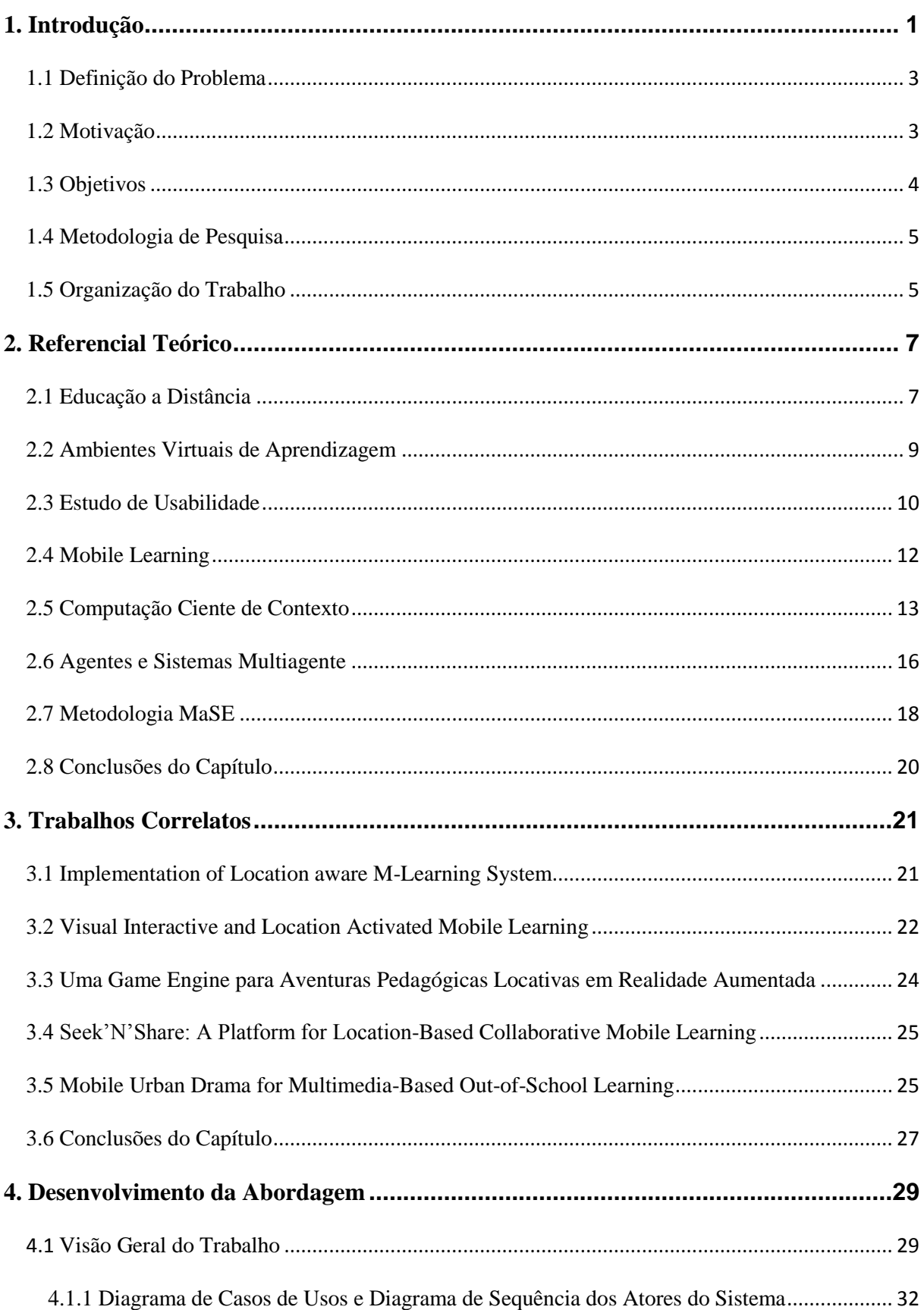

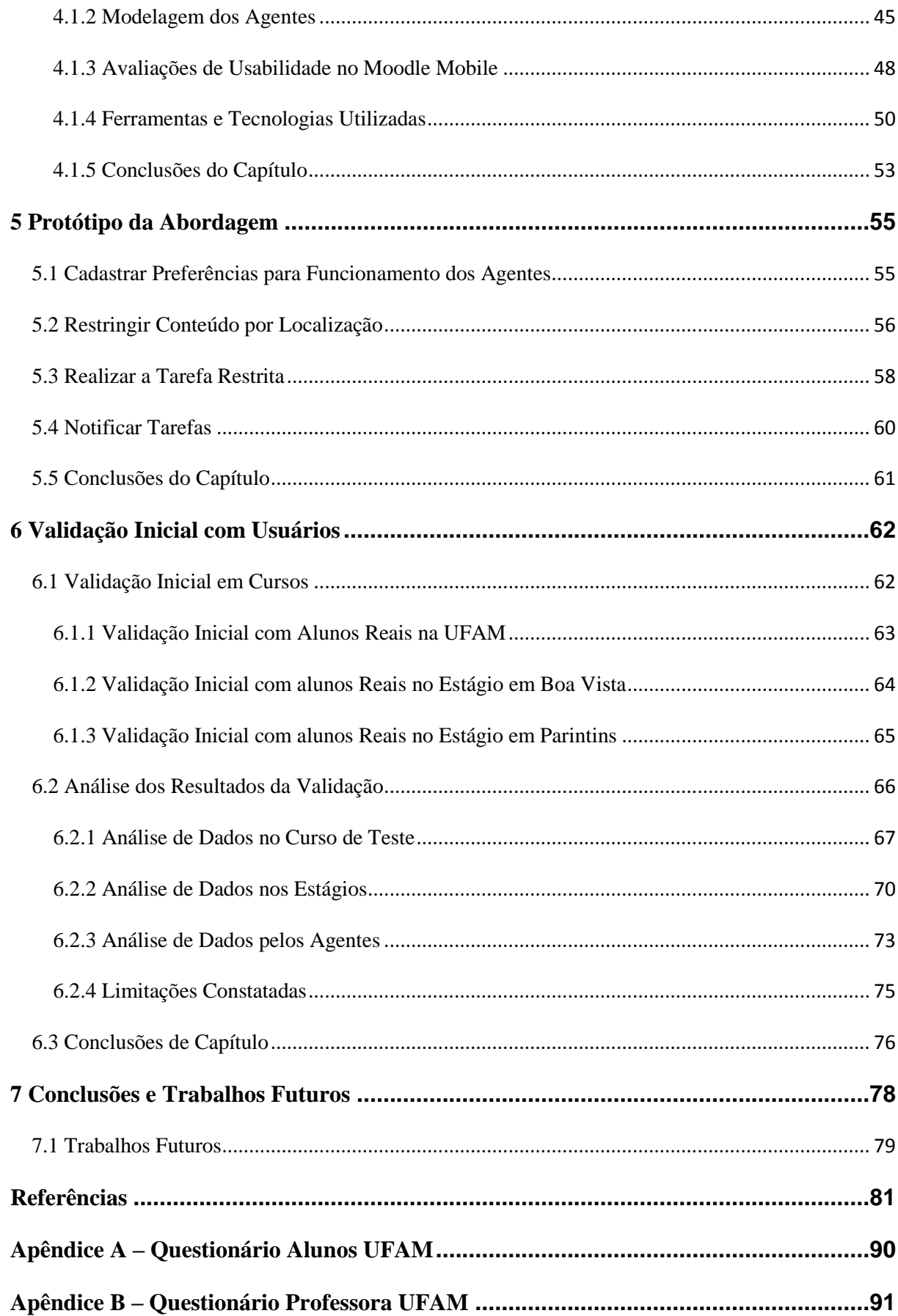

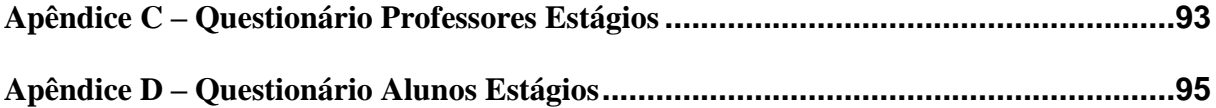

## <span id="page-15-0"></span>1. **Introdução**

Nos últimos anos, o surgimento de novas tecnologias tem provocado grandes mudanças na área da educação, pois além de auxiliar na produção de conhecimento também contribui para apoiar o aprendizado, modificando as formas tradicionais de ensino e possibilitando o surgimento de diversos ambientes interativos voltados a educação. Nesse contexto, a Educação a Distância (EaD) surge como uma modalidade de ensino que utiliza a tecnologia na mediação do conhecimento entre professor e aluno. Segundo Mugnol [2009], tal modalidade é centrada no aluno e mediada pelas tecnologias da sociedade da informação, levando à necessidade de se investigar como alunos e instrutores, com o uso das novas tecnologias, podem colaborar para gerar novos conhecimentos.

De acordo com o decreto 5.622 [Brasil, 2005], a Educação a Distância é uma modalidade de ensino em que a mediação do processo de ensino e aprendizagem ocorre com a utilização de meios e tecnologias de informação e comunicação, com estudantes e professores desenvolvendo atividades educativas em lugares ou tempos diversos. Logo a EaD aproveita os recursos tecnológicos e de comunicação para possibilitar o desenvolvimento das funções tanto do professor quanto do aluno. Nesse sentido os ambientes designados para suporte a Educação a Distância foram criados com o intuito de ultrapassar os limites da sala de aula, tornando o aprendizado dinâmico e assíncrono tanto espacial quanto temporal [Emiliano e Geyer, 2002]. Os Ambientes Virtuais de Aprendizagem (AVAs) são exemplos de ambientes educacionais à distância.

Nos últimos anos, os cursos em EaD apresentaram um crescimento na adoção em instituições públicas e privadas no Brasil. Esse crescimento se dá em grande parte pela facilidade de acesso oferecida pela modalidade do ensino tais como: flexibilidade de horário, redução de custos, entre outros. No entanto, para Melo *et al.* [2009], a expansão da EaD no país somente foi possível graças ao desenvolvimento de ações que incentivaram o uso de tecnologias inovadoras em universidades.

Em meio ao crescimento, os cursos de EaD são constantemente alvo de pesquisas, sendo o seu processo de ensino-aprendizagem considerado muito complexo. Contudo, existem algumas limitações como: a falta de suporte para verificar as interações sociais, acompanhar as atividades dos alunos, prever evasão de alunos entre outros. Algumas dessas limitações são evidenciadas em: Alencar e Neto [2012], Lima *et al*. [2014], Sposito *et al*. [2008] e Campana *et al*. [2008] e em dificuldades na utilização desses ambientes.

Além disso, um fator que merece destaque nos cursos de EaD é o estágio curricular, sendo este uma oportunidade que o aluno tem de aplicar as teorias aprendidas na prática, se preparando para sua carreira profissional [Freire *et al*, 2014]. Tal afirmação é corroborada por Lima e Pimenta [2010] que consideram a constituição do estágio como um campo do conhecimento que não deve ser reduzido apenas a uma atividade prática instrumental e sim em uma produção na interação dos cursos de formação com o campo social no qual se desenvolvem as práticas educativas, podendo nesse sentido ser considerado como uma atividade de pesquisa.

Dessa forma, na visão de Borsoi [2008] o estágio busca a superação da separação entre teoria e prática, e ao mesmo tempo, visa a transformação do estágio em pesquisa e investigação teórico-prática, oferecendo ao acadêmico a aproximação da realidade e iniciativas para pesquisa. Logo, o estágio se constitui de um tipo de tarefa de muita importância na vida acadêmica.

Após a realização de algumas entrevistas com professores de duas instituições de ensino, foi possível constatar a dificuldade do professor em acompanhar as visitas dos alunos aos locais designados para estágio em cursos à distância. Essas dificuldades são relacionadas a acompanhar se os alunos estão frequentando o local de estágio, e ao mesmo tempo utilizar o ambiente AVA para designar essa função.

Em meio às dificuldades identificadas no decorrer do estágio, o trabalho proposto busca investigar a utilização de tecnologias móveis para disponibilizar ao professor uma nova forma de criar atividades nos estágios supervisionados em cursos à distância de modo a certificá-lo da presença dos alunos no local de estágio. Essa abordagem envolve: uma aplicação móvel ciente de contexto por localização para permitir a realização de tarefas em localizações geográficas pré-definidas, por meio de dois *plugins* voltados ao AVA Moodle para permitir a execução do aplicativo e possibilitar a criação de atividades restritas por localização. Também foi construído um Sistema Multiagente (SMA) para notificar os alunos sobre tarefas e prazo no ambiente.

O objetivo da proposta deste trabalho não é extinguir o papel do professor no acompanhamento dos alunos em locais de estágios, mas disponibilizar ao professor novas possibilidades de criar atividades no decorrer do estágio, de modo a certifica-lo da presença dos alunos no local do estágio.

As funcionalidades descritas no aplicativo desta dissertação foram possíveis por meio do acréscimo de novas funcionalidades ao aplicativo MobiLMS, uma aplicação móvel para acesso ao Moodle, baseado no Moodle Mobile [Moodle Mobile, 2013]. A validação foi aplicada

em estágios localizados em Boa Vista-RR e em Parintins-AM, além de um teste experimental na Universidade Federal do Amazonas (UFAM).

#### <span id="page-17-0"></span>1.1 Definição do Problema

Em cursos em EaD, o estágio supervisionado constitui um dos componentes curriculares mais importantes, pois não se trata apenas de uma simples disciplina, e sim um componente curricular que se caracteriza como uma atividade de grande importância na formação profissional. Nesse sentido, depois de algumas entrevistas com professores de cursos em EaD de duas instituições de ensino, foi possível observar que uma parcela dos professores possui dificuldades em acompanhar os alunos durante os estágios supervisionados em cursos à distância. De acordo com relatos, o professor não possui condições físicas para verificar se os alunos frequentam regularmente o local de estágio. Outro fato constatado é que o ambiente AVA utilizado pelos professores não possibilita realizar a função de monitorar os alunos no estágio. Dessa forma pode ocorrer de um aluno não frequentar o local de estágio da forma adequada, podendo acarretar em prejuízos na formação profissional do aluno.

Também foi constatado que algumas instituições de ensino contratam profissionais com o objetivo de ser uma espécie de "fiscal de estágio", com o objetivo de verificar se os estudantes estão visitando regularmente o local de estágio. Em meio aos fatos descritos, surge a possibilidade de propor uma abordagem para professor utilizar em estágios, de modo a contribuir positivamente.

Sendo assim a presente pesquisa utiliza os AVAs e os benefícios das tecnologias móveis, para possibilitar ao professor a criação de atividades durante o estágio e ao mesmo tempo a certificação por parte dos professores das visitas regulares aos locais para estágio.

#### <span id="page-17-1"></span>1.2 Motivação

Na legislação de EaD, a importância do estágio tornou-se mais evidente com o Decreto nº 5.622/2005 [Brasil, 2005], que regulamenta o Art. 80 da Lei n. 9.394 (LDB). Segundo esse decreto, o estágio é obrigatório e faz parte da carga horária presencial. Nesse ponto, é possível constatar que o estágio se diferencia das disciplinas do curso no sentido de ser de caráter obrigatoriamente presencial e, por isso, exige-se a elaboração de uma proposta de trabalho específica e adequada à nova realidade de estágio na modalidade EaD [Hora *et al*, 2008].

De acordo com a Resolução nº 3, de 2 de julho de 2007 [Resolução CNE, 2007], cabe às instituições de educação superior, utilizar atividades práticas supervisionadas (APS), tais como: laboratórios, atividades em biblioteca, iniciação científica, trabalhos individuais e em grupo, práticas de ensino e outras atividades no caso das licenciaturas. Em muitas instituições de ensino, as atividades em campo fazem parte das APS, e a realização desse tipo de atividade é de enorme importância para o aprendizado dos estudantes, pois elas fazem parte da grade do curso, são pontuadas e desenvolvidas sobre a orientação, supervisão e avaliação de docentes.

A criação de uma abordagem capaz de possibilitar o aluno e professor a desenvolver as suas funções no decorrer do estágio no ambiente AVA, seria algo benéfico, pois pode contribuir na melhoria da qualidade de ensino no estágio. Além disso, o desenvolvimento de uma abordagem para utilizar em atividades que exigem práticas contribui para abrir muitas possibilidades de aplicação em vários contextos educacionais tais como: atividades em campo, visitas técnicas, entre outros.

Nesse sentido, este trabalho visa oferecer ao professor, uma nova oportunidade na criação de atividades em estágios voltados para ambientes à distância. Com a utilização dos recursos desenvolvidos presentes nesse trabalho, é possível criar tarefas restritas por coordenadas (longitude e latitude), possibilitando a utilização nos diversos tipos de cenários de aprendizagem, ficando ao professor definir onde ou como aplicar.

#### <span id="page-18-0"></span>1.3 Objetivos

De acordo com as pesquisas envolvendo Contexto por Localização e M*obile Learning* em AVAs, foram propostos os seguintes objetivos:

#### **Objetivo Geral**

Propor e validar uma abordagem que permita criar e disponibilizar atividades restritas por localização, envolvendo tecnologias móveis e Sistema Multiagente, para possibilitar ao professor construir atividades restritas por localização em Ambientes Virtuais de Aprendizagem.

#### **Objetivos Específicos**

Para alcançar o objetivo geral é necessário atingir os objetivos específicos relacionados à abordagem:

- Aplicar a abordagem envolvendo ciência de contexto em um módulo para criação de atividade, a fim de permitir criar e disponibilizar atividades em localizações geográficas predefinidas em um AVA, por meio da criação de um *plugin*;
- $\checkmark$  Customizar o aplicativo MobiLMS para permitir executar as funcionalidades de realizar tarefas em localizações especificas;
- $\checkmark$  Desenvolver um Sistema Multiagente para notificar os estudantes sobre prazos e tarefas no ambiente;
- $\checkmark$  Validar a utilização da abordagem em estágios, para verificar o grau de aceitação dos atores envolvidos, através da aplicação de questionários.

#### <span id="page-19-0"></span>1.4 Metodologia de Pesquisa

As etapas a seguir descrevem os passos necessários para a conclusão da proposta de trabalho.

**a) Levantamento bibliográfico:** identificar os trabalhos relacionados com a pesquisa, envolvendo trabalhos com contexto por localização e dispositivos móveis voltados para a educação.

**b) Levantamento de requisitos e planejamento da arquitetura:** para a construção das estruturas presentes no SMA, aplicativo e ambiente Moodle.

**c) Levantamento e definição da metodologia para agentes**: pesquisar e definir a metodologia para a modelagem dos agentes.

**d) Aplicação da abordagem envolvendo contexto no AVA Moodle**: criar um *plugin* para Moodle de modo a permitir a restrição de atividades por localização geográficas, tendo como finalidade disponibilizar essas atividades em localizações especificas.

**e) Prototipação do aplicativo MobiLMS**: desenvolver módulos para o aplicativo MobiLMS para permitir a utilização de dispositivos móveis para realizar a tarefa e reconhecer a posição dos usuários por meio do GPS, através da criação de um *plugin* para acesso a webservices.

**f) Validação do trabalho:** validar para verificar a aceitação relacionada à usabilidade e utilidade da abordagem proposta, através da aplicação de questionários com os professores e alunos.

#### <span id="page-19-1"></span>1.5 Organização do Trabalho

Os capítulos seguintes estão organizados da seguinte forma: no Capítulo 2 é apresentado o referencial teórico para embasamento do trabalho. Esse capítulo contém as áreas afins para a construção da dissertação; o Capítulo 3 mostra os trabalhos correlatos, de modo a contribuir para um maior aprofundamento do tema. Todos os trabalhos abordam experiências de aprendizagem utilizando dispositivos móveis e trabalhando com o contexto por localização; o Capítulo 4, está descrito o desenvolvimento da abordagem desse trabalho, mostrando a

modelagem de casos de uso e diagrama de sequência dos atores, alguns passos da modelagem dos agentes utilizando a metodologia MaSE. Por fim foi descrito o estudo de usabilidade utilizado no aplicativo oficial do Moodle e algumas das principais ferramentas utilizadas no desenvolvimento; o Capítulo 5 descreve o protótipo desenvolvido, mostrando as funcionalidades e as interfaces que constituem o sistema de forma a descrever melhor as principais funcionalidades; o Capítulo 6 descreve a análise de dados no aplicativo, por meio da aplicação da abordagem em três turmas, uma delas no curso teste na UFAM e outros em estágios localizados em Boa Vista e Parintins. O Capítulo 7 apresenta as conclusões do trabalho e os trabalhos futuros.

## <span id="page-21-0"></span>**2. Referencial Teórico**

Neste capítulo, são abordados os principais conceitos utilizados no desenvolvimento dessa pesquisa, possibilitando ao leitor entender as ideias utilizadas nessa dissertação. Desta forma, o objetivo do capítulo é contextualizar o leitor sobre o tema de pesquisa.

O capítulo inicia com a descrição da visão geral sobre Educação a Distância, destacando o seu crescimento e as novas tecnologias, seguido por Ambientes Virtuais de Aprendizagem, estudo de usabilidade, *Mobile Learning*, Computação Ciente de Contexto e Localização, agentes e Sistemas Multiagente, e por fim, a Metodologia MaSE para agentes e as conclusões do capítulo.

#### <span id="page-21-1"></span>2.1 Educação a Distância

A Educação a Distância se refere a uma modalidade de ensino mediada pela tecnologia, no qual a comunicação entre professor e aluno é estabelecida utilizando diversos meios tecnológicos e de comunicação. Trata-se de uma recente modalidade de ensino em crescimento no Brasil. Em 1904, existiam indícios no país da ocorrência da prática de Educação a Distância através de anúncios em jornais de cursos profissionalizantes por correspondência [Alves, 2011], que posteriormente se propagou por rádio e televisão. Contudo, essa forma de ensino começou a receber investimentos do Governo Federal apenas em 1996, após a publicação da Lei de Diretrizes e Bases (LDB) [Mugnol, 2009]. Esses investimentos se estendem até os dias atuais.

A Educação a Distância apresenta um expressivo crescimento na adoção em instituições pública e privadas de Ensino Superior no Brasil. Dados divulgados pelo INEP (Instituto Nacional de Estudos e Pesquisas), afirmam que em 2012, as matrículas em Educação a Distância representaram mais de 15% do total de matrículas em graduação [Portal Mec, 2013]. Já os dados estatísticos divulgados pelo IPEA (Instituto de Pesquisa Econômica Aplicada), apontam que em meados do ano 2000, as matrículas em cursos superiores à distância apresentaram crescimentos mais elevados em relação aos cursos presenciais [Corbucci, 2014], podendo representar em 2008 e 2009, valores maiores que o dobro de crescimento. A Figura 1 mostra o gráfico de crescimento do IPEA, sendo possível observar a porcentagem de crescimento dessa modalidade de ensino.

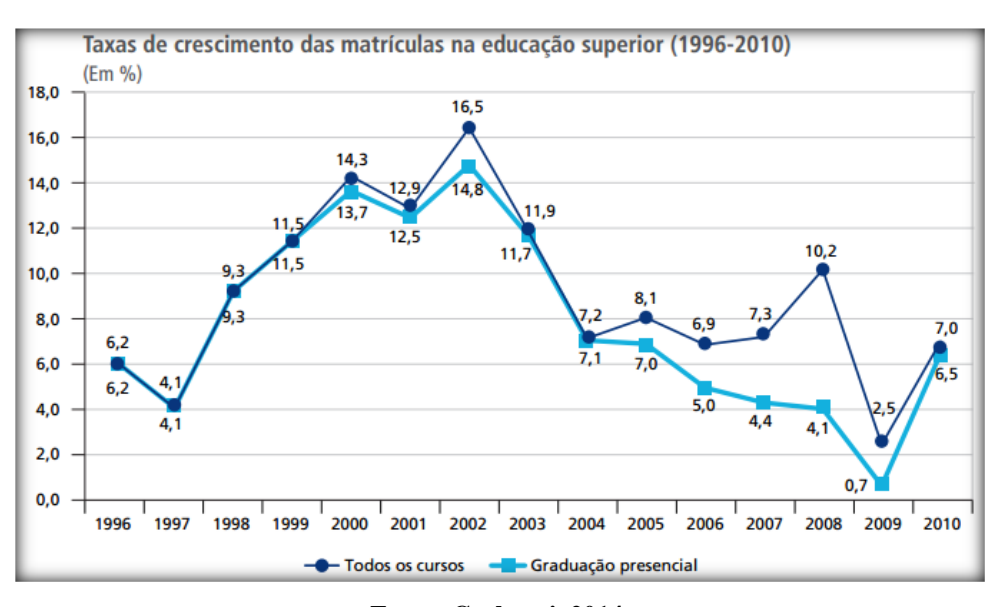

**Figura 1. Taxa de Crescimento em Educação a Distância.**

**Fonte: Corbucci, 2014.**

De acordo com Farias *et al.* [2014], os cursos de educação na modalidade à distância ganharam espaço e força dentro do universo educacional, em seus segmentos pós-médio, superior e pós superior, devido a potencialidades que as tecnologias contemporâneas proporcionaram ao acesso ao conhecimento. As tecnologias contemporâneas podem ser compreendidas como os processos de informatização pelo uso de computadores ou similares e pela rede mundial de computadores.

Com os dados descritos, se torna possível constatar o crescimento e a possibilidade de expansão dessa modalidade através dos dispositivos móveis, devido aos seus recursos tecnológicos para acesso a informação. De acordo com Menezes [1998], esse crescimento é acompanhado com o desenvolvimento de pesquisas relacionadas à utilização de computadores em ambientes de EaD como solução para o atendimento a essa demanda, oferecendo novas oportunidades educacionais. Dessa forma, alguns trabalhos encontrados na literatura buscam oferecer melhores condições para contribuir com o suporte e melhoria na qualidade da Educação a Distância, conforme observado em alguns trabalhos: [Alencar e Netto, 2012], [Lima *et al*, 2014], entre outros.

Dentro da modalidade de EaD, os Ambientes Virtuais de Aprendizagem (AVAs) podem ser considerados softwares capazes de proporcionar o ensino em cursos a distância, sendo um dos meios de comunicação mais utilizado para troca de informações em EaD [Wu, 2012]. Esses ambientes são descritos na seção a seguir.

#### <span id="page-23-0"></span>2.2 Ambientes Virtuais de Aprendizagem

Nos últimos anos, a área da educação vem sendo influenciada pela inserção de novas tecnologias. Essa inserção permitiu o surgimento de diversos Softwares para fornecer possibilidades para efetuar o ensino e aprendizagem, como, por exemplo, os Ambientes Virtuais de Aprendizagem (AVAs) na modalidade de Educação a Distância. De acordo com Ribeiro *et al*. [2007], a inclusão de novas tecnologias computacionais de comunicação contribuiu para o desenvolvimento dos AVAs como um meio para apoiar o aprendizado em cursos à distância.

Um Ambiente Virtual de Aprendizagem é um sistema de gestão que possui um conjunto de ferramentas e funcionalidades para possibilitar ao professor o desenvolvimento de suas funções em um curso à distância. Tratando de utilização, fornece suporte a EaD através da combinação entre o ensino e as tecnologias. Dessa forma, esses ambientes possuem como um dos objetivos administrar e fornecer recursos educacionais para programas de treinamento e ensino em uma organização. Além disso, o sistema permite auxiliar e permitir que os participantes colaborem entre si através de troca de informações e conhecimentos. Algumas funcionalidades presentes nesses ambientes são:

- Criar e administrar cursos;
- Oferecer diversas formas de comunicação tais, como: fórum, chats e mensagens instantâneas;
- Fornecer tarefas, avaliações e exercícios;
- Disponibilizar materiais de apoio;
- Monitorar o acesso do usuário e gerar relatórios administrativos;
- Gerar relatórios e informações sobre o desempenho dos aprendizes, etc.

Um exemplo comum é a utilização dos AVAs nos cursos técnicos à distância, que geralmente são mediados por softwares específicos para esse fim, possibilitando a interação entre as pessoas por meio do seu sistema online e, consequentemente permitindo expandir as interações da aula para além do espaço-tempo nas quais o ambiente pode ser utilizado tanto nas ações presenciais como nas atividades à distância [Almeida, 2003].

Os AVAs apresentam um conjunto de ferramentas destinadas para o processo de ensinoaprendizagem. Tais ferramentas são constituídas de fóruns de discussão, salas de chat, avaliação on-line, acompanhamento dos alunos e administração do curso [Mckimm, 2003]. Existem alguns exemplos de AVAs encontrados na literatura: SOLAR [Solar, 2014], o TelEduc [TelEduc, 2014], o Moodle [Moodle, 2013], o Totaralms [Totaralms, 2014], entre outros. Entre os AVAs disponíveis, o Moodle (*Modular Object-Oriented Dynamic Learning Environment*) foi escolhido para ser utilizado no presente trabalho, por ser uma ferramenta *open-source* de uso exclusivamente online, constituída por um conjunto de ferramentas disponíveis para o professor estabelecer o aprendizado à distância. Outra característica que influenciou na escolha desse ambiente se estabelece pelo fato de ser um dos mais utilizados nas instituições de ensino no Brasil. A Figura 2 ilustra a tela de um curso no Moodle.

**Figura 2. Tela de um Curso no Moodle.**

| 2013/02 - Informática Instrumental                                          |                                                     | Visit present some charge signs for                                                                                                    |
|-----------------------------------------------------------------------------|-----------------------------------------------------|----------------------------------------------------------------------------------------------------|
| Página inicial y Meus cursos y Computação y Infonsit 2013-2                 |                                                     |                                                                                                    |
| <b>Newgacio</b><br>同面                                                       |                                                     | <b>Usuarios Online</b><br>$-55$                                                                                                    |
| Página inicial<br>* Minha página inicial                                    |                                                     | (different 5 militaris)<br>The View York                                                                                                    |
| Páginas do site<br><b>Meu partit</b>                                        |                                                     | Prúximos eventos  (7) 3                                                                                                    |
| Curso stual<br>- Infolastr 2013 2<br>> Participantes<br>1.845046<br>> Geral |                                                     | Abuldade em Grupo:<br>Apresentação sobre a<br>Informática Asticada ao<br><b>May Curso</b><br>perts, 14 marco, 23:55<br>Calendário<br><b>Nova musels</b> |
| > Tépica 1<br>$\triangleright$ Tépico 2                                     | Carta de Apresentação da Disciplina<br>u            |                                                                                                    |
| > Tópico 3                                                                  | Plane de Ensine e Trabalho Pedagógico da Disciplina | Calendário<br>日間                                                                                                    |
| > Tópica 4                                                                  | Cronograma de Atkidades da Disciplina               | marco 2014                                                                                                    |
| > Tépico 5<br>> Tópics 6                                                    | Apresentação da Disciplina                          | from buy for them that they been                                                                                                    |
| Meus cursos                                                                 | Apresentação do Prof. André Canalho                 | <b>WEBST</b>                                                                                                    |
|                                                                             | Apresentação do Prot. Aristótulo Araújo             | <b>B</b><br>W.                                                                                                    |
| Administração<br>风风                                                         | Apresentação da Profa, Elaine Oliveira              | Chave de eventos                                                                                                    |
| v Administração do curso<br>> Usuários                                      | Apresentação da Profa, Thais Castro                 | <b>III Coultar eventos globals</b>                                                                                                    |
| > Relations                                                                 | <b>Recursos Diciêticos</b>                          | <b>III</b> Coultar eventos de                                                                                                    |
| <b>TTI Notas</b><br>> Badges                                                | <b>Ca</b> Fórum de noticias                         | <b>OUTER</b><br><b>IE COURN eventos de</b>                                                                                                    |
| Mudar papel para                                                            | Tire suas Dúvidas com seus Tutores                  | prupo                                                                                                    |
| Minhas configurações                                                        |                                                     | <b>IBI Coultar eventos de</b><br>usuário                                                                                                    |
| de partii                                                                   | Tópico 1                                            |                                                                                                    |

Nos últimos anos, a utilização de dispositivos móveis provocou o surgimento de uma nova forma de aprender, denominada de *Mobile Learning*. Essa forma de aprendizado transformou as tecnologias móveis em uma oportunidade de ensino. Nesse contexto, os dispositivos móveis tornaram-se ferramentas capazes de serem utilizadas para acesso aos AVAs, além de serem de enorme potencial em Educação a Distância [Ally, 2009]. A seção de Estudo de Usabilidade antecede a seção sobre *Mobile Learning* para estabelecer a importância do estudo de usabilidade em softwares, inclusive envolvendo aplicações para dispositivos móveis.

#### <span id="page-24-0"></span>2.3 Estudo de Usabilidade

A área de usabilidade tem sido muito explorada nos últimos anos, tornando-se um conceito muito importante e debatido em IHC (Interação Humano Computador). Trata-se de uma abordagem quantitativa e qualitativa que investiga como o usuário se comporta ao utilizar um determinado sistema, em outras palavras pode ser considerado como um campo de pesquisa que estabelece aspectos a serem trabalhados em um sistema para melhorar a experiência com o usuário.

Essa importante área de pesquisa está relacionada a facilidade e eficiência de aprendizado e de uso, bem como satisfação do usuário [Prates e Barbosa, 2003]. Na visão de Nielsen [1994], trata-se de um processo que envolve projetar e avaliar a usabilidade de uma determinada aplicação. A norma NBR [NBR 9241-11, 2002] define usabilidade como a medida na qual um produto pode ser usado por usuários para alcançar objetivos específicos com eficácia, eficiência e satisfação em um contexto específico de uso. Dessa forma, se torna possível concluir que o conceito de usabilidade é de fundamental importância para estabelecer o sucesso de um determinado produto, pois identifica como o usuário final utilizará o aplicativo.

Durante o desenvolvimento de sistemas, é necessário garantir ao produto final a sua qualidade. Desenvolver um software sem o seu devido planejamento pode resultar em diversos problemas como: usabilidade inadequada, funcionalidades inacabadas e principalmente a rejeição do usuário final ao utilizar o produto. Sendo assim, a Engenharia de Software deve ser utilizada em conjunto com a área de IHC no desenvolvimento de um projeto. Enquanto Engenharia de Software busca estabelecer a qualidade no processo de desenvolvimento, a IHC estabelece ao usuário experiência em utilização com nitidez e facilidade. Segundo Baldus *et al*. [2012] a utilização das duas áreas pode ser trazer muitos benefícios.

A avaliação de usabilidade de ambientes de Educação a Distância faz parte de processo que estabelece a sua qualidade [Custódio, 2002]. Contudo, realizar avaliação de usabilidade de um AVA de suporte a Educação a Distância e escolher a melhor técnica a ser aplicada se constitui como uma atividade difícil, pois segundo Molich [1999], a eficiência das técnicas de usabilidade variam de acordo com as características ou atributos de cada ambiente. Existem várias técnicas para realizar avaliações de usabilidade, a exemplo a avalição heurística, que consiste em um método analítico cuja finalidade é identificar problemas de usabilidade com base no conjunto de heurísticas [Nielsen, 1994]. Ela se fundamenta em melhores práticas definidas por inspetores com certo grau de experiência, não envolvendo testes com usuários. No geral, é recomendado de 3 a 5 especialistas realizem uma avaliação, sendo valores para mais ou para menos considerados inadequados.

Um estudo envolvendo usabilidade foi realizado no aplicativo Moodle Mobile [Moodle Mobile, 2013] com o intuito de verificar os problemas de usabilidade mais comuns encontradas no aplicativo, para permitir desenvolver os módulos funcionais presentes nos aplicativo MobiLMS com o intuito de diminuir os problemas de usabilidade presentes no aplicativo oficial do Moodle. A técnica utilizada foi a Avaliação Heurística, devido ser considerada um método rápido, com o menor custo que a maior parte dos métodos de avaliação amplamente difundidos.

A seção seguinte, aborda o conceito envolvendo aprendizagem para dispositivos móveis, tal conceito foi englobado na construção do módulo para o aplicativo MobiLMS desenvolvido nessa dissertação.

#### <span id="page-26-0"></span>2.4 Mobile Learning

A convivência com tecnologias móveis vem se tornando cada vez mais presente no cotidiano das pessoas, promovendo novas formas de acesso à informação, ensino e aprendizado, dinamizando a busca de informações e a concretização do saber, possibilitando assim, o uso da sua maior vantagem, que é a mobilidade [Oliveira *et al*, 2014]. Neste sentido, estamos vivendo em uma sociedade cada vez mais conectada, com uma variedade de fontes de informação e modos de comunicação disponíveis em locais de trabalho, residências, instituição de ensino e em outros espaços.

A área de *Mobile Learning* surge como uma nova forma de aprendizagem apoiada por dispositivos móveis, no processo do ensino aprendizagem. Esse aprendizado com mobilidade é possibilitado por meio do desenvolvimento e aplicação de tecnologias da informação móveis e sem fio (TMSF), que são dispositivos computacionais portáteis, tais como PDAs (*Personal Digital Assistant*), palmtops, laptops, smartphones, dentre outros, que utilizam redes sem fio. O uso de TMSF, aliado à interação com atores humanos distantes geograficamente e fisicamente, pode permitir a ocorrência do processo de ensino e aprendizagem [Graziola, 2009], tornando possível a construção do ensino através da interação com pessoas em locais diferentes, compartilhando o mesmo ambiente.

Com o crescente avanço das tecnologias móveis, surge a possibilidade de acessar a informação em qualquer hora e lugar. Neste cenário, *Mobile Learning* pode ser definido como uma área de estudo que permite que a troca de informação saia de um determinado ambiente físico e conquiste outros espaços com a utilização de dispositivos móveis. Este novo conceito está presente na área educacional, permitindo aos alunos estabelecer autonomia na aprendizagem e fornecer aos instrutores e administradores de educação um ensino flexível. Além disso, a aprendizagem móvel pode ser considerada o futuro da Educação a Distância [Jin, 2009].

Atualmente, os dispositivos móveis estão mais populares e as ferramentas tecnológicas presentes nesses aparelhos apresentam possibilidades de acesso à informação e comunicação, agregando, dessa forma, um enorme poder tecnológico. Os recursos tecnológicos disponíveis para dispositivos móveis são: 3G, Wireless, NFC (*Near Field Communication*), Bluetooth, GPS

(*Global Positioning System*), entre outros. Tais tecnologias contribuem para a utilização de inúmeras possibilidades tecnológicas e conceituais para utilização com os dispositivos móveis. Um exemplo é a utilização de GPS, um serviço de localização que permite estabelecer localizações geográficas em aplicações voltadas para a educação. Isto possibilita utilizar diversos recursos tecnológicos para abordar conceitos de *Context Aware*, uma área da computação que se preocupa com informações de contexto do usuário.

A tendência atual da computação móvel é seguir no desenvolvimento de aplicações para AVAs. Nesse sentido, de acordo com o estado da arte da utilização de dispositivos móveis em AVAs [Fernandes *et al,* 2012], foram analisados 17 trabalhos. Dentre eles, vale destacar três: o Amadeus-Mobile [Gomes *et al,* 2010], um aplicativo que permite obter informações sobre cursos e artefatos disponíveis e ser notificado de alterações dentro do ambiente Amadeus, através do SMS (*Short Message Service*); o AulaNet, por meio de uma extensão do serviço de conferência para ser utilizada no dispositivo móvel [Filippo *et al*, 2005]; e o Teleduc, através do design de interface para dispositivo móveis mantendo o modelo semelhante ao original sem perder a sua usabilidade [Oliveira e Rocha, 2005]. Assim, pode-se observar que a área de computação móvel apresenta muitas possibilidades tecnológicas e exemplos de pesquisas na utilização em AVAs.

O conceito de *Mobile Learning* contribuiu na construção da abordagem descrita nessa dissertação, tornando possível a utilização dos dispositivos (tablet, smarthphones), e até mesmo notebooks para a execução das funcionalidades do sistema, e consequentemente desempenhar o ensino e aprendizado no Moodle via dispositivos móveis. Na seção seguinte, será descrito o conceito de Computação Ciente de Contexto e Localização. Tal conceito desempenhou um papel importante na definição da utilização do GPS na abordagem proposta, para o qual foi possível estabelecer o contexto por localização na abordagem para o AVA Moodle.

#### <span id="page-27-0"></span>2.5 Computação Ciente de Contexto

A computação ubíqua pode ser considerada como a presença de dispositivos portáteis de grande capacidade de processamento, no qual obtém informações do ambiente em que se encontra de forma invisível ao usuário. Esses dispositivos possuem grande capacidade de processamento, com diversos recursos para comunicação sem fio e armazenamento de informações.

A Computação Ubíqua surgiu da necessidade de integrar mobilidade com a funcionalidade da computação pervasiva, ou seja, um dispositivo computacional, enquanto

encontra-se em movimento com usuário pode construir de forma dinâmica, modelos computacionais desses ambientes e configurar seus serviços dependendo da necessidade [Araújo, 2003]. Dentro da Computação Ubíqua, está inserido ao conceito de Ciência de Contexto (*Context-Aware*), que pode ser definida como a capacidade de uma aplicação móvel reconhecer e reagir a mudanças no ambiente em que o usuário está situado [Schilit e Theimer, 1994]. Seguindo a mesma linha de raciocínio, para Satyanarayanan [2002], para um sistema ser ciente de contexto, ele deve ser consciente do estado e do seu usuário, e deve modificar seu comportamento com base nessas informações. Dessa forma, é possível concluir que essa área de estudo possui alguns dos principais alvos de pesquisa e utilização, centrada no usuário e no ambiente que ele interage.

Um sistema é ciente de contexto quando utiliza um contexto para prover serviços ou informações relevantes para o usuário. Dessa forma, o contexto pode ser definido no sentido mais genérico, como uma informação qualquer que pode ser usada para caracterizar uma situação envolvendo pessoas, objetos e lugares que são considerados relevantes para a interação entre o usuário e o sistema. Segundo Abowd *et al.* [1999], trata-se de quaisquer informações que podem ser usadas para caracterizar a situação de entidades. Essa entidade pode ser uma pessoa, lugar ou objeto, considerados importantes para a interação entre uma aplicação. O contexto normalmente se trata da localização, identidade e estado das pessoas, grupos e objetos físicos e computacionais.

Nesse trabalho, foi utilizado o contexto por localização, abordado em alguns trabalhos na literatura como *Location Aware*, podendo ser definida como serviços sensíveis ao contexto que utilizam a localização do usuário para adaptar um serviço de acordo com o seu interesse [Kaasinen, 2003]. Trata-se de uma área que está preocupada com informações de contexto por localização, seja ela por GPS, localização *indoor* ou por triangulação. A utilização de técnica para ambientes indoor é feita por sensores de rádio frequência e infravermelho, sendo indicada para ambientes onde o alcance do GPS se mostra ineficiente, como por exemplo, na obtenção da localização dentro de um prédio. Para a técnica de triangulação se torna necessário dois pontos distintos de medição em relação a um ponto fixo para estimar a posição.

O estudo de serviços sensíveis ao contexto em dispositivos móveis constitui uma área abrangente de estudo e discussão. Com a evolução da tecnologia e da computação ubíqua, os dispositivos móveis se tornaram mais presentes no dia a dia das pessoas, tornando possível a aprendizagem móvel uma realidade de ensino e interação [Oliveira e Duarte, 2013], possibilitando utilizar serviços sensíveis ao contexto e de localização em ambientes de

aprendizagem mobile. A Tabela 1 apresenta os principais serviços sensíveis ao contexto presentes em aplicações de acesso a AVAs por meio de dispositivos móveis, definidos por Oliveira e Duarte [2013].

<span id="page-29-0"></span>

| <b>Atributo</b>                 | Descrição                                                        |  |
|---------------------------------|------------------------------------------------------------------|--|
|                                 | considerando<br>informações<br>São<br>contexto<br>$\overline{0}$ |  |
| Chamadas do usuário             | interpessoal, envolvendo a comunidade onde o                     |  |
|                                 | usuário está inserido e o contexto ambiental, que                |  |
|                                 | refere às pessoas que cercam o usuário.                          |  |
|                                 | Esse contexto se refere a informações sobre as                   |  |
| Agenda do usuário               | relações entre o usuário e os membros de sua<br>comunidade.      |  |
|                                 | Provê informações do usuário sobre sua localização               |  |
| <b>GPS</b>                      | no globo terrestre                                               |  |
|                                 | Pode indicar a forma de interação entre o usuário e              |  |
| Nível de bateria do dispositivo | o ambiente, assim como a intensidade luminosa                    |  |
|                                 | dessa interação.                                                 |  |
|                                 | Trata de informações relacionadas ao contexto na                 |  |
| Aplicações do usuário           | utilização e ambiental referente aos artefatos que               |  |
|                                 | usuário utiliza para alcançar seus objetivos                     |  |
|                                 | Fornece informações sobre o ambiente, autenticação               |  |
| <b>Sensores</b>                 | visual e outras informações que definem o ambiente               |  |
|                                 | onde ocorre a interação do usuário.                              |  |
|                                 | Um perfil que caracteriza padrões (usuários,                     |  |
| Perfil de grupo                 | aplicações, sessão de uso e ambiente) que interagem              |  |
|                                 | com o sistema.                                                   |  |
|                                 | Criado durante a primeira interação do sistema com               |  |
|                                 | o usuário através de uma interface interativa.                   |  |
| Perfil explícito                | Contém os eventos explicitados pelo usuário e                    |  |
|                                 | extraídos de seus contatos e da agenda pessoal                   |  |
|                                 | armazenadas no dispositivo móvel. Este perfil pode               |  |
|                                 | ser customizado e/ou sincronizado a qualquer                     |  |
|                                 | momento.                                                         |  |

**Tabela 1. Serviços Sensíveis ao Contexto em Ambiente de Aprendizagem Móvel.**

**Fonte: Oliveira e Duarte, 2013.**

A obtenção do contexto de localização por meio do GPS é um dos mais utilizados em celulares, pois além de ser um dispositivo barato e presente na maioria dos celulares e tablets, ele funciona por meio de satélites, possuindo bom alcance e eficiência na determinação da posição geográfica em áreas abertas. Este trabalho foi desenvolvido com o serviço de localização por GPS, onde após identificar a localização geográfica do aluno, disponibiliza atividades do ambiente Moodle na localização definida, contribuindo para o aprendizado do aluno em locais definidos.

O significado do termo atividade utilizado no decorrer a dissertação compreende como qualquer recurso utilizado do ambiente que exija ação do aluno como, por exemplo: realizar tarefa, interagir no fórum, utilizar o glossário, etc. Neste sentido é possível criar e restringir uma tarefa por localização, constituindo assim em uma atividade restrita por localização. A

seção seguinte descreve o conceito de agentes e Sistema Multiagente, pois ambos os conceitos foram de fundamental importância para entender as notificações de tarefas.

#### <span id="page-30-0"></span>2.6 Agentes e Sistemas Multiagente

O conceito de agentes iniciou em meados dos anos 80, e começaram a se destacar na década de 90 por meio da área de Inteligência Artificial Distribuída (IAD), uma das subáreas da Inteligência Artificial (IA). A importância dessa área de pesquisa se concretiza pela necessidade de haver entidades interagindo entre si e trocando informações para solucionar problemas com características distribuídas [Fernandes, 2003]. Essas entidades são denominadas de agentes. De acordo com algumas definições encontradas na literatura, definese agente como uma entidade de software que funciona de maneira autônoma e independente, a fim de atingir seu objetivo [Wooldridge, 2009], sendo capaz de perceber o ambiente através de sensores e agir através de atuadores [Russel e Norvig, 2013]. Além disso, eles podem se comunicar com outros agentes para atingir um objetivo, ampliando as possibilidades de funcionamento. A seguir, podem-se constatar algumas definições encontradas na literatura sobre agentes:

Os agentes são sistemas computacionais formados por múltiplos componentes, pequenos e manejáveis, que podem agir sobre eles próprios, sobre o ambiente e cooperar entre si. [Moussale e Viccari, 1995].

Os agentes autônomos são sistemas computacionais que habitam um ambiente complexo e dinâmico, sensoreiam e atuam autonomamente neste ambiente, realizando desta maneira uma série de metas e tarefas para as quais foram projetados[Franklin e Graesser, 1996].

De acordo com as definições, o estudo envolvendo agentes se constitui em uma área abrangente para utilização, possuindo inclusive diversas características definidas por Wooldridge [2009], relacionadas à capacidade de interagir com outros agentes em um ambiente através de trocas de mensagens. O sistema depende da cooperação e colaboração entre eles para que consigam atingir o seu objetivo principal. As características dos agentes são:

- **Autonomia**: Refere-se a capacidade do agente agir baseado somente nos princípios estabelecidos pelo desenvolvedor, não sendo necessário ser guiado por humanos. Essa característica permite ao agente agir de maneira independente.
- **Reatividade**: É a capacidade do agente reagir a mudanças no seu ambiente. Para atingir essa característica é necessário perceber e atuar sobre o ambiente.
- **Habilidade Social**: Esse atributo está associado à capacidade do agente interagir ou comunicar com outros por meio de troca de mensagens, para atingir seus objetivos.
- **Pró-atividade**: Pode ser considerado como um atributo que estabelece que o agente pode tomar decisões quando necessario para alcançar as suas metas definidas. Essa característica permite ao agente resolver problemas causados por situações imprevistas.

Os Sistemas Multiagente (SMA) são compostos por vários agentes inteligentes, que ainda apresentam um comportamento autônomo, porém interagem, cooperam, competem com outros de mesma natureza no mesmo sistema.

De acordo com as diversas definições, os agentes de software podem ser utilizados para diversas funcionalidades, inclusive em AVAs. Podem atuar monitorando as informações do banco de dados, logs, e também podem ser utilizados para apoiar os estudantes na realização de tarefas restritas por localização através de fornecimento de rotas aos locais de tarefas por meio de notificações por SMS e e-mail [Viana *et al*, 2014]. A Figura 3 ilustra um agente em funcionamento em um ambiente, em que é possível observar seu funcionamento semelhante a um agente humano, sendo os sensores semelhantes aos olhos e os atuadores a mãos e pés.

**Figura 3. Agentes Inteligentes Funcionando no Ambiente.**

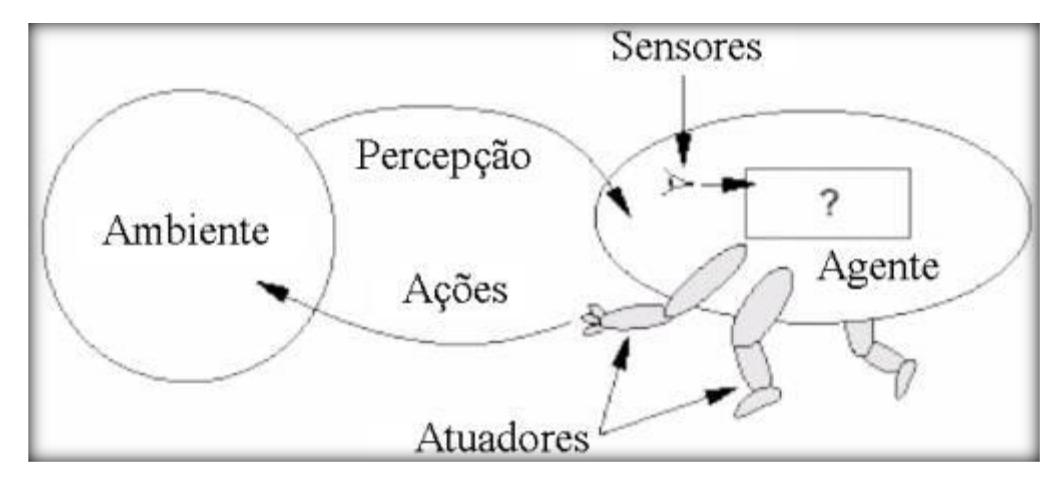

**Fonte: Russel e Norvig, 2013.**

De acordo com Dantas [2013], a maioria dos sistemas de suporte a EaD não exploram técnicas de inteligência artificial, que poderiam automatizar tarefas que hoje dependem de ações humanas, tais como: controlar a liberação de textos e avaliações das disciplinas para os alunos; enviar relatórios analíticos para o supervisor, controlar o processo de tutoria, ou gerar avisos automáticos. Existem diversas pesquisas recentes envolvendo aplicação de técnicas de inteligência artificial em EaD, contudo ainda existem muitos pontos a serem melhorados em sistemas para Educação a Distância. Algumaslimitações serviram como motivação para utilizar agentes na presente pesquisa, apoiando os estudantes na chegada aos locais de atividade por meio de rotas fornecidas nas notificações de tarefas e prazos no ambiente. A seção seguinte descreve a metodologia utilizada para modelar os agentes envolvidos no sistema da presente dissertação.

#### <span id="page-32-0"></span>2.7 Metodologia MaSE

A busca pela criação de softwares de qualidade com custos reduzidos, recursos limitados e cronograma a serem cumpridos, constituem alguns dos maiores desafios da Engenharia de Software. Segundo Girad [2004], a Engenharia de Software tradicional tem buscado desenvolver técnicas e ferramentas para a construção de sistemas de computação com comportamentos estabelecidos, ou seja, são constituídos de funcionalidades definidas. Qualquer execução não contemplada no seu comportamento pode ocasionar em falhas no sistema e consequentemente danos humanos e econômicos. Nesse sentido, ainda de acordo com Girard, a Engenharia de Software baseada em agentes surge com o intuito de fornecer soluções para o crescimento na complexidade dos sistemas de computação que geralmente devem operar em ambientes que mudam rapidamente ou constantemente. Estes sistemas devem ser capazes de decidir por si próprio o que fazer em qualquer situação para alcançar seus objetivos.

A Metodologia MaSE (*Methodology Multiagent Systems Engineering*) constitui uma das metodologias para modelagem de agentes. Foi criada por DeLoach e Wood [2001], para utilização em sistemas híbridos. A modelagem é constituída por duas fases (fase de análise e fase de projeto) com sete passos ao decorrer das fases de acordo com a concepção de DeLoach e Wood [2001], iniciando pela fase de análise, formada pelos passos: captura de objetivos, aplicação de casos de uso e refinamento de papeis. O primeiro passo, captura de objetivos, transforma os requisitos do usuário em objetivos do sistema. Depois de definir os objetivos, será designado o passo de aplicação dos casos de uso por meio da criação do diagrama de sequência e dos casos de uso, para assim, descrever de forma narrativa a sequência de eventos que definem o comportamento do sistema. Por fim, o passo de refinamento de papel, considerada a parte mais difícil, transformar os papéis em classes de agente e definir suas conversas e comportamentos. Este passo ajuda a definir os componentes internos dos agentes, bem como os detalhes das conversas em que participam com outros agentes.

Na fase de projeto, os modelos criados na fase de análise são transformados em construções úteis para programar o Sistema Multiagente. No primeiro passo, criação de classe de agentes, é definida as suas classes para executar as funcionalidades definidas na fase de análise. Então, depois de determinar o número e tipos de classes de agente do sistema, devem ser construídas as conversas entre as classes de agente ou definir os componentes internos que compõem as classes de agente. Depois de definir completamente a estrutura do sistema, ele já pode ser desenvolvido. Por fim, o passo de diagrama de distribuição serve para mostrar os números, tipos e localizações dos agentes dentro de um sistema. A Figura 4 mostra os passos descritos da Metodologia.

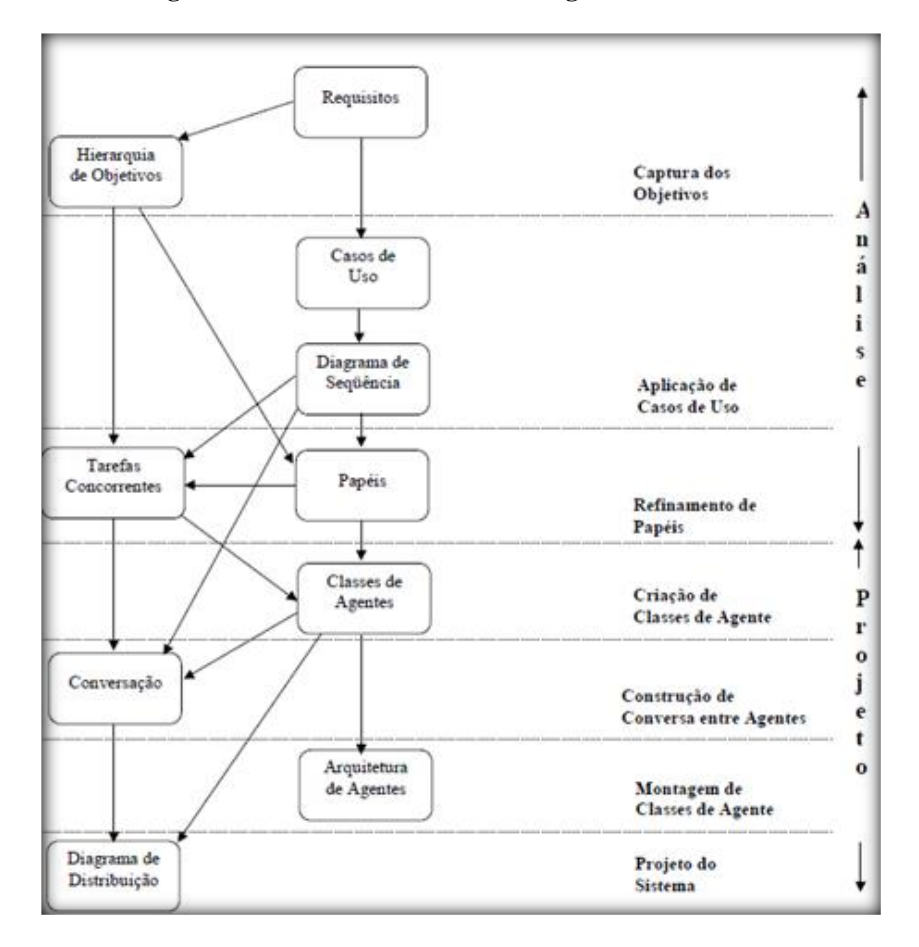

**Figura 4. Fases e Passos da Metodologia MaSE.**

 **Fonte: DeLoach e Wood, 2001.**

O objetivo da Metodologia MaSE é possibilitar o desenvolvimento de um SMA através da construção dos sete passos, iniciando do conjunto de requisitos até a parte de implementação do sistema, ficando a critério do desenvolvedor seguir todos os passos ou a descrição da ordem dos passos seguidos [Souza *apud* Silva *et al*, 2011]. Para modelar os passos da Metodologia, o software *agentTools* [AgentTools, 2014] possui todos os recursos para realizar dos os passos da metodologia*.*

Os Sistemas Multiagente, se constituem de sistemas com potencial para ampliação de funcionalidades, porém não basta apenas acrescentar agentes ao sistema, deve-se modelar o sistema como um todo, para assim, possibilitar a inserção de módulos ou funcionalidades novas. A Metodologia MaSE, foi de grande importância para a construção do trabalho, pois permitiu a modelagem do SMA de maneira interativa, possibilitando um melhor entendimento e organização.

#### <span id="page-34-0"></span>2.8 Conclusões do Capítulo

A construção do capítulo de conceitos teóricos permitiu aprofundar a pesquisa de acordo com os diversos conceitos teóricos analisados. Com a construção da seção de conceitos teóricos sobre AVA e EaD tornou-se possível concluir que ambas possuem forte tendência no crescimento em adoção nas instituições de ensino, possuindo dados que comprovam tal tendência.

O conceito de *Mobile Learning* aparenta ser simples, no entanto, o conceito de aprendizado com mobilidade se estabelece com utilização de qualquer dispositivo móvel em que se podem acessar informações relacionadas ao ensino e consequentemente possibilitar o aprendizado, não se limitando apenas em dispositivos como tablets e celulares. O estudo sobre Computação Ciente de Contexto permitiu analisar as diversas formas de analisar contextos do usuário em ambientes, se estendendo até mesmo em contextos em AVAs onde ocorre o Ensino a Distância, conforme Oliveira e Duarte [2013]. Os serviços de contextos analisados contribuíram na escolha do GPS como o meio de trabalhar com contexto por localização.

No estudo sobre os agentes, foi possível identificar as principais contribuições dos agentes em IA, e ao mesmo tempo permitiu definir os papeis dos agentes no ambiente Moodle.

O estudo de usabilidade permitiu conhecer essa importante área de pesquisa envolvendo a utilização do sistema por parte do usuário, e definir os principais problemas de usabilidade encontrado no aplicativo Moodle Mobile. Por fim, a Metodologia MaSE possibilitou a modelagem dos agentes e permitiu um melhor entendimento do SMA.

## <span id="page-35-0"></span>**3. Trabalhos Correlatos**

Neste Capítulo são apresentados os trabalhos correlatos, analisando e descrevendo as principais contribuições dos trabalhos, no qual os títulos dos artigos correspondem aos nomes das seções.

Durante as pesquisas realizadas em diversas bibliotecas virtuais como IEEE, Scopus, ACM e também um dos principais eventos nacionais da área de Informática na Educação, o SBIE (Simpósio Brasileiro de Informática na Educação), foi constatado que existem poucos trabalhos abordando aplicações móveis com ciência de contexto para aplicação na educação.

Em meio à carência de trabalhos relacionados ao abordado nesse trabalho, foram encontrados cinco trabalhos, abordando experiências educacionais de aprendizado com utilização de contexto por localização.

#### <span id="page-35-1"></span>3.1 Implementation of Location aware M-Learning System

No trabalho de Rodrigues *et al*. [2010], os autores apresentam uma abordagem utilizando *location awareness* em uma aplicação para dispositivos móveis, para possibilitar a realização de atividades restritas por localização GPS no LMS (*Learning Management System*) AulaNet. O objetivo principal do trabalho é propor e criar um aplicativo L*ocation Awareness* com *Mobile-Learning* para PDAs, utilizando o GPS para reconhecer a posição geográfica do estudante e acionar conteúdos associados a coordenadas geográficas pré-estabelecidas e avaliar os alunos nesses locais pré-estabelecidos. Ao termino das atividades os resultados da avaliação serão integrados no Aulanet. Com esse recurso, é possível desenvolver ações integradas em atividades ao ar livre nos locais sem acesso à Internet e computadores.

De acordo com os autores, o aplicativo possui uma interface amigável e capaz de operar em ambientes remotos onde não há nenhuma conexão de Internet. O sistema proporciona a exibição de conteúdos de aprendizagem em multimídia (áudio, imagens e vídeo), que são armazenados localmente no dispositivo e funcionam em *standalone*. Existem vários tipos de tecnologias que podem determinar a localização do usuário, contudo o GPS é o sensor utilizado para reconhecer a localização do estudante. A Figura 9, mostra a arquitetura geral do trabalho.
**Figura 5. Arquitetura de Sistema.**

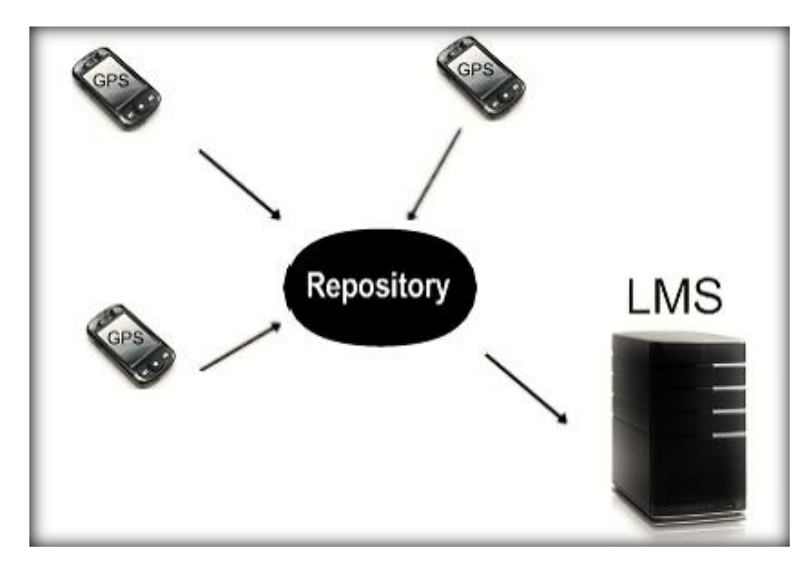

**Fonte: Rodrigues** *et al***. 2010.**

A arquitetura é composta por dispositivos móveis, um repositório de arquivos e um servidor com o AulaNet instalado. Cada dispositivo apresenta uma aplicação instalada, onde no final de cada curso, o aplicativo se comunica sem fio e salva um arquivo com os resultados da avaliação no repositório de arquivos. Ao final os resultados armazenados no repositório são exportados para o Aulanet, permitindo realizar as tarefas sem a necessidade de utilização de internet.

# 3.2 Visual Interactive and Location Activated Mobile Learning

Em Li *et al.* [2012], os autores descrevem um aplicativo para aprendizagem móvel interativa, possibilitado ao aluno interagir e ter experiência com ambientes e objetos do mundo real. No trabalho, é utilizado tecnologia de reconhecimento de imagem, para vincular objetos físicos vistos através da câmera do celular, para disponibilizar informações textuais do objeto. Combinando a câmera e o sensor GPS do celular, conteúdo multimídia também pode ser ativado tirando uma foto de um objeto do mundo real ou entrando em uma área geográfica predefinida. Isso torna o processo de aprendizagem mais interessante e intuitivo. Através de um portal web, os professores podem criar as trilhas para aprendizagem e associar conteúdo (PDF, conteúdos web, arquivos PowerPoint, áudio, vídeo) a objetos de aprendizagem, podendo também estabelecer conteúdos para serem ativados em áreas geográficas especificas. Os aplicativos móveis foram desenvolvidos para plataformas Android e iOS.

No sistema proposto, o mecanismo de reconhecimento de imagem está sendo executado no servidor e o conteúdo de aprendizagem também pode ser hospedado no servidor. O acesso à Internet e o sensor GPS são necessários para o aplicativo executar no dispositivo móvel. Depois que o aluno encontra um objeto de seu interesse e tira uma foto, a imagem é enviada ao servidor para reconhecimento da imagem. Depois que o servidor identifica onde a imagem foi retirada, retorna o conteúdo associando com o objeto de interesse e exibe ao aluno no aplicativo, o conteúdo pode envolver também, uma pergunta para responder e ser pontuada pelo professor. Webservices são usados para permitir a comunicação entre o servidor e o aplicativo. O conteúdo de aprendizagem na base de dados pode ser atualizado a qualquer momento sem necessitar modificar os aplicativos móveis. Na Figura 6 é possível visualizar o funcionamento descrito.

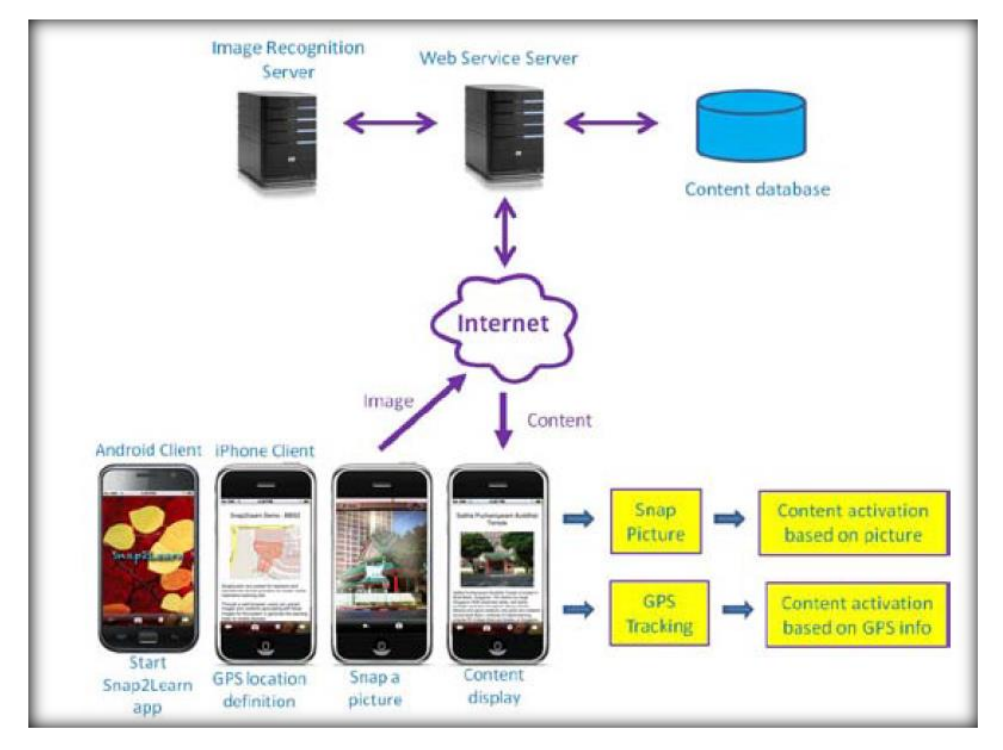

**Figura 6. Arquitetura de Sistema.**

**Fonte: Li** *et al***. 2012.**

No funcionamento do conteúdo por localização, os alunos executam o aplicativo, e após entrar em qualquer das áreas geográficas pré-definidas para disponibilizar conteúdo, será reproduzido um som de alerta e o conteúdo será mostrado na tela do celular. Segundo Li *et al*.[2012], suas contribuições foram positivas tanto para os estudantes, quanto para os professores..

# 3.3 Uma Game Engine para Aventuras Pedagógicas Locativas em Realidade Aumentada

O projeto Alra [Santos *et al*, 2013], aborda um jogo locativo de realidade aumentada, em que os participantes interagem com objetos do ambiente, dispostos em um mapa simulado no dispositivo móvel, para cumprir missões e conquistar resultados. De acordo com Santos, *et al*.[2013], este projeto propõe aos professores e alunos a possibilidade de conceber e vivenciar novas experiências de aprendizagem.

As aventuras são locativas com base num mapa simulado no dispositivo móvel do usuário. Nele são dispostos os objetos e ferramentas com os quais os aventureiros podem interagir para cumprir suas missões e conquistar seus resultados. As interações entre os aventureiros e o mundo virtual em questão são persistentes e visíveis a todos os aventureiros daquela aventura, ou seja, é um ambiente multiplayer ou multiaventureiro. Além disso, os aventureiros, podem de vivenciar aventuras, podendo criá-las por meio de um ambiente web colaborativo. Na Figura 7 é possível observar a arquitetura geral do Alra.

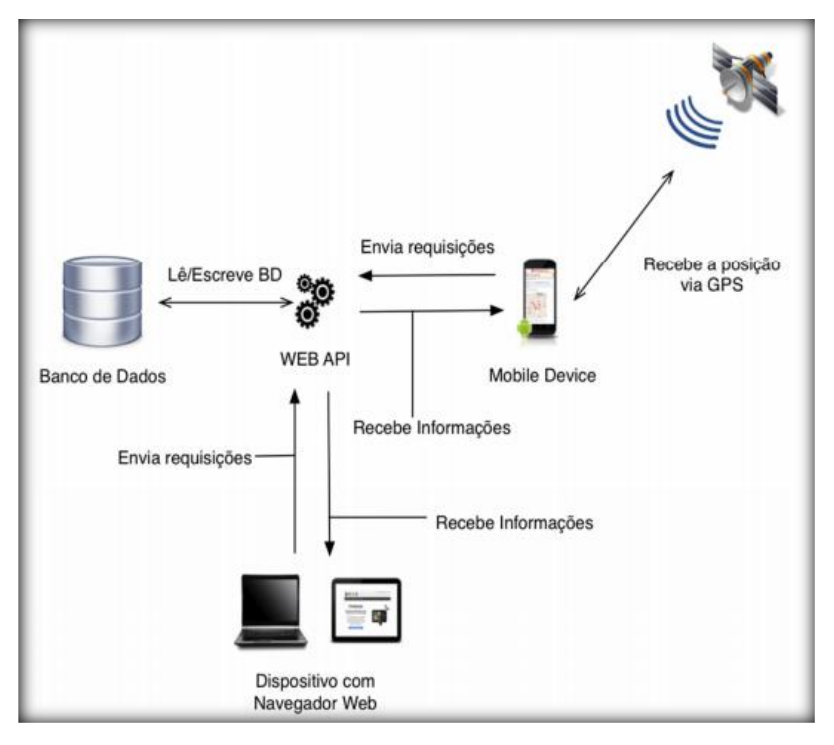

**Figura 7. Arquitetura Alra.**

**Fonte: Santos** *et al***. 2013.**

Um componente de fundamental importância para a execução de jogos é conhecido como *engine*, por meio do qual as regras, interações de usuários e toda a mecânica são processadas e exibidas na tela do dispositivo com auxílio de bibliotecas gráficas. Na arquitetura do sistema, a API web fornece a integração do banco de dados com o executor das aventuras, considerada uma *engine* que descreve como as aventuras serão manipuladas no banco de dados. Esse trabalho se assemelha à proposta por permitir ao professor e aluno utilizarem uma nova experiência de aprendizagem, por meio da realização de atividades em localizações especificas.

# 3.4 Seek'N'Share: A Platform for Location-Based Collaborative Mobile Learning

O trabalho de Heimonen *et al*. [2013], é constituído de uma plataforma de aprendizagem móvel colaborativa baseada em localização chamada Seek'N'Share. Ele é composto de um editor de missão baseado na web, e uma aplicação móvel para explorar e acessar conteúdo multimídia no campo de aprendizagem. O editor permite a criação de tarefas envolvendo aprendizagem, zonas e pontos de interesse, usando uma interface Web intuitiva. As atribuições são acessadas com uma aplicação Android que usa informações de localização para fornecer conteúdo e tarefas para os alunos conforme exploram o ambiente. O aplicativo móvel permite que os alunos tenham acesso a áudio, vídeo e fotos em uma determinada localização. Já no editor de atribuição de aprendizagem, o professor pode criar e publicar atribuições que contêm diferentes objetos de aprendizagem baseados em localização. O trabalho se assemelha a abordagem descrita nessa dissertação por permitir criar tarefas restritas por localização, contudo, como o trabalho é constituído de um trabalho resumido, muitas informações da arquitetura não estão bem descritas no artigo.

# 3.5 Mobile Urban Drama for Multimedia-Based Out-of-School Learning

Mobile Dramas urbanos [Hansen *et al*, 2010] são peças de áudio interativas que permitem que o usuário seja o personagem principal em um drama onde o ambiente real tornase a cenografia ou narrativa. Na peça, os usuários estão equipados com celulares, headsets e mapas, para experimentar a narrativa em locais específicos. As cenas da peça ocorrem através de tecnologia baseada em localização, como o GPS ou QR Code. Além disso, eles recebem SMS e telefonemas como parte da peça em locais predeterminados ao longo de caminhos para uma paisagem urbana ou paisagem na natureza.

Ao caminhar pelo caminho da narrativa, os estudantes visualizam conteúdos em áudios, através da localização por GPS ou por meio de código de barras. Durante o desenvolver do enredo, os estudantes devem trabalhar em grupos e solucionar problemas para avançar na história. Estas experiências no mundo "real" através da interação com os objetos em uma história contribuem para o usuário identificar-se como personagem principal da história, para assim, avançar o enredo. A Figura 8 mostra a arquitetura do sistema:

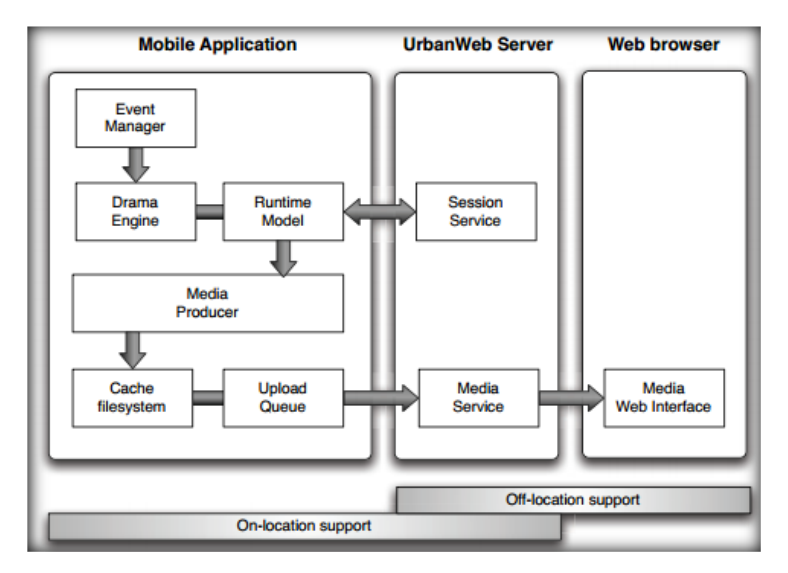

**Figura 8. Arquitetura Mobile Urban Drama.**

**Fonte: Hansen** *et al***. 2010.**

Sendo uma arquitetura distribuída, o sistema é constituído por um aplicativo móvel, instalado nos celulares dos alunos para acessar a narrativa e as atribuições ou eventos no decorrer dela. O módulo móvel possui a interface para interagir com os elementos interativos da narrativa. A parte de servidor da arquitetura fornece dois serviços centrais: um serviço de seção, que é usada para lidar com a dinâmica de grupo e manter a história e atribuições em sincronia através dos dispositivos dos alunos, e um serviço de mídia, que gerencia o conteúdo produzido durante as atribuições. Ambos os serviços são implementados com um framework baseado em PHP (*Hypertext Preprocessor*) com suporte específico para aplicações móveis sensíveis ao contexto. O trabalho se assemelha ao sistema proposto nessa dissertação, por permitir criar uma nova forma de aprendizagem através de conteúdos dispostos em localização específicas.

# 3.6 Conclusões do Capítulo

Na seção de trabalhos correlatos, foi possível observar que todos os trabalhos analisados apresentam diferentes abordagens tecnológicas e conceituais. Também foi possível observar que o GPS foi o mais utilizado dentre as formas de reconhecer localização nos trabalhos analisados. O fato do GPS estar presente na maioria dos dispositivos foi um fator que justifica a preferência na utilização, sendo um sensor barato e eficiente para reconhecer localização em ambientes ao ar livre. Outros trabalhos encontrados no levantamento feito por Fernandes *et al.* [2012] do estado da arte sobre Educação a Distância via dispositivos móveis não foram descritos nesse capítulo pelo motivo de apresentarem poucas informações sobre aplicabilidade com estudantes.

Com as diversas buscas por trabalhos envolvendo a junção de agentes com sistemas com abordagem semelhante a esse trabalho, foi possível constatar que existem poucos ou nenhum trabalho abordando todas as funcionalidades requeridas neste projeto. Contudo, é importante salientar que todos os trabalhos apresentados possuem contribuições diversas e em cenários diferentes de aplicação. Realizando as junções dos módulos de sistemas abordados nos trabalhos analisados, é possível construir um sistema com grandes possibilidades de aplicação na área educacional. O trabalho de Rodrigues *et al*. [2010], mostrou ser possível utilizar uma aplicação *Location Aware* sem a necessidade da internet para realizar tarefas. Esse ponto merece destaque pela aplicabilidade na nossa região Amazônica, já que ocorrem problemas com internet precária ou ausência em algumas regiões.

A união de um aplicativo para AVA e um SMA permite designar funções transparentes ao usuário, sem o usuário precisar ativar alguma funcionalidade no ambiente. Essa funcionalidade se concretiza devido às características dos agentes na concepção de Wooldridge [2009]. Executar tarefas notificadoras no ambiente Moodle, também pode ser considerado uma função importante para empregar em agentes, pois fornece condições de notificar por meio de outras tecnologias como o SMS e e-mail, tornando as notificações independentes de ambiente devido, por exemplo, o SMS apresentar funcionamento em locais com presença de telefonia móvel.

Após analises dos artigos se tornou possível analisas as diferenças com o proposto trabalho. A Tabela 2 abaixo mostra as diferenças dos trabalhos relacionados com o trabalho abordado nessa pesquisa

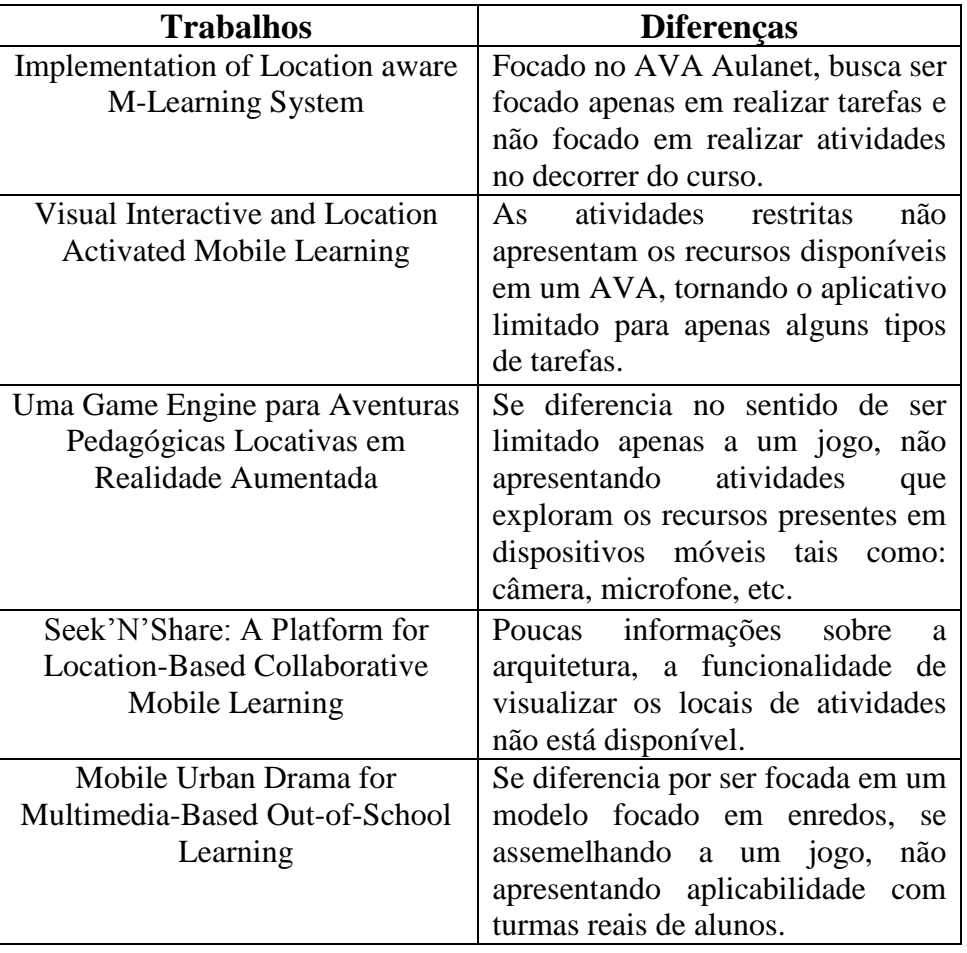

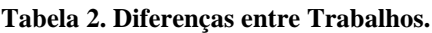

O SMS e e-mail foram utilizados no trabalho para permitir a notificação de prazos e tarefas, dessa forma os estudantes podem receber notificações de tarefas em diferentes locais e não apenas no ambiente Moodle, e caso esteja em um local próximo de atividade, poderá aproveitar para realizar a tarefa.

# **4. Desenvolvimento da Abordagem**

Este capítulo descreve a modelagem dos atores envolvidos no sistema, alguns passos da metodologia MaSE para modelagem dos agentes, além de um estudo de usabilidade utilizado como apoio a construção das funcionalidades inseridas no aplicativo MobiLMS. Por fim, está descrito algumas das principais ferramentas e tecnologias empregadas no desenvolvimento do sistema.

Através do *plugin* GPS, se torna possível restringir todos os recursos nativos do ambiente Moodle por localização tais como: Glossário, Questionário, Fórum, Chat entre outros. Contudo o presente trabalho foi focado em tarefa e materiais de apoio (Pdf, fotos e vídeos), sendo assim, se torna possível pontuar as tarefas designadas em localizações especifica.

## 4.1 Visão Geral do Trabalho

A abordagem é constituída por um servidor com o Moodle instalado, o aplicativo MobiLMS customizado, gerado para executar em dispositivos Android 4.0 em diante, um *plugin* voltado ao Moodle para permitir criar e realizar as atividades restritas por localização no ambiente desktop e um *plugin* para acesso a webservices de modo a possibilitar realizar as atividades pelo aplicativo MobiLMS. Além disso, o SMA desenvolvido trabalha consultando informações no ambiente Moodle, para notificar os estudantes sobre prazos e tarefas no ambiente.

Na Figura 9 temos a visão geral da abordagem, onde se estabelece as principais funcionalidades realizadas pelo professor (Moodle desktop) e aluno (Aplicativo MobiLMS) e um SMA que executam consultando informações no banco de dados do ambiente Moodle.

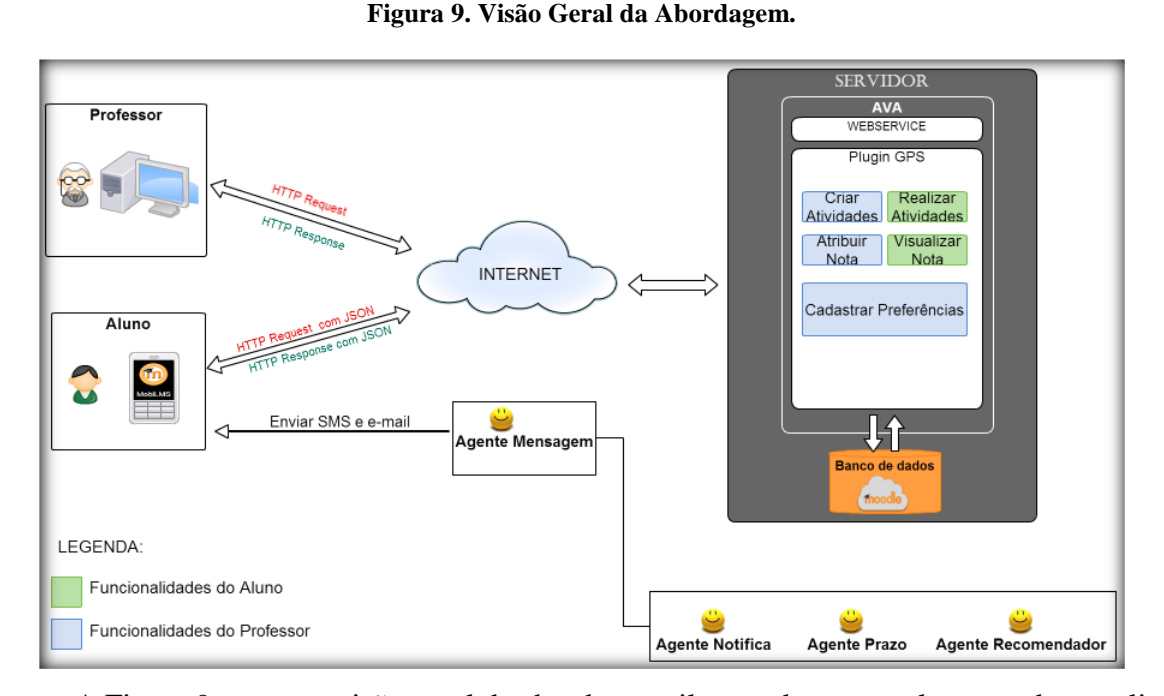

A Figura 9 mostra a visão geral da abordagem, ilustrando que os alunos podem realizar as funcionalidades pelo celular por meio do aplicativo MobiLMs, enquanto que o professor realiza suas funcionalidades no ambiente AVA pelo computador. De acordo com a legenda, algumas funcionalidades são exclusivamente designadas aos alunos (Cor verde) como: realizar atividades restritas por localização e visualizar notas. Nas funcionalidades atribuídas ao professor (Cor azul), fica estabelecido que pode-se criar atividades restritas por localização, atribuir notas e cadastrar as suas preferências para funcionamento dos agentes.

Na realização de tarefa, o aluno pode optar por realizar via computador (desktop) ou através do dispositivo móvel, contudo o módulo desktop reconhece a localização somente por IP (Internet Protocol), enquanto que no dispositivo móvel se torna possível reconhecer a posição por GPS ou IP. Sendo assim, os dispositivos móveis oferecem mais recursos tecnológicos na funcionalidade de realizar atividade restrita por localização, devido ao GPS presente no dispositivo. A Tabela 3 mostra as funcionalidades disponíveis na realização da tarefa.

| Ambiente   | Realizar | Visualizar | Tirar e anexar  | arquivos<br>Anexar |
|------------|----------|------------|-----------------|--------------------|
|            | tarefa   | notas      | fotos na tarefa | na tarefa          |
|            | restrita |            |                 |                    |
| Desktop    | Permite  | Permite    | Não permite     | Permite            |
| Aplicativo | Permite  | Permite    | Permite         | Permite            |
| MobiLMS    |          |            |                 |                    |

**Tabela 3. Funcionalidades Relacionada à Tarefa.**

De acordo com a Tabela 2 é possível observar que o dispositivo móvel também possui mais recursos na realização da tarefa, pois através da sua câmera é possível tirar uma foto e anexar na tarefa. O aplicativo MobiLMS foi criado por meio de um projeto financiado pela FAPEAM (Fundação de Amparo à Pesquisa do Estado do Amazonas), com objetivo de migrar grande parte das funcionalidades do Moodle para dispositivos móveis. As funcionalidades descritas nesta abordagem foram inseridas ao MobiLMS de modo a acrescentar novas funcionalidades no aplicativo.

A execução do MobiLMS se estabelece pela conexão no AVA Moodle por meio de webservices. Alguns webservices são nativos do Moodle, todavia foi necessário acrescentar extensões ao webservice com o intuito de personalizar algumas funções, para assim permitir trabalhar com as funcionalidades descritas nesse trabalho. O Json (JavaScript Object Notation) foi utilizado para captar a respostas de cada função estendida. A interação do aplicativo com o Google Maps API se estabelece através de um *plugin* disponível para o Phonegap.

A notificação de tarefas é um fator considerado importante durante o andamento de um curso em EaD, por esse motivo foi desenvolvido um SMA para notificar os alunos sobre tarefas e prazos por meio de envio de SMS e e-mail, tornando as notificações independentes do acesso ao ambiente Moodle. Os agentes Notifica, Prazo e Recomendador fornecem informações para agente Mensagem notificar os alunos. O comportamento de cada agente constituinte do SMA é descrito da seguinte maneira:

**Agente Notifica**: responsável por identificar a postagem de novas tarefas restritas por localização e fornecer a descrição do local da sua realização, título da tarefa e um link para acesso a rota da sua posição ao local de tarefa.

**Agente Prazo**: detecta as tarefas próximas de sua finalização e fornecer informações para notificação como: título, data de fim de tarefa e um link para acesso a rota ao local de tarefa.

**Agente Recomendador**: reconhece quando o aluno está próximo de um local de tarefa e envia informações como: o título da tarefa, distância até o local designado para a atividade e um link de acesso a rota.

**Agente Mensagem**: estabelece a conexão com o modem 3G e envia notificação por SMS e e-mail para os alunos com as informações coletadas pelos outros agentes.

Nas subseções a seguir serão descritas as modelagens dos atores envolvidos no sistema, seguido pela modelagem do SMA. A modelagem dos atores constitui-se de casos de usos e diagramas de sequência.

# 4.1.1 Diagrama de Casos de Usos e Diagrama de Sequência dos Atores do Sistema

Os Diagramas Casos de Uso (DCUs) podem ser considerados como uma descrição gráfica das especificações de uma série de interações entre um sistema e agentes externos. São muito utilizados em POO (Programação orientada a objetos), de forma a descrever o sistema do ponto de vista do usuário final.

Os Diagramas de Sequências (DSs) é um diagrama que possui a finalidade de ilustrar a trocar de mensagens entre os objetos na realização de uma operação, sendo muito útil na identificação de operação de classes.

Nas subseções seguintes, são descritos alguns dos principais casos de uso dos atores envolvidos no sistema. São mostrados alguns DCUS, e DSs. Os casos de uso dos agentes descritos no início da seção também são descritos, totalizando seis atores.

# 4.1.1.1 Diagrama de Caso de Uso e Diagrama de Sequência do Ator Professor

Neste diagrama, o professor refere-se ao usuário com o maior grau de privilégio dentro do sistema. Este usuário tem privilégio na funcionalidade de criar tarefas ou adicionar recursos no AVA e restringir por localização geográfica, permitindo também alterar ou remover a localização. As funcionalidades 'adicionar tarefa ou recurso' e 'corrigir tarefas' são funcionalidades nativas do Moodle, sendo ambas reaproveitadas no *plugin*. Para melhor contextualizar o trabalho, essas duas funcionalidades foram incluídas no caso de uso. A Figura 10 mostra os casos de uso do ator professor.

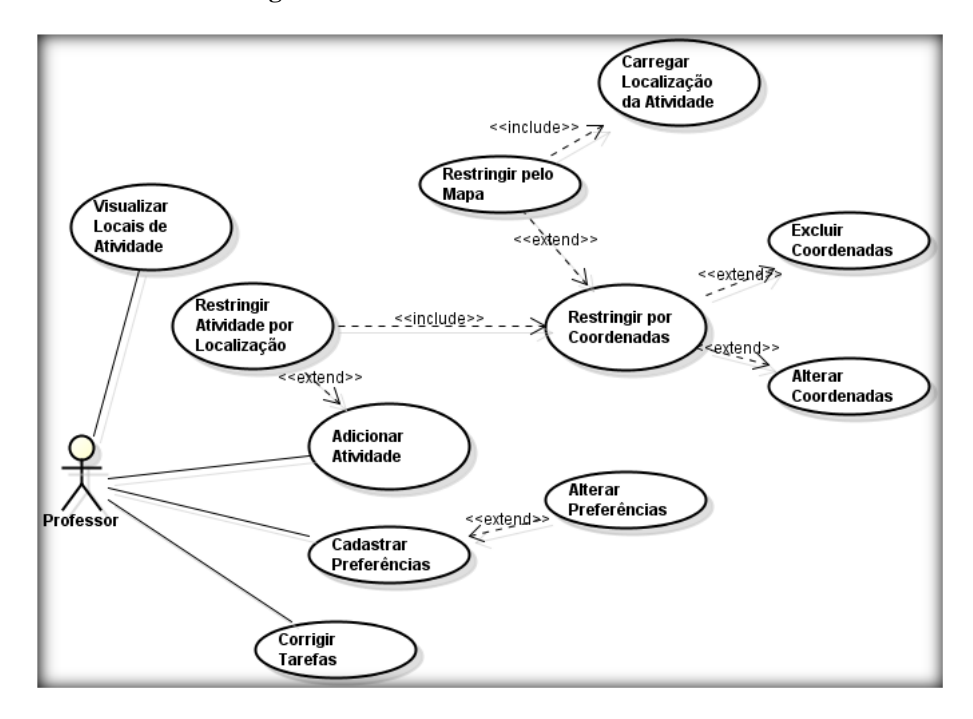

**Figura 10. Casos de Uso do Ator Professor.**

Para entendimento das funcionalidades regidas pelo professor, é necessário entender o funcionamento da criação de cursos. No Moodle, ao criar um curso é necessário especificar o seu formato, podendo ser, formato social – em que o curso se desenvolve em torno de um fórum; formato semanal - as aulas são criadas por semanas; formato de tópicos - onde as tarefas e recursos do curso são organizados em tópicos e formato Scorm – permite ao professor fazer o upload de um pacote Scorm (Sharable Content Object Reference Model) ou Aicc (Akaike information criterion) para incluir no curso.

No *plugin* GPS desenvolvido, é acrescentado um novo formato de curso no Moodle, onde foi aproveitado o padrão de formato por tópicos para estruturar os conteúdos em tópicos, e possibilitar restringir qualquer tópico por localização, através do acesso ao sumário. Dessa forma, o professor pode utilizar todos os recursos nativos do ambiente e restringi-los por localização.

### **Descrição dos Casos de Uso base:**

**a) Cadastrar Preferências:** essa funcionalidade permite ao professor cadastrar suas preferências para o funcionamento dos agentes. Caso não seja utilizado o cadastro, os agentes trabalham com valores pré-definidos.

**b) Visualizar Locais de Atividade:** nesta funcionalidade, o professor acessa um mapa e visualiza todos os locais de atividades criados no ambiente.

**c) Adicionar Atividade:** Esse módulo do sistema refere-se à funcionalidade de adicionar uma tarefa ou recursos do Moodle em um tópico. Essa funcionalidade permite disponibilizar grande parte do conteúdo de um curso.

**d) Corrigir Tarefas:** ao encerrar o prazo de tarefa, o professor pode acessar o ambiente, corrigir a tarefa e atribuir uma nota.

**Relacionamento dos Casos de Uso Base.**

**a) Restringir Atividade por Localização:** esta funcionalidade permite restringir um tópico com atividade por localização, sendo necessário fornecer as coordenadas de longitude e latitude para a ocorrência dessa funcionalidade.

**b) Alterar Coordenadas**: essa função realiza uma atualização dos dados cadastrais de latitude e longitude de localização.

**c) Excluir Coordenadas**: essa função permite excluir a restrição por localização em um tópico.

**d) Restringir pelo Mapa:** nessa opção, o professor pode acessar um mapa e selecionar um local para restringir o conteúdo.

**e) Carregar Localização de Atividade:** ao utilizar a funcionalidade restringir pelo mapa, o sistema carrega e mostra no mapa a última localização de atividade cadastrada.

**f) Alterar Preferências**: essa função realiza uma atualização dos dados cadastrais das preferências estabelecidas pelo professor.

**d) Restringir por coordenadas:** nessa opção, o professor cadastra os valores latitude e longitude para restringir o conteúdo.

### **Diagrama de Sequências do Caso de Uso Restringir Atividade por Localização**

A Figura 11 ilustra do diagrama de sequência do caso Restringir Atividade por Localização. Essa funcionalidade é iniciada após o professor acessar o curso e adicionar tarefa ou recurso em um tópico.

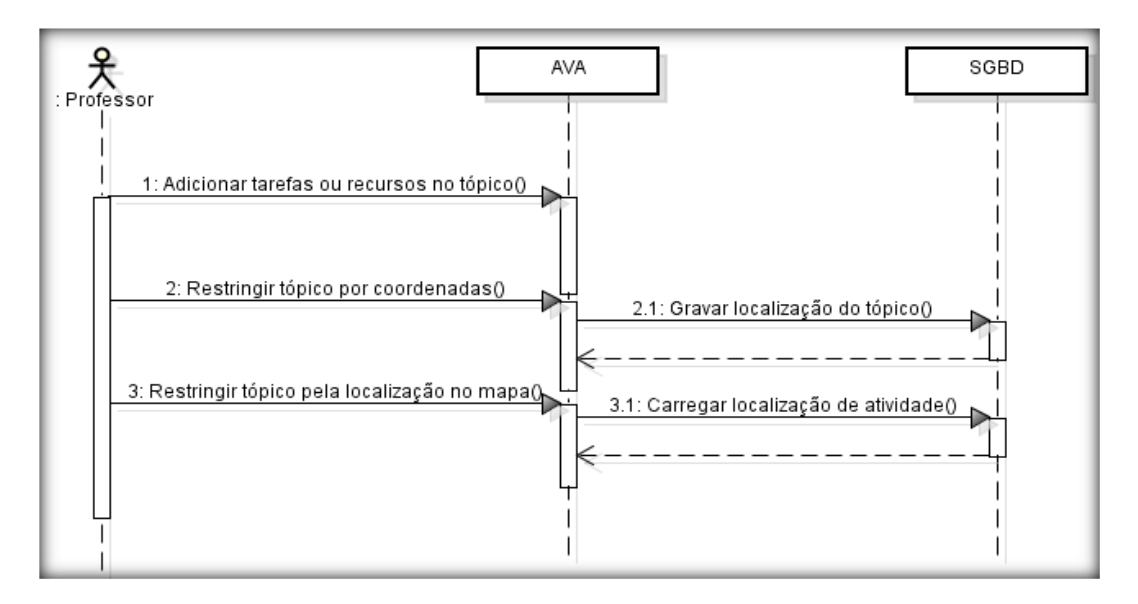

 **Figura 11. Diagrama de Sequência do Caso de Uso Restringir Atividade por Localização.**

O professor adiciona tarefas ou recursos no ambiente e restringe a atividade em uma localização geográfica por meio do fornecimento das coordenadas de latitude e longitude ou através de o acesso ao mapa. Ao restringir uma atividade por localização, o raio de visualização possui um alcance de até 50 metros da posição definida, todavia esse parâmetro pode ser alterado por meio do acesso ao cadastro de preferências.

# 4.1.1.2 Diagrama de Caso de Uso e Diagrama de Sequência do Ator Aluno

Este ator é o principal responsável por realizar as tarefas e acessar todo o conteúdo disponível em um curso. Através do seu dispositivo móvel, com o MobiLMS ou computador com internet, ele pode visualizar as atividades em locais estabelecidos. No acesso à atividade com uma tarefa, o estudante pode tirar uma foto na sua posição atual ou anexar qualquer outro tipo de arquivo do dispositivo na tarefa. Na Figura 12, se torna possível visualizar os casos de uso do ator aluno.

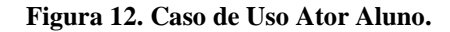

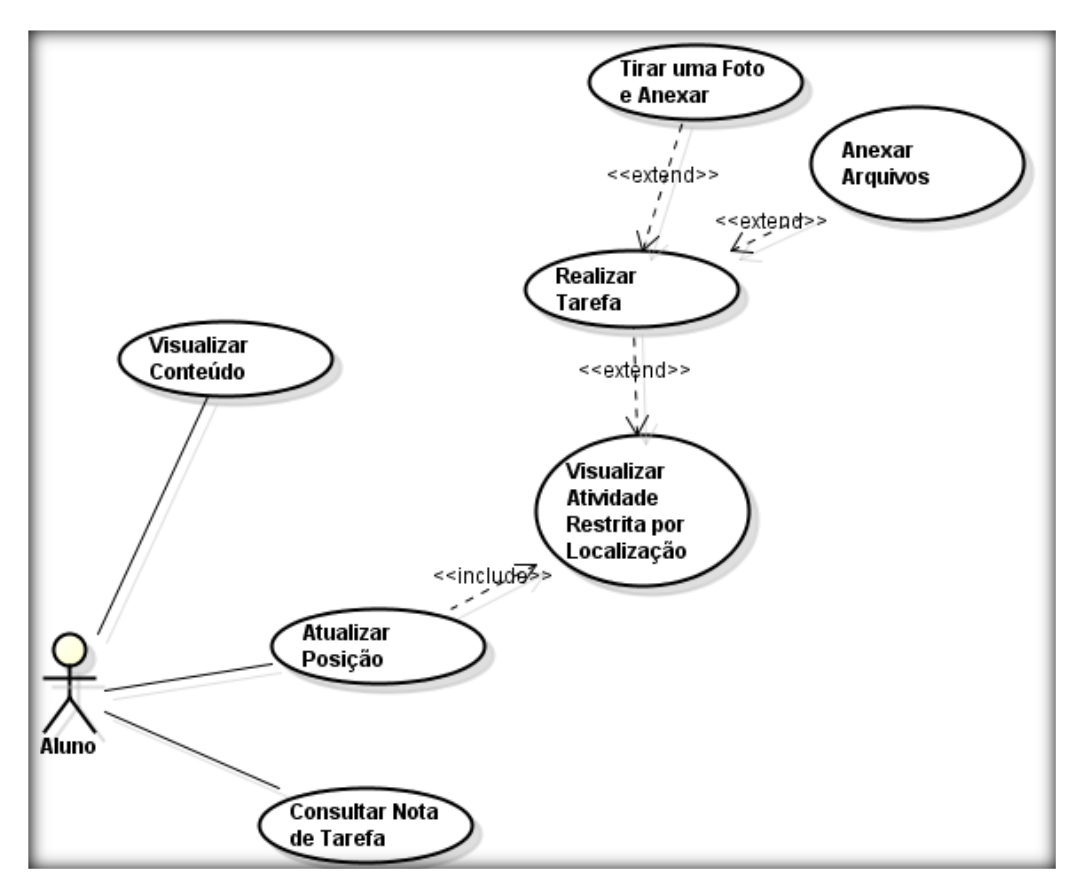

### **Descrição dos Casos de Uso Base:**

**a) Visualizar Conteúdo:** ao abrir o conteúdo do curso, o estudante pode visualizar todo o conteúdo de um tópico que não possui restrição por localização.

**b) Consultar Nota de Tarefa:** essa funcionalidade permite o estudante consultar todas as tarefas e verificar a pontuação atribuída pelo professor.

**d) Atualizar Posição:** o conteúdo restrito por localização não pode ser visualizado, sendo necessário acessar e reconhecer sua posição em local próximo da atividade. Esta funcionalidade permite acessar um mapa para visualizar os locais de atividade e ao mesmo tempo possibilitar o aplicativo reconhecer a posição do usuário, assim o ambiente Moodle reconhece a localização do usuário.

### **Relacionamento dos Casos de Uso Base.**

**a) Visualizar Atividade Restrita por Localização:** após reconhecer a localização, o sistema fornece ao aluno as atividades na posição geográfica definida.

**b) Realizar Tarefa:** essa funcionalidade permite ao estudante realizar uma tarefa postada no curso.

**c) Tirar uma Foto e Anexar:** ao acessar a tarefa, o usuário pode acessar o ícone para acessar a câmera do celular, tirar uma foto e anexar na tarefa.

**d) Anexar Arquivos:** essa funcionalidade permite anexar qualquer tipo de arquivo para submissão de tarefa.

### **Diagrama de Sequência Realizar tarefa**

O Diagrama de sequência correspondente ao caso de uso Realizar Tarefa, que é iniciado ao visualizar o curso pelo aplicativo MobiLMS. A funcionalidade do caso de uso pode ser vista na Figura 13.

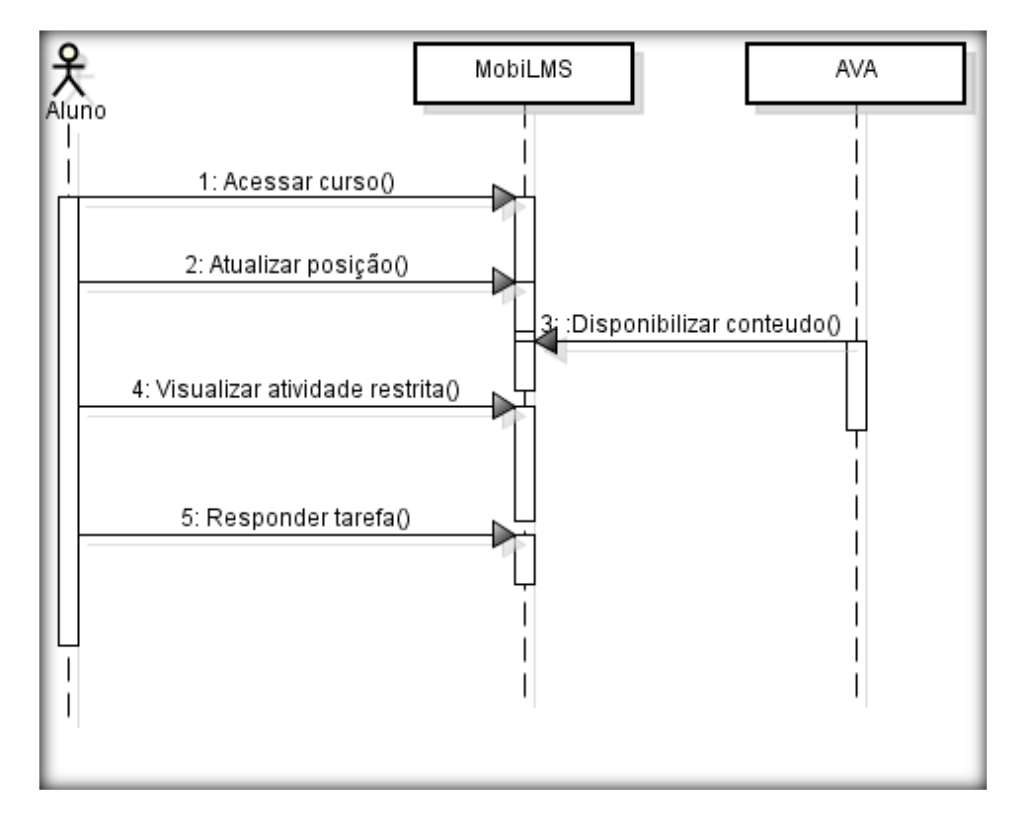

**Figura 13. Diagrama de Sequência Realizar Tarefa.**

O aluno ao acessar o curso pelo aplicativo visualiza os tópicos dispostos no curso. Ao utilizar a funcionalidade atualizar posição, visualiza a sua localização e os locais de atividade dispostos em um mapa e ao mesmo tempo permite ao AVA reconhecer a sua localização. Após o sistema identificar a posição e disponibilizar a atividade com uma tarefa naquela posição, permite ao aluno responder a tarefa e submeter para correção. Nas subseções seguintes serão apresentadas as modelagens dos agentes constituintes do SMA.

# 4.1.1.3 Diagrama de Caso de uso e Diagrama de Sequência do Agente Notifica

O diagrama de casos de uso do ator agente Notifica constitui casos de uso do agente responsável por identificar a postagem de uma nova tarefa com localização no ambiente e fornecer o conteúdo correspondente ao agente Mensagem. A Figura 14 mostra os casos de uso do agente Notifica.

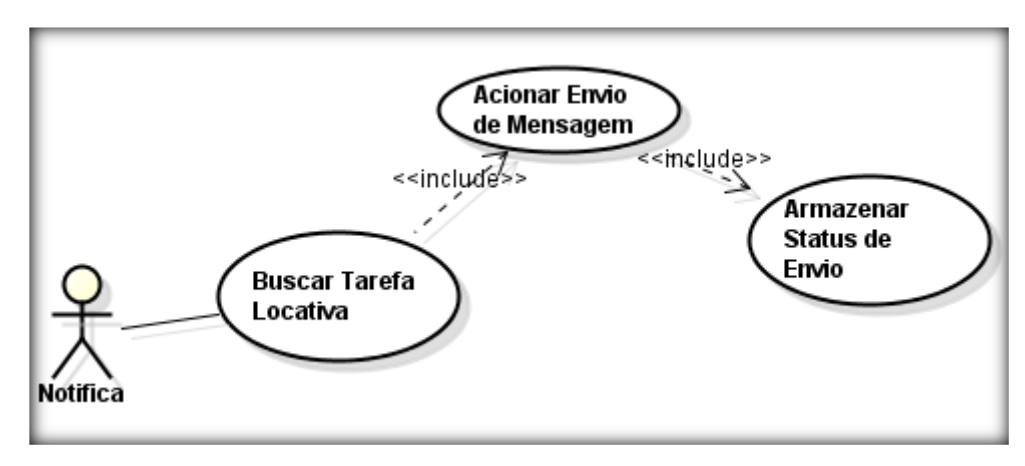

**Figura 14. Casos de Uso do Agente Notifica.**

### **Descrição dos Casos de Uso Base:**

**a) Busca Tarefa Locativa:** nessa Funcionalidade, o agente Notifica checa a postagem de novas tarefas locativas no ambiente.

### **Relacionamento dos Casos de Uso Base.**

**b) Acionar Envio de Notificação:** após identificar uma nova tarefa ele aciona o agente Mensagem e fornece as informações da tarefa a serem enviadas por SMS e e-mail aos estudantes.

**c) Armazenar Status de Envio:** após enviar as informações da tarefa ao agente Mensagem, grava o status do envio das mensagens. Essa funcionalidade foi inserida no agente para evitar notificações repetidas de uma mesma tarefa.

### **Diagrama de Sequências Armazenar Status de Envio.**

O Diagrama de sequência Armazenar Status de Envio inicia após o professor cadastrar uma tarefa e restringir por localização. A Figura 15 aborda a funcionalidade armazenar status de envio.

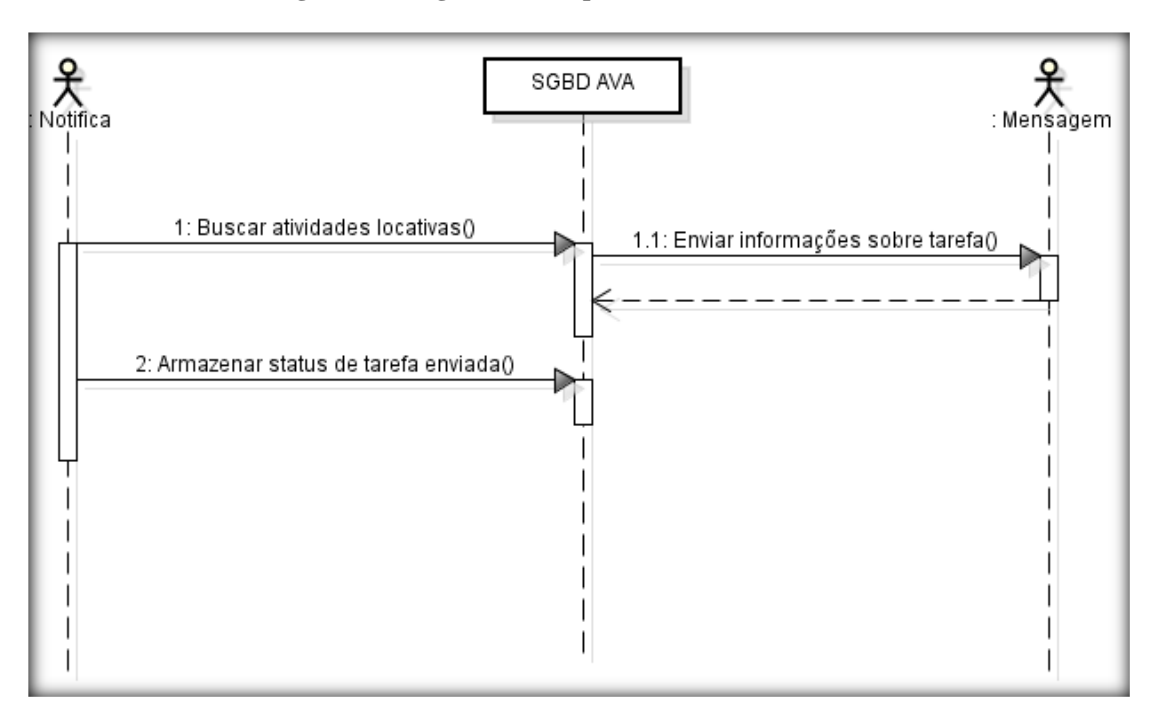

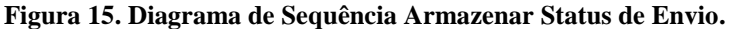

O agente Notifica identifica a postagem da nova tarefa através do acesso ao banco de dados do Moodle. Através do método NovaTarefa(), o agente identifica as novas tarefas locativas no ambiente e, em seguida repassa as informações de tarefa para o agente Mensagem e salva o envio de mensagens através de status.

# 4.1.1.4 Diagrama de Caso de uso e diagrama de sequência do Agente Prazo

Este ator fornece informações sobre a finalização de tarefas no ambiente. A Figura 16 ilustra os casos de uso do agente Prazo.

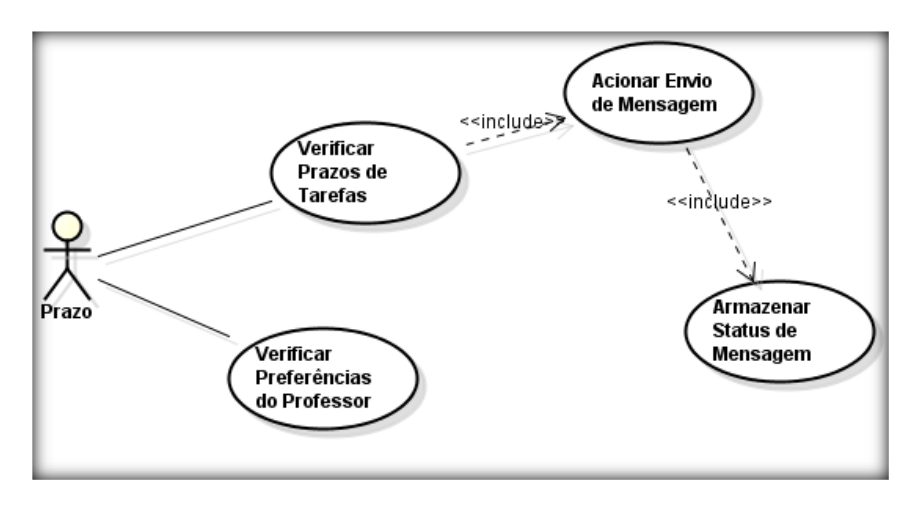

**Figura 16. Caso de Uso do Agente Prazo.**

### **Descrição dos Casos de Uso base:**

**a) Verificar Preferência do Professor:** nesse caso de uso, o agente Prazo checa as preferências cadastradas pelo professor, para funcionar de acordo com a regra estabelecida pelo professor.

**b) Verificar Prazos de Tarefas:** o agente verifica a cada 10 minutos as tarefas que estão próximas de serem encerradas, de acordo com os dias restantes para notificar o enceramento da tarefa.

### **Relacionamento dos Casos de Uso Base.**

**a) Armazenar Status de Mensagem:** Após fornecer as informações sobre o encerramento de tarefa, o agente Prazo grava a data de envio de mensagem no banco de dados para evitar o envio de várias notificações de uma mesma tarefa.

**b) Acionar Envio de Mensagem:** Após identificar uma tarefa próxima do seu encerramento, ele aciona o agente Mensagem e repassa essas informações para assim, permitir notificar o encerramento de uma tarefa.

### **Diagrama de Sequência Armazenar Status de Mensagem.**

O Diagrama de sequência Armazenar Status de Mensagem inicia após o agente identificar a proximidade de encerramento de uma tarefa locativa no ambiente. A Figura 17 mostra a funcionalidade armazenar envio de mensagens.

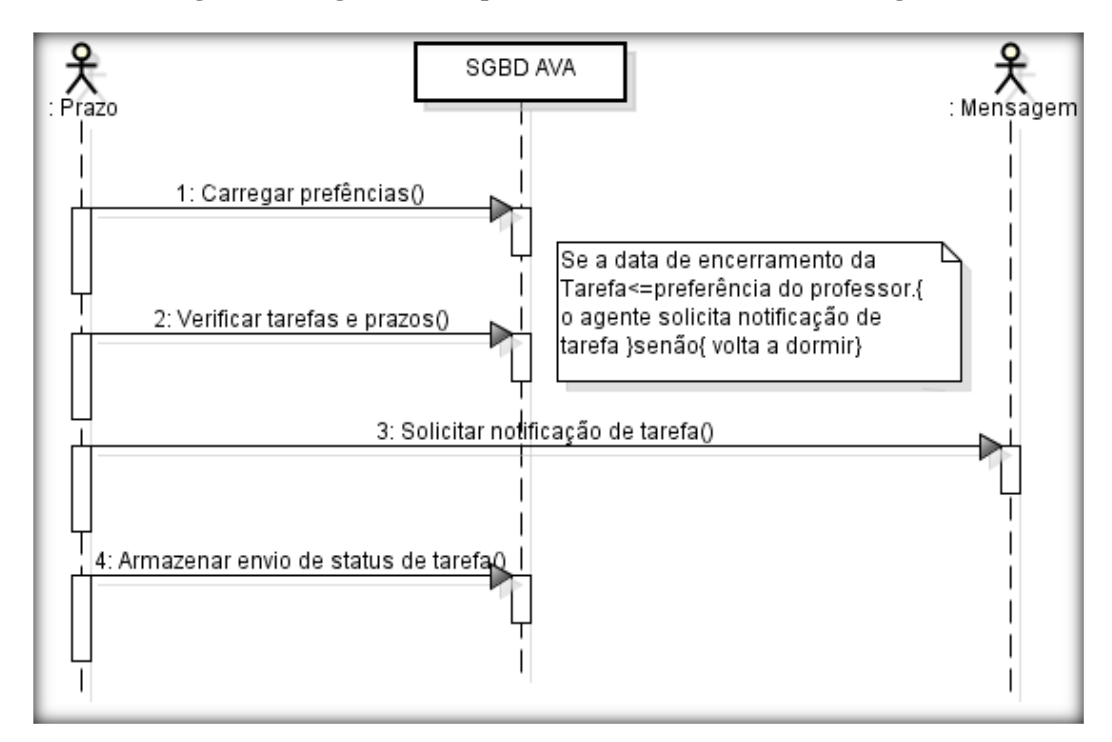

**Figura 17. Diagrama de Sequência Armazenar Status de Mensagem.**

Primeiramente o agente consulta as preferências definidas pelo professor, caso o professor não cadastre as suas preferências, o agente Prazo trabalha com a notificação de encerramento de tarefa faltando três dias para o termino. Por meio do método identificarPrazoTarefa(), o agente identifica o enceramento de tarefas locativas que estão próximas do seu encerramento. O parâmetro para identificar o encerramento é o número de dias restantes para encerrar a tarefa. Em seguida aciona e repassa as informações de tarefa para o agente Mensagem notificar os alunos. Por fim, salva o envio de mensagem na tabela de salvando a data e hora do envio das informações.

# 4.1.1.5 Diagrama de Caso de Uso e Diagrama de Sequência do Agente Recomendador

O diagrama de casos de uso do ator agente Recomendador constitui do agente responsável por identificar as tarefas próximas do usuário, de modo a possibilitar ao aluno receber a notificação por e-mail e SMS de uma tarefa próxima de sua localização. A Figura 18 mostra os casos de uso do agente Recomendador.

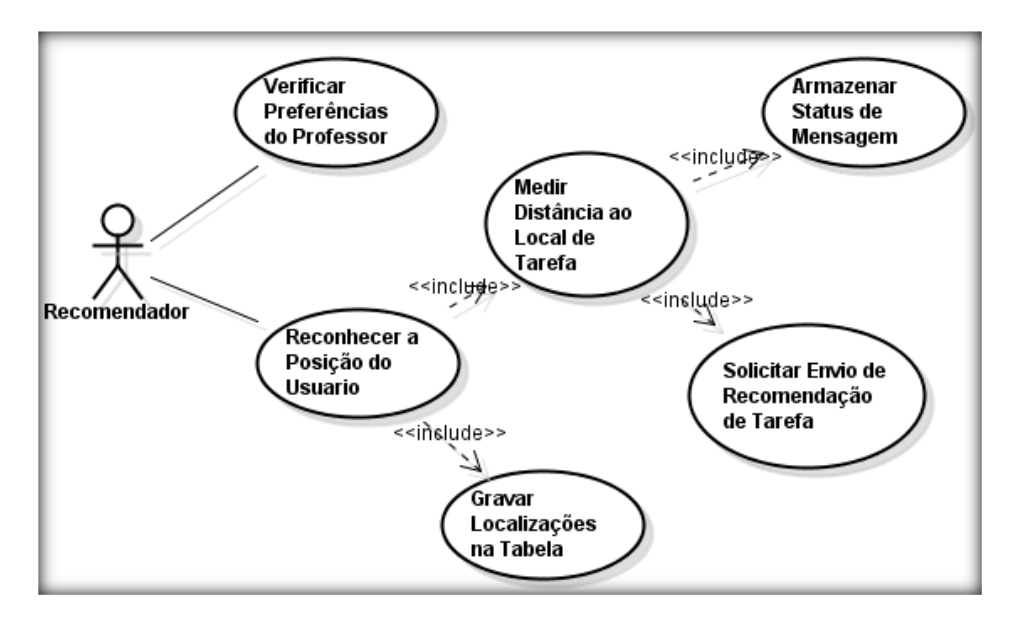

**Figura 18. Casos de Uso Agente Recomendador.**

### **Descrição dos Casos de Uso base:**

**a) Verificar Preferência do Professor:** nesse caso de uso, o agente Recomendador checa as preferências cadastradas pelo professor para assim funcionar de acordo com a regra estabelecida por ele. Caso o professor opte por não cadastrar suas preferências, o agente Recomendador trabalha com o valor de 1000 metros para a distância máxima de notificação.

**b) Reconhecer a Posição do Usuário:** o agente identifica a localização geográfica do aluno quando ele acessa a funcionalidade de atualizar a posição no aplicativo

### **Relacionamento dos Casos de Uso Base.**

**a) Armazenar Status de Mensagem:** após fornecer as informações sobre uma tarefa próxima do aluno, o agente armazena o status de envio de informação para evitar o envio de várias notificações de uma mesma tarefa.

**b) Solicitar Envio de Recomendação de Tarefa:** após identificar uma tarefa próxima do aluno, o agente Recomendador aciona o agente Mensagem e repassa as informações de uma tarefa próxima da localização do aluno.

**c) Medir Distância ao Local de Tarefa:** o agente executa um algoritmo medindo a distância do aluno aos locais de tarefa.

**d) Gravar Localizações na Tabela:** nesta funcionalidade, todas as localizações dos alunos são armazenadas em uma tabela, identificando quando estiveram no local de tarefa ou quando estiveram próximos. O objetivo foi gerar uma base de conhecimento para utilizar para trabalhos futuros.

#### **Diagrama de Sequências Armazenar Status de Mensagem.**

O diagrama de sequência Armazenar Status de Mensagem, inicia após o agente identificar a proximidade de uma tarefa locativa no ambiente. A Figura 19 mostra a funcionalidade armazenar envio de mensagens.

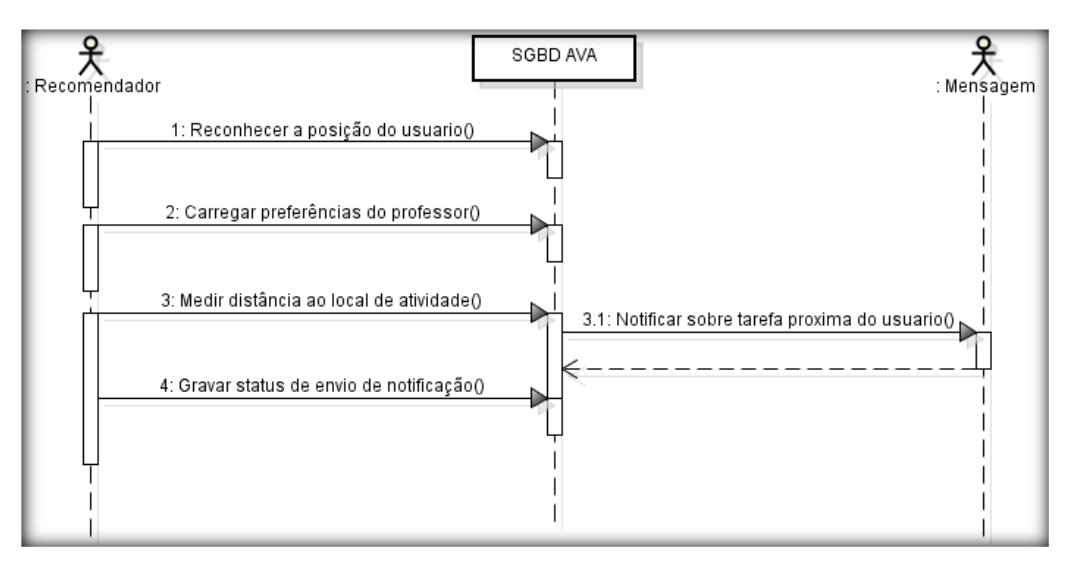

**Figura 19. Diagrama de Sequência Armazenar Status de Mensagem.**

A função do agente Recomendador é possibilitar a notificação ao aluno sobre uma tarefa próxima da sua localização. Após o aluno acessar o ambiente e atualizar a sua posição, o agente Recomendador identifica a sua posição geográfica e executa um algoritmo para medir a distância do aluno aos locais da tarefa. Caso tenha alguma tarefa próxima são enviadas as informações da tarefa para o agente Mensagem realizar a notificação e, ao termino é gravado o status de envio de mensagem. Vale ressaltar, que a distância de recomendação é estabelecida pelo valor do raio máximo de tarefa, estabelecido pelo professor no cadastro de preferências. 4.1.1.6 Diagrama de Caso de Uso e Diagrama de Sequência do Agente Mensagem

Este ator é o responsável por enviar notificações por SMS e e-mail aos alunos. No módulo de SMS foi utilizado o *nowSMS*, um servidor para envio de SMS. A Figura 20 mostra o diagrama de casos de uso do agente Mensagem.

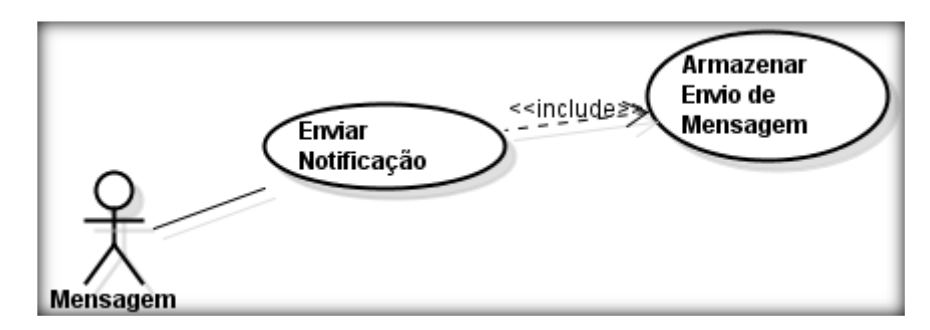

**Figura 200. Caso de Uso Agente Mensagem.**

### **Descrição dos Casos de Uso base:**

**a) Enviar Notificação:** após receber as informações dos outros agentes, envia um SMS e email de notificações aos alunos.

### **Relacionamento dos Casos de Uso Base.**

**a) Armazenar Envio de Mensagem:** após notificar o agente, é gravado o envio das mensagens, identificando se a mensagem foi enviada e a hora de envio.

### **Diagrama de Sequências Armazenar Envio de Mensagens.**

O Diagrama de sequência Armazenar Envio de Mensagens é iniciado ao receber alguma solicitação de envio de notificação de um dos agentes. A Figura 21 ilustra a funcionalidade descrita.

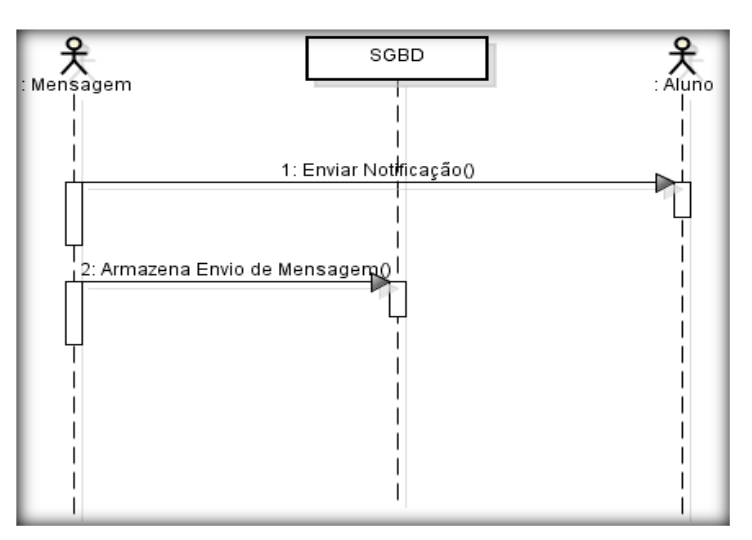

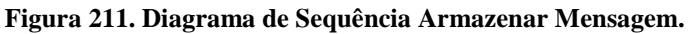

Após enviar a notificação aos alunos, o agente armazena o envio da mensagem indicando a data e hora do envio. A Figura 22 mostra a comunicação entre todos os agentes do SMA.

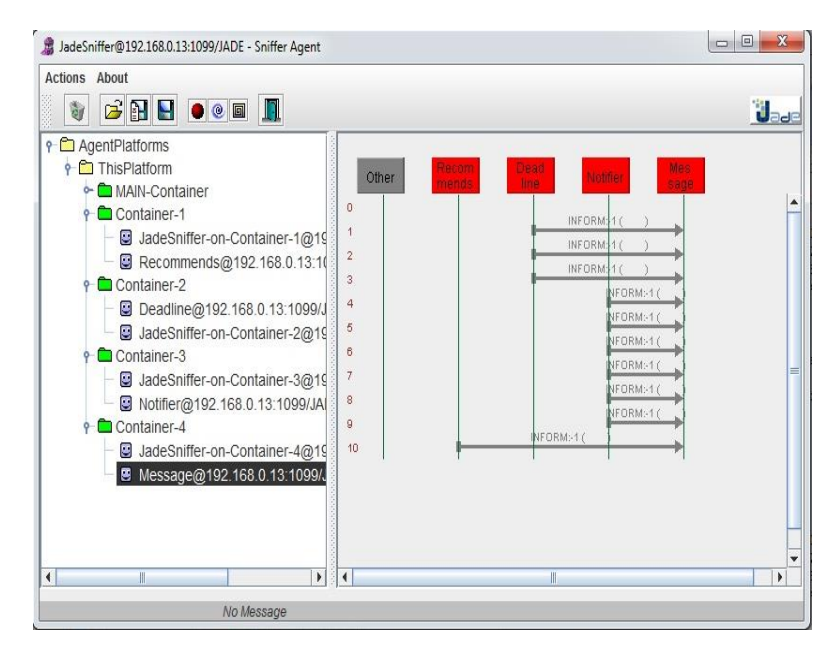

**Figura 22. Comunicação dos Agentes.**

Na seção seguinte serão descritos os passos utilizados na Metodologia MaSE para modelagem dos agentes.

# 4.1.2 Modelagem dos Agentes

Esta seção descreve a modelagem do SMA utilizando a metodologia MaSE. Vale ressaltar que a escolha da metodologia se deu pelo fato de ser uma metodologia focada em agentes que se inicia desde os requisitos até a parte de implementação do sistema além de ser uma metodologia muito utilizada no grupo de pesquisa de Inteligência Artificial na UFAM. A metodologia está dividida em duas fases: fase de análise e fase de projeto. Na seção seguinte serão descritas as fases utilizadas.

## 4.1.2.1 Fase de Análise

A fase de análise apresentada nessa subseção estabelece um conjunto de papéis cujas tarefas descrevem o que o sistema deve fazer para satisfazer os seus objetivos. Nesta fase foi modelada a fase de captura de objetivos e hierarquia de papéis.

## 4.1.2.1.1 Captura de Objetivos

A primeira etapa da fase de análise é o passo de Captura de Objetivos. A finalidade é conhecer as especificações do sistema e a transformar em um conjunto estruturado de objetivos do sistema. Nesse passo as especificações foram estruturadas, organizadas hierarquicamente em sub-objetivos, pelo qual devem ser alcançados para chegar ao objetivo principal. A Figura 23 ilustra o diagrama de Hierarquia de Objetivos do SMA, no qual os objetivos estão organizados.

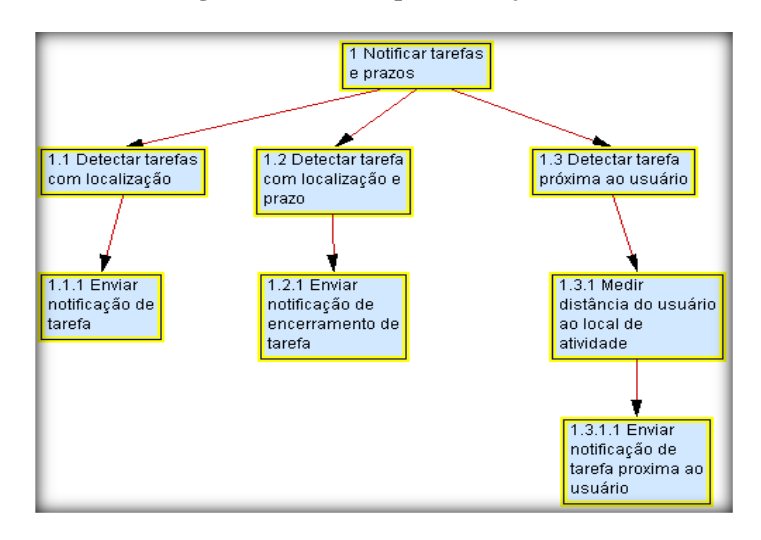

**Figura 223. Hierarquia de Objetivos.**

O objetivo do SMA é notificar tarefas e prazos, para isso se torna necessário o conjunto de agentes (Notifica, Prazo, Recomendador, Mensagem) estarem aptos para executar os objetivos inferiores.

## 4.1.2.1.2 Definição de Papéis

A etapa de definição de papéis tem como finalidade transformar os objetivos estruturados na etapa de captura de objetivos em papéis. Essas informações são representadas no Modelo de Papéis, em que se pode visualizar a associação entre papéis e objetivos. A Figura 24 mostra o diagrama de hierarquia de papéis do SMA desenvolvido nesse trabalho.

**Figura 234. Diagrama de Hierarquia de Papéis.**

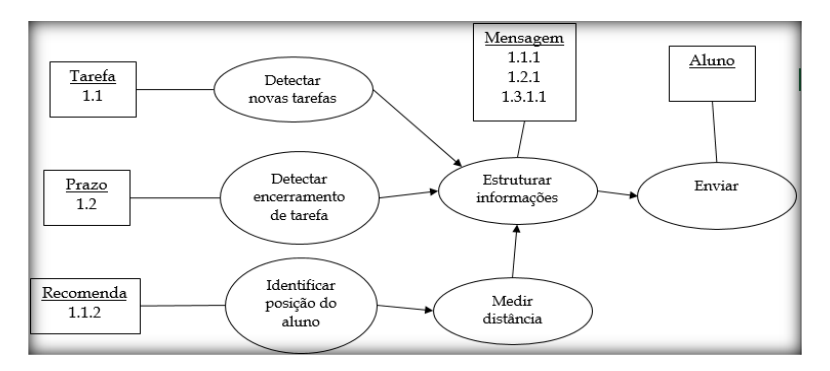

Na Figura 24 os retângulos representam os papéis com a numeração dos objetivos, definidos na Figura 23. As formas de elipse ligadas aos papéis denotam as tarefas a serem executadas por este papel em específico. Na seção seguinte, será descrita a Fase de projeto constituinte da metodologia MaSE.

### 4.1.2.2 Fase de Projeto

Nesta subseção será apresentada a etapa da construção do Diagrama de Classe dos agentes. Serão apresentadas uma das etapas que compõem a fase de projeto da metodologia MaSE. O Diagrama de Classe dos agentes, que objetivam construir uma arquitetura básica para o projeto dos agentes.

## 4.1.2.2.1 Diagrama de Classes dos Agentes

Após definir os papéis gerados na etapa de definição de papéis, as classes dos agentes devem ser geradas por meio desses papéis. A partir desses papéis (representado pela caixa) são identificadas as classes de agentes, no qual os diálogos entre eles são representados por linhas, conectadas nas classes. O Diagrama das Classes dos agentes constituintes do SMA está representado na Figura 25.

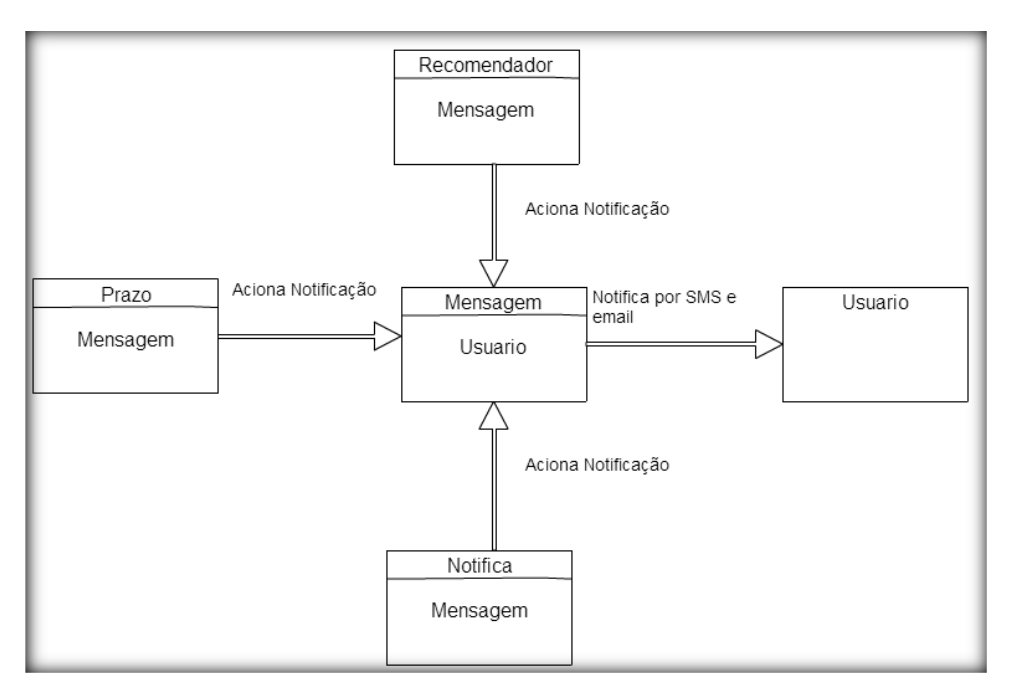

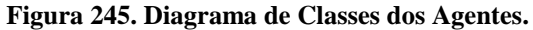

Na seção seguinte será apresentado o estudo de usabilidade no aplicativo MobiLMS.

# 4.1.3 Avaliações de Usabilidade no Moodle Mobile

O estudo envolvendo usabilidade iniciou com uma parceria entre UFAM (Universidade Federal do Amazonas) e IATECAM (Instituto Ambiental e Tecnológico da Amazônia) com a finalidade de identificar problemas de usabilidade no aplicativo Moodle Mobile. Para isso, foi realizada uma inspeção de usabilidade com três inspetores por meio da técnica Avaliação Heurística (AH).

A Avaliação Heurística é um método que possibilita identificar problemas de usabilidade, conforme um conjunto de diretrizes ou heurísticas [Nielsen, 1994]. Nessa técnica se recomendam de 3 a 5 inspetores para a realização. As Heurísticas ou diretrizes estabelecidas por Molich e Nielsen [1990] são descritas como:

### **H1 Visibilidade do estado do sistema**

• O sistema deve informar os usuários sobre o que está acontecendo, ou seja, para cada ação realizada pelo usuário deve-se fornecer um *feedback* para orientá-lo.

### **H2 Concordância entre o sistema e o mundo real**

• O sistema deve utilizar a linguagem do usuário, com palavras, frases e conceitos familiares ao usuário. Devem-se evitar palavras direcionadas para o sistema.

### **H3 Controle e liberdade ao usuário**

• O sistema deve fornecer funções que permitam ao usuário utilizar "saídas de emergência" em caso de escolhas de funções erradas ou para sair de um estado não esperado, sem passar um tempo prolongado.

### **H4 Consistência e padrões**

• A interface deve seguir um padrão de linguagem o tempo todo e que nunca mude. O mesmo serve para ícones, facilitando assim a identificação do usuário.

### **H5 Prevenção de erro**

• O sistema deve prevenir a ocorrência de erros na sua utilização

### **H6 Reconhecer ao invés de lembrar**

• Estabelecer ações, opções visíveis no sistema, de forma a permitir ao usuário relembrar objetos, de modo a possibilitar que a interface ofereça informações capazes de orientar as ações do usuário. Para que o usuário não tenha que lembrar informações de uma parte do diálogo para outro.

### **H7 Flexibilidade e eficiência de uso**

• Aceleradores e atalhos podem tornar mais rápida a interação com o usuário.

### **H8 Projeto minimalista e estético**

• Caixas de diálogo não devem conter informação irrelevante ou raramente necessária

### **H9 Reconhecimento, diagnóstico e recuperação de erros**

• As Mensagens de erros devem ser expressas em texto simples, indicando precisamente o problema e sugerindo uma possível solução.

### **H10 Ajuda e Documentação**

• As informações de ajuda e documentação devem ser disponibilizadas para orientar o usuário em caso de dúvida, de forma a não serem grandes demais.

Para o início das avaliações, foi definido um roteiro de atividades, com o objetivo de servir como guia para a execução das funcionalidades do aplicativo. As inspeções de usabilidade foram realizadas por meio de uma sessão de uma a duas horas, no qual na sessão de avaliação cada um dos 3 inspetores visualizou cuidadosamente cada interface, analisando os diversos componentes da interface e comparando-os com a lista de heurísticas. Para realizar as inspeções utilizando AH, cada inspetor desempenhou os seguintes procedimentos:

• Julgou as interfaces, seguindo o roteiro, de acordo com os conjuntos de heurísticas de usabilidade.

• Descreveu em uma planilha os problemas encontrados e a sua localização de acordo com a numeração definida no roteiro.

• Atribuiu uma gravidade a cada um dos problemas encontrados na tabela de serveridades.

• Gerou uma planilha com as informações sobre os problemas de usabilidade encontrados.

Ao término das inspeções, ocorreu uma reunião para analisar os dados e consolidar as avaliações, por meio do qual foram discutidos os problemas de usabilidade encontrados, pela qual foi finalizado por meio da geração de um documento com todos os problemas de usabilidade. A Figura 26 mostra o gráfico das heurísticas mais encontradas relacionadas aos problemas de usabilidades, predominando os problemas com heurística h7, h1 e h4.

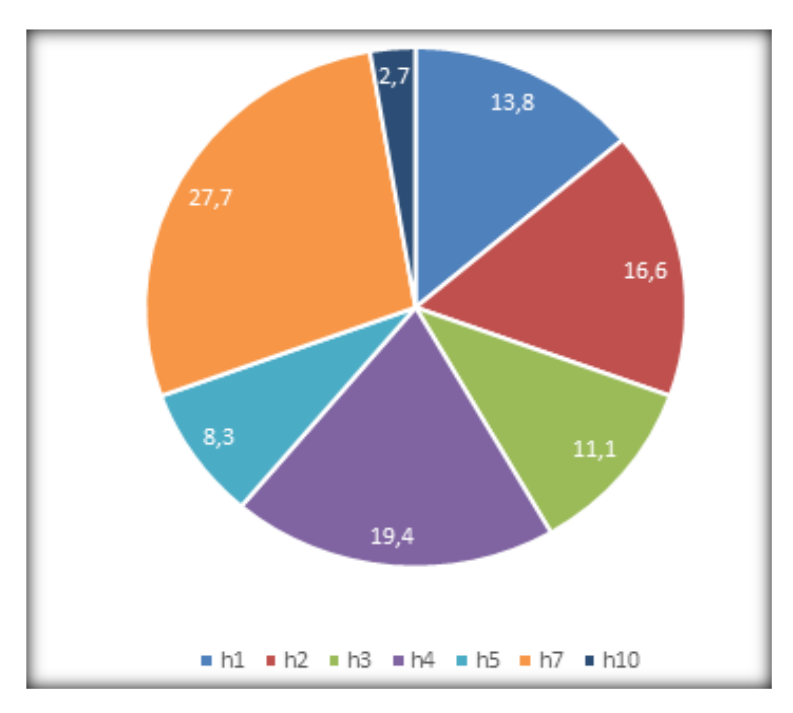

**Figura 26. Gráficos de Heurísticas.**

De acordo com a Figura 26 a maioria dos problemas de usabilidade encontrados foram atribuídas a heurística h7 (flexibilidade e eficiência de uso), demonstrando que grande parte dos inspetores tiveram dificuldades em acessar as funcionalidades. Na heurística h4 (consistência e padrões) foram identificadas dificuldades em entender as funcionalidades presentes no aplicativo, pois não seguiu um padrão de linguagem. Na heurística h1 (visibilidade do estado do sistema) foram relatados problemas para fornecer *feedbacks* ou descrição aos usuários sobre as funcionalidades executadas, ocasionando em dificuldades em entender o que estava acontecendo no aplicativo ao executar as funcionalidades.

De acordo com esses problemas identificados, as funcionalidades do aplicativo foram desenvolvidas para buscar diminuir esses problemas encontrados no aplicativo Moodle Mobile.

## 4.1.4 Ferramentas e Tecnologias Utilizadas

Nesta seção serão descritas as principais tecnologias utilizadas no desenvolvimento da abordagem descrita nesta dissertação. Com as ferramentas e tecnologias tornou-se possível desenvolver as funcionalidades do aplicativo, o *plugin* e a construção do Sistema Multiagente.

## 4.1.4.1 Jade

Nos últimos anos, surgiram diversos *middlewares* que passaram a fornecer um conjunto de bibliotecas e kits de ferramentas que facilitam o desenvolvimento de aplicações distribuídas

através da oferta de serviços genéricos, tais como comunicação suporte a detecção de recursos, entrega de conteúdo, codificação de dados entre outros. Nesse contexto, surge *Jade*, um framework desenvolvido em *Java* [Picollo *et al*, 2006] para o desenvolvimento de agentes.

O *Jade* é um *framework* que obedece ao protocolo padrão FIPA (*Foundation for Intelligent Physical Agents*) para o desenvolvimento dos agentes. Um *Middleware*, simplifica a implementação de SMAs, cumprindo com as especificações do padrão FIPA. Os sistemas baseados em *Jade* podem ser distribuídos em diversas aplicações, sem precisar compartilhar o mesmo SO, além de possuir um conjunto de ferramentas gráficas muito úteis [Jade, 2014]. O *Jade* foi utilizado no trabalho para simplificar o desenvolvimento do SMA.

### 4.1.4.2 PhoneGhap

O acesso aos dispositivos móveis em nosso cotidiano se torna umas das características evidentes para constatar o sucesso na adoção desses dispositivos tecnológicos. Essa característica se confirma pelo fato de fornecerem recursos além de uma simples comunicação, possibilitando realizar tarefas, visualizar informações importantes, pesquisar objetos de interesse ao trabalho ou estudos, entre várias outras funções por meio seus aplicativos.

Nesse sentido, os aplicativos se destacam por permitir acesso a diversos tipos de informações, incluído o funcionamento em conjunto com recursos nativos dos aparelhos móveis como Câmera, GPS e NFC. Dentre os vários sistemas operacionais (SO) disponíveis para dispositivos móveis o Windows Phone, IOS e o Android são considerados os mais populares, dessa forma, escolher uma ou várias plataformas para desenvolver aplicativos se torna uma decisão difícil para uma equipe de desenvolvimento, podendo ocasionar demanda de recursos e tempo no projeto. Outro fato constatado por Silva *et al.* [2013] refere-se ao fato de aplicações web serem limitadas aos *browsers,* o que precisa ser levado em consideração, enquanto que os aplicativos possuem forte interação com os recursos dos dispositivos. Com o intuito de possibilitar a criação de aplicações, surge o Phonegap, um *framework* para desenvolvimento de aplicações hibrida com suporte a tecnologias *web* HTML (*HyperText Markup Language*), CSS (*Cascading Style Sheets*), Javascript).

O PhoneGap é um *framework open-source* que utiliza tecnologias web padronizadas como HTML, CSS e *Javascript* para o desenvolvimento de aplicações para dispositivos móveis [Wargo, 2012]. Ele fornece um conjunto de APIs para acesso a funções nativas do Sistema Operacional e do hardware do dispositivo, utilizando *Javascript*. Através do PhoneGap build [PhoneGap Build, 2014], é possível empacotar as aplicações e criar soluções nativas,

independentes de plataforma. Sendo assim, o aplicativo pode ser configurado e construído para executar e trocar informações com diferentes dispositivos e sistemas operacionais. A Figura 27 mostra o empacotamento de uma aplicação com o PhoneGap.

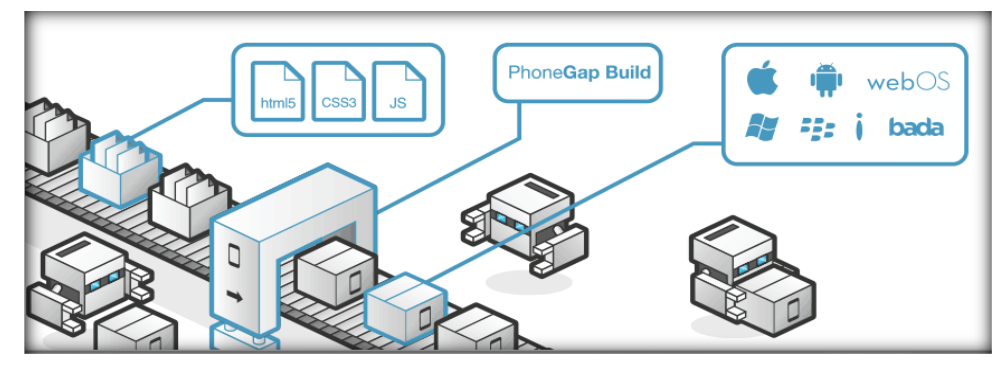

 **Figura 27. Empacotamento do Aplicativo com PhoneGap [Fonte: PhoneGap, 2014].**

## 4.1.4.3 Google Maps API

A API do Google Maps é um serviço gratuito, disponibilizado pelo Google, que permite incorporar o Google Maps nas páginas Web ou aplicativos móveis de modo a permitir o livre acesso a mapas com localizações geográficas [Google Maps Developer, 2014]. Assim, se torna possível utilizar serviço de mapeamento baseado na web para fornecer uma interface lisa, podendo ser até mesmo visualizado de forma responsiva, possibilitando a visualização de forma adaptada aos dispositivos móveis. Com esse serviço, se torna possível visualizar os dados, como imagens aéreas, via satélite, de ruas e rotas, fornecendo ao usuário um conjunto de dados para visualização em um sistema, permitindo até mesmo integrar com sites web.

A API é fornecida pela linguagem *JavaScript*, logo, os desenvolvedores podem facilmente integrar serviço Google Maps com seus próprios projetos. Usando a API biblioteca, os usuários podem livremente marcar pontos e várias janelas de informações (Wu *et al*, 2013).

Todos as aplicações API do Google Maps devem utilizar uma chave de API. O uso de uma chave de API permite monitorar a utilização da API do Google Maps por parte de seu aplicativo e garante que o Google pode entrar em contato com relação a seu aplicativo, caso tenha necessidade. Caso a utilização exceda o limite de 25.000 carregamentos de mapa, o desenvolvedor deve adquirir uma chave API adicional, tornando-se necessário realizar um pagamento.

No módulo de visualizar tarefas por localização proposto foi utilizado além do Google Maps API, o Google Maps JavaScript API para permitir incorporar o Google Maps em uma página da web, e o Google Maps Utility para utilizar informações estilizadas por CSS e agrupamento de marcadores próximos. No aplicativo MobiLMS foi utilizado a API do Google Maps para visualizar os locais de atividade no mapa e reconhecer a localização do usuário.

No capítulo seguinte será apresentado o protótipo de sistema, pelo qual se torna possível visualizar as interfaces do aplicativo.

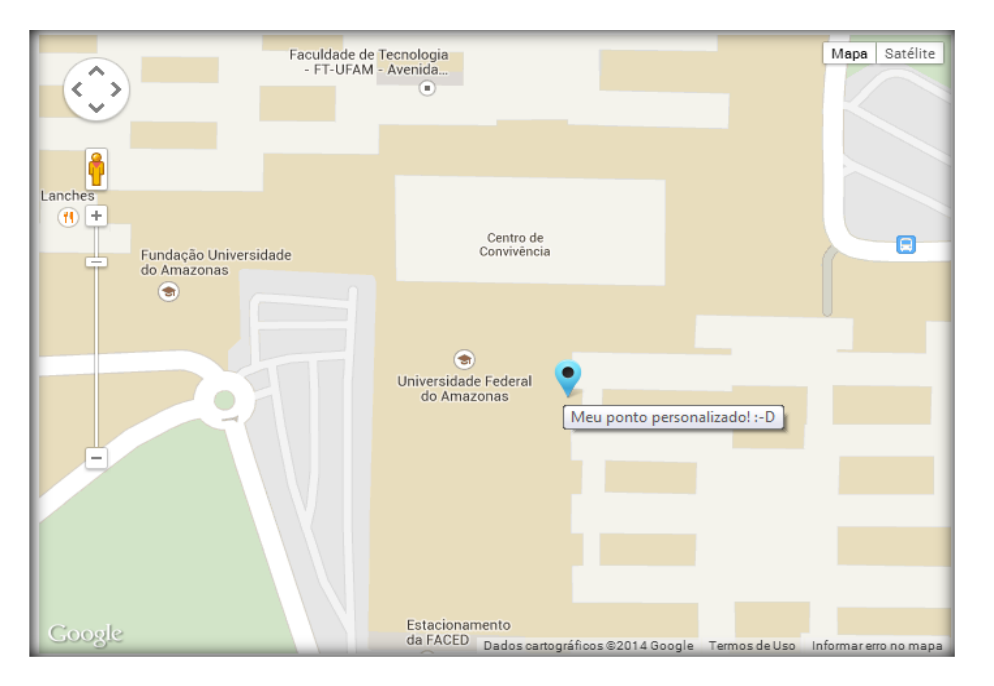

 **Figura 28. Mapa Google Maps para Visualizar Locais de Tarefas.**

## 4.1.5 Conclusões do Capítulo

Este capítulo apresentou um sistema para a elaboração e realização de atividades locativas. Inicialmente os agentes foram desenvolvidos para funcionarem com o *plugin*, de modo a possibilitar notificar os estudantes sobre as tarefas e prazos. No entanto após algumas entrevistas com professores e observações no funcionamento da abordagem surgiu a necessidade de incorporar outras informações nas mensagens de notificações tais como: envio de rotas e disponibilizar o título da tarefa, de modo a contribuir para uma melhor utilização do aluno.

Durante o desenvolvimento dos agentes foi observado um erro comum na sua execução. Trata-se de um erro denominado de morte do agente. Tal erro provocava falhas na execução dos agentes, de forma a comprometer a sua execução no sistema. Nesse erro, alguns agentes paravam de funcionar depois de algum tempo de execução. O motivo para tal problema foi identificado por excesso de processamento no computador ao realizar consultas e, consequentemente, consome muita memória no sistema, ocasionando em lentidões na execução e travamentos. A solução encontrada foi modificar os agentes para executarem suas funcionalidades e em seguida dormirem, de modo a não executarem ininterruptamente. Para corrigir o problema foi utilizado o comando Thread.sleep().

As ferramentas descritas nesse Capítulo foram definidas após diversas pesquisas na literatura e em bases de busca como o Google. Na aplicação, o PhoneGhap se mostrou eficiente na construção de aplicativo para funcionar em diversos dispositivos móveis, pois permite compilar um projeto e gerar um instalador para diversos SO de dispositivos móveis.

Na parte de construção dos agentes, o *Jade* permitiu o desenvolvimento simplificado do SMA, fornecendo também recursos como o acesso a uma interface para a visualização da comunicação dos agentes (agente sniffer).

O *plugin* desenvolvido para Moodle permitiu integrá-lo com o aplicativo MobiLMS e, ao mesmo tempo, possibilitou a utilização das funcionalidades no módulo desktop do Moodle, permitindo utilizar um notebook ou computador para a execução das funcionalidades do sistema. Por fim, o Google Maps API permitiu realizar as funcionalidades envolvendo localização (reconhecer localização, visualizar atividades no mapa) tanto no módulo desktop quanto no aplicativo MobiLMS.

O SMA construído nesse trabalho foi modelado utilizando uma metodologia própria para Sistemas Multiagente. Esta metodologia facilitou o entendimento do SMA e contribuiu para uma melhor compreensão dos passos do sistema.

# **5 Protótipo da Abordagem**

Esse capítulo trata da descrição das principais funcionalidades da abordagem proposta nesta dissertação, bem como descrever as interfaces correspondentes a utilização das funcionalidades do sistema.

O protótipo foi desenvolvido usando o sistema operacional Windows, com a linguagem de programação JAVA, o *framework* JADE 4.0, agentTool 1.8.5, o servidor Apache 2.2, o Mysql 5.1.44, o software *nowSMS* e o AVA *Moodle* 2.5.4. Na construção do aplicativo foi utilizado o Phoneghap, com o PHP, Javascript, Google Maps API.

No sistema da abordagem proposta, parte do trabalho foi aproveitado do *plugin Kamedia GPS Format Free* [Kamedia, 2013], um *plugin* regido pela licença GNU GPL, que acrescenta um novo formato de curso no Moodle. Dessa forma, é possível restringir as tarefas e recursos do Moodle por localização. A parte aproveitada do *plugin* representa o módulo desktop, no qual permite executar as funcionalidades do sistema locativo no ambiente desktop do Moodle, ou seja, o ambiente onde o usuário acessa por meio de computadores convencionais. Foram realizadas também algumas alterações neste *plugin* para melhorar a experiência no uso no módulo desktop.

# 5.1 Cadastrar Preferências para Funcionamento dos Agentes

Primeiramente, o professor pode realizar o cadastro das suas preferências para o funcionamento das notificações de tarefa no ambiente. Tais preferências estão relacionadas ao funcionamento do agente Notifica, Prazo e Recomendador. A ideia principal é deixar o serviço personalizado para o professor, a fim de estabelecer as suas preferências para notificar os alunos por meio de e-mail e SMS. As preferências de funcionamentos são:

- 1) **Raio de atividades**: essa informação define a distância máxima para visualizar um conteúdo restrito por localização a partir de uma posição geográfica definida pelo professor.
- 2) **Dias necessários para notificar o encerramento das atividades**: essa informação possibilita o agente Prazo, enviar a notificação sobre o fim de atividade a partir da quantidade de dias restantes para o término da atividade.

3) **Distância máxima para recomendar uma atividade**: a distância de recomendação constitui a área de atuação máxima para o agente Recomendador notificar uma tarefa próxima ao aluno.

Após realizar o cadastro de preferências, os agentes passam a funcionar de acordo com as regras estabelecidas pelo professor. A Figura 29 mostra o cadastro de preferências do professor.

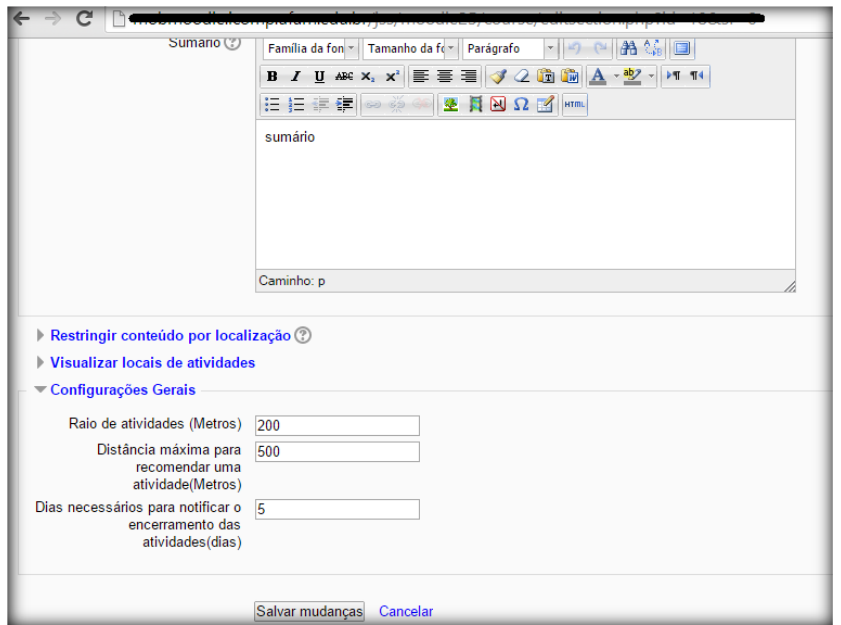

**Figura 29. Tela de Cadastro de Preferências.**

Vale ressaltar que o cadastro é opcional. Caso não seja realizado, os agentes funcionam com valores padrões pré-estabelecidos. A seção seguinte mostra a funcionalidade restringir tarefas e recursos pelo ambiente.

## 5.2 Restringir Conteúdo por Localização

Ao acessar o curso com formato GPS, o professor visualiza os tópicos onde serão acrescentadas tarefas ou recursos do AVA Moodle para restringir por localização através do sumário disponível em cada tópico. Tal funcionalidade é possibilitada por meio do botão ativar edição. A Figura 30 ilustra a tela principal de um curso no formato GPS, no qual se torna possível observar a estruturação por tópicos.

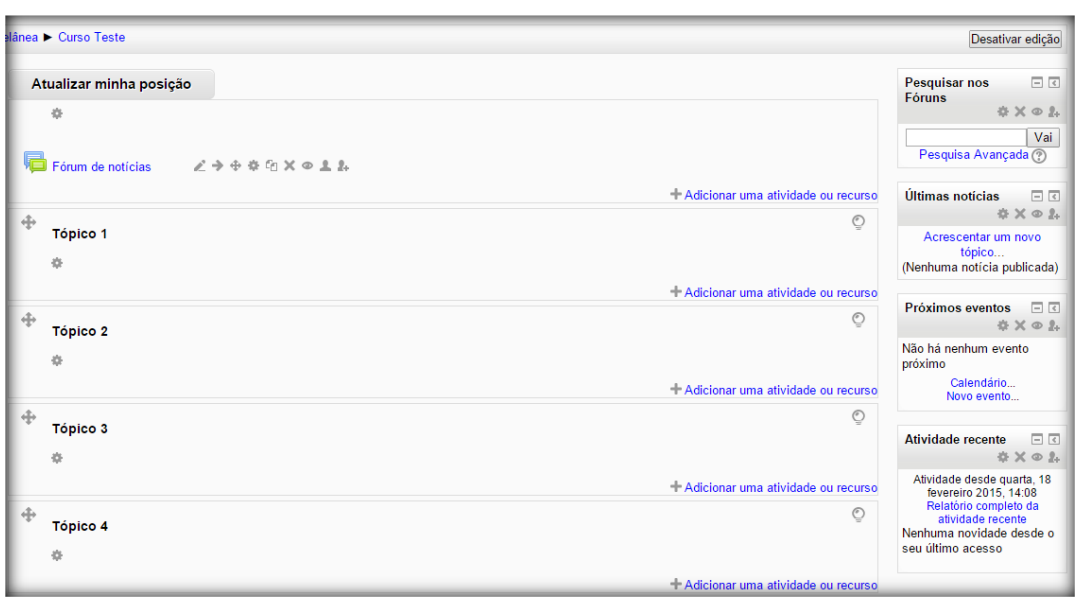

Inicialmente o professor pode adicionar uma tarefa ou materiais de apoio à tarefa em um tópico. Depois de adicionar deve-se acessar a funcionalidade ativar edição, no qual o professor pode acessar o sumário (Figura 29) do tópico escolhido e, em seguida, se torna necessário fornecer as coordenadas de latitude e longitude (Figura 30). Ao término, o tópico torna-se restrito por localização. Todo o conteúdo adicionado naquele tópico restrito será disponibilizado até uma distância máxima daquela posição definida.

### **Figura 31. Acessar Sumário. Figura 32. Inserir Coordenadas.**

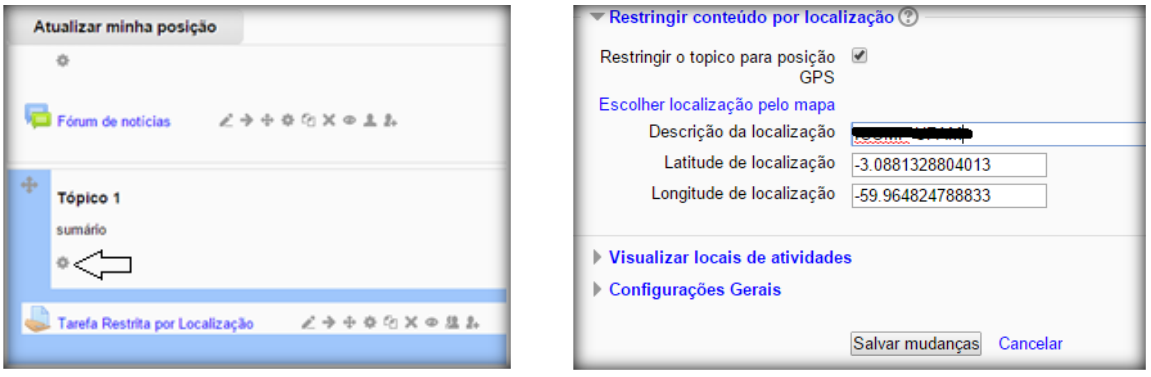

O professor também pode selecionar o local de tarefa através de um mapa, possibilitando pesquisar pelo nome ou pelo CEP do local. A Figura 31 mostra a funcionalidade de selecionar a localização de tarefa pelo mapa.
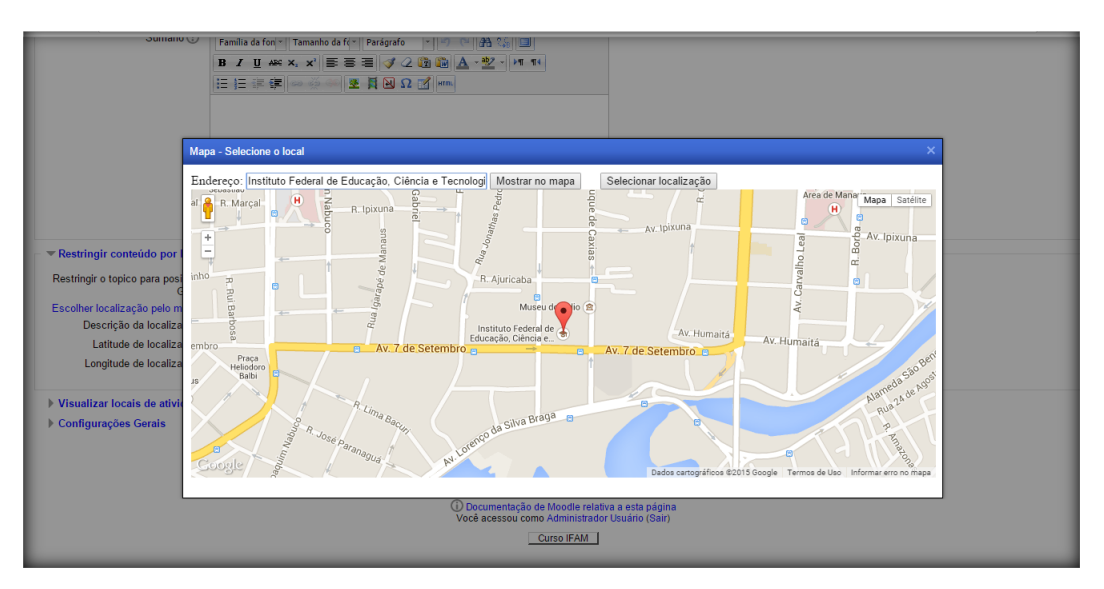

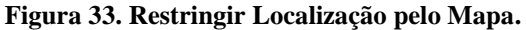

O ícone vermelho indica a posição que será definida para atividade, no qual o professor arrasta para qualquer localização no globo terrestre. Após restringir o conteúdo, o aluno deve utilizar o aplicativo ou o módulo desktop para realizar a tarefa. Na seção a seguir será mostrada a realização de tarefa pelo aluno.

#### 5.3 Realizar a Tarefa Restrita

Primeiramente o aluno deve acessar o sistema fornecendo o nome de usuário e senha. Após logar no sistema, estarão disponíveis diversas funcionalidades no aplicativo. Em "Meus cursos" torna-se possível acessar todos os cursos em que o aluno está matriculado, no qual pode ser visualizado todo o seu conteúdo por meio do acesso ao "Conteúdos". A Figura 34 mostra a tela de login do aplicativo e a Figura 35 mostra a tela principal do aplicativo.

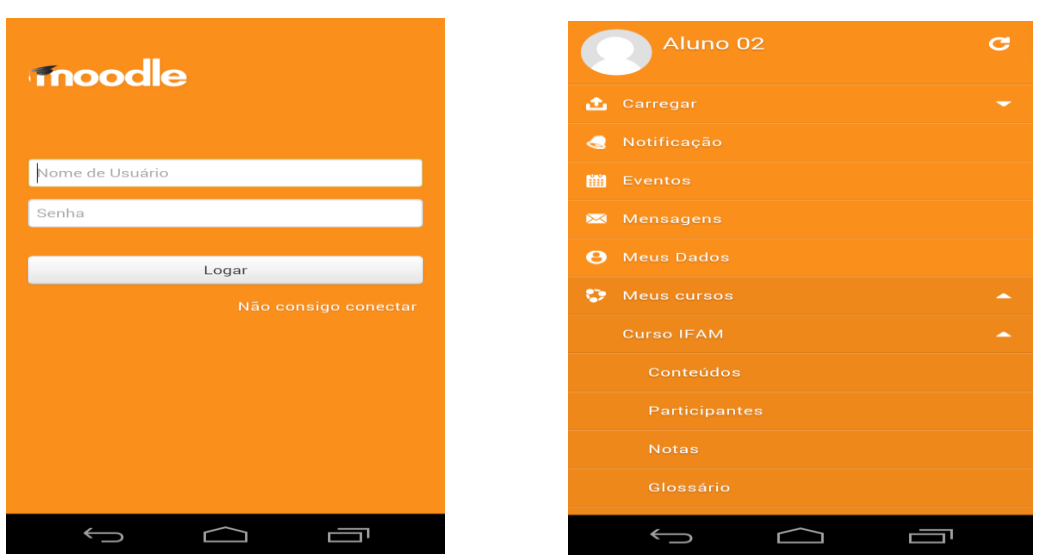

 **Figura 34. Tela de Login. Figura 35. Tela Principal.**

Na tela principal de conteúdo de um curso no formato GPS, podemos encontrar alguns tópicos com a descrição de endereços, no qual define a localização aproximada para visualizar o conteúdo do respectivo tópico. Para visualizar os tópicos restritos o aluno deve estar no local de atividade, e acessar a funcionalidade "Atualizar minha posição" permitindo reconhecer a sua posição geográfica. A Figura 36 mostra a tela principal de conteúdo de um curso e a Figura 37 mostra a funcionalidade que permite reconhecer a localização do aluno.

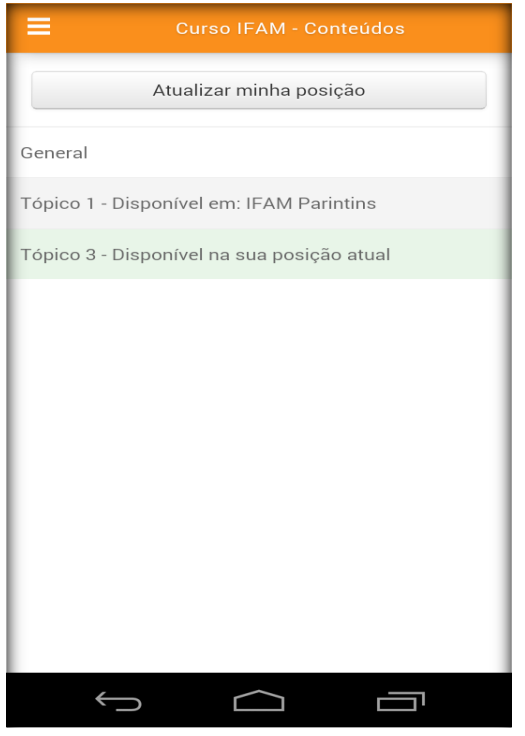

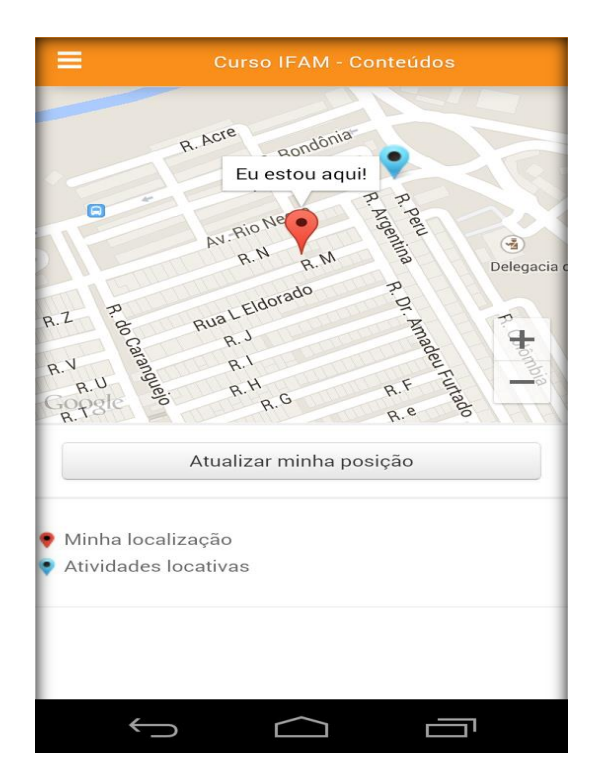

#### **Figura 36. Tela de Conteúdos. Figura 257. Reconhecer Posição.**

Após reconhecer a localização do aluno, o tópico de cor verde indica que o conteúdo está disponível na posição atual, enquanto que a cor cinza define que o tópico não disponível na localização atual, conforme observado na Figura 36. Na Figura 37, o ícone vermelho indica a posição do aluno e os ícones azuis indicam um local de tarefa. No módulo desktop a funcionalidade atualizar posição também está presente, conforme observado na Figura 38.

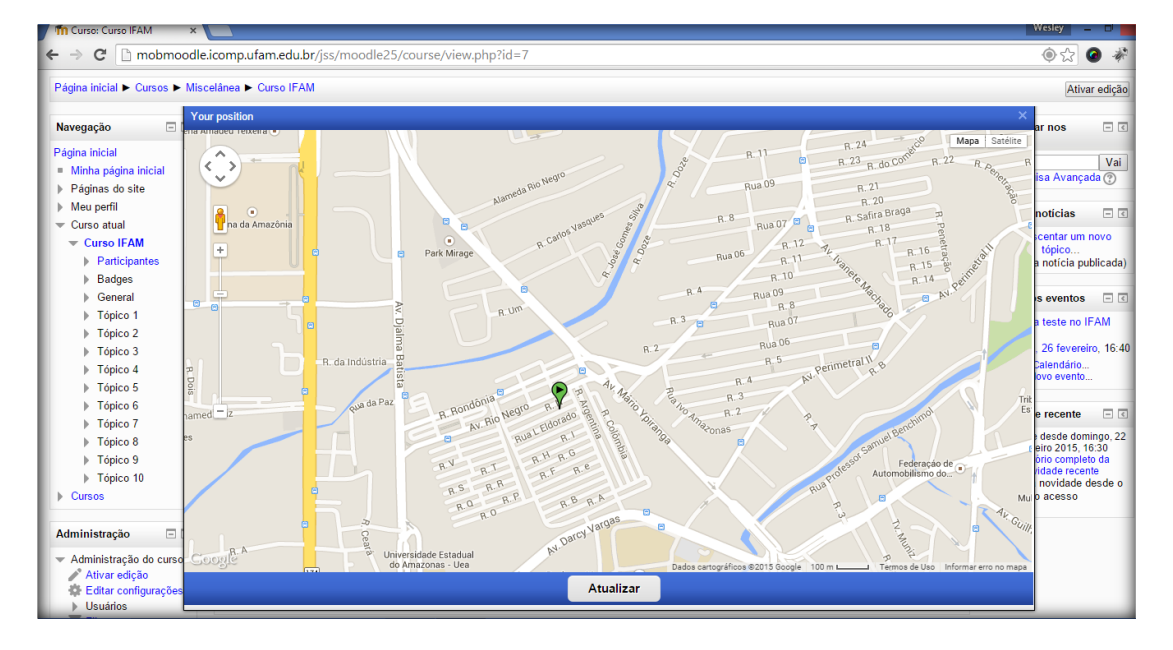

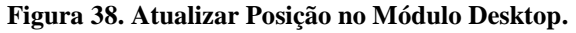

Na seção seguinte serão mostradas as notificações dos agentes criados nesta dissertação.

#### 5.4 Notificar Tarefas

Os agentes notificam no ambiente sobre tarefas e prazos. Ambos executam no ambiente de maneira não visível ao aluno. Sendo assim, as notificações se tornam independente do acesso ao ambiente Moodle. A Figura 39 denota o email da criação de uma nova tarefa, já na Figura 40 a notificação é sobre o encerramento de uma tarefa restrita.

#### **Figura 39. Notificar Nova Tarefa. Figura 40. Notificar Encerramento de Tarefa.**

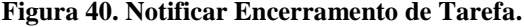

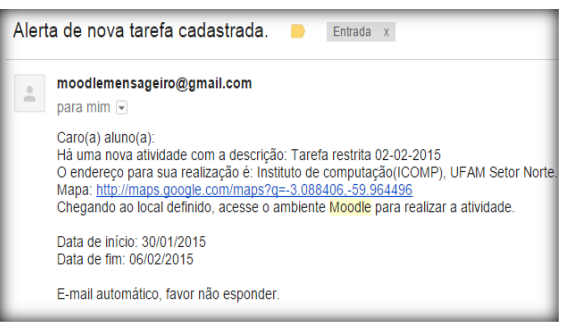

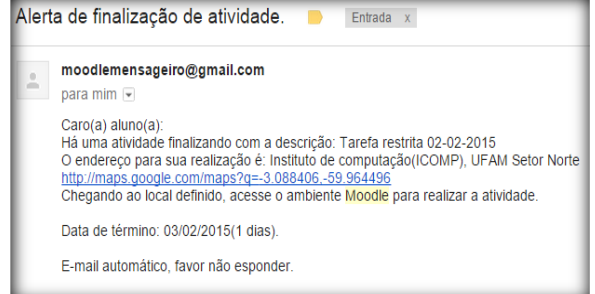

Na Figura 41, se torna possível visualizar o email sobre a notificação sobre uma tarefa próxima do aluno. Todas as notificações desempenhadas pelos agentes são acompanhadas de um link para acessar uma rota pelo Google Maps, para assim, auxiliar na chegada ao local de tarefa. A Figura 42 mostra uma rota disponibilizada na notificação para chegar a uma tarefa.

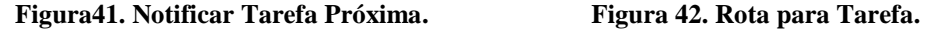

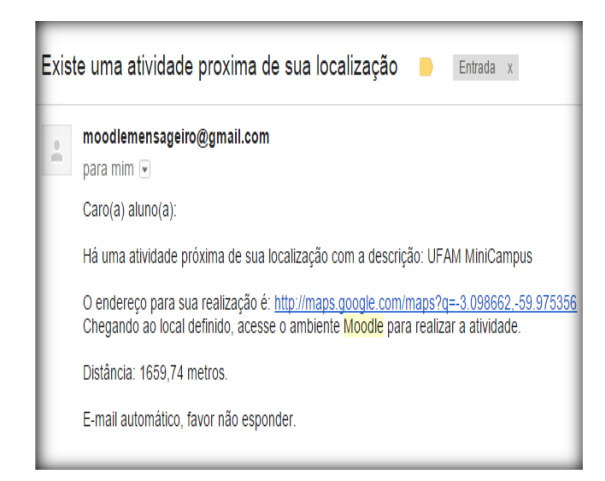

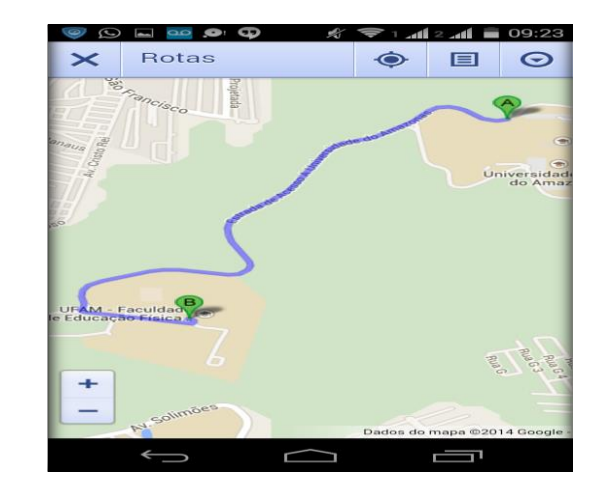

#### 5.5 Conclusões do Capítulo

Neste capítulo foram descritas as ferramentas que foram utilizadas na construção do SMA e as funcionalidades do aplicativo e do Moodle desktop, além de descrever as principais funcionalidades e suas respectivas interfaces, de modo a facilitar o entendimento.

O SMA mostrado no capítulo pode funcionar em outros AVAS, bastando apenas adaptar para outras plataformas. O Phoneghap permite utilizar o aplicativo em outros SOs para dispositivos, bastando apenas compilar para a plataforma desejada. No entanto, neste trabalho, o aplicativo foi compilado para rodar em dispositivos com Android. Na seção seguinte, serão descritos os experimentos realizados com o sistema.

### **6 Validação Inicial com Usuários**

Este capítulo trata da validação da abordagem nos AVAs por meio da realização de experimentos no decorrer do trabalho. As ferramentas para avaliação foram: a aplicação de questionários qualitativos aos alunos e professores envolvidos, que segundo Laguardia *et al*. [2007] trata-se do método provavelmente mais amplamente utilizado nos diversos tipos de avaliação de cursos online, e também foram utilizadas informações armazenadas em tabelas no banco de dados gravadas pelos agentes.

Em todos os experimentos realizados foi disponibilizado um vídeo de divulgação, mostrando o funcionamento tanto no módulo designado ao professor quanto para o aluno. O objetivo do vídeo foi mostrar o funcionamento dos módulos de sistema e, ao mesmo tempo, permitir ao professor conhecer a abordagem e decidir onde ou como aplicar as atividades durante o curso. Na seção a seguir serão descritos os cenários de experimentos da abordagem.

#### 6.1 Validação Inicial em Cursos

A validação da abordagem está dividida em três cenários de aplicação: a primeira, que foi realizada na UFAM por meio de um curso teste com alunos reais, o segundo e o terceiro foram voltados para estágios em cursos reais, sendo um curso de Agente Comunitário de Saúde (AGS) no IFAM (Instituto Federal do Amazonas) localizado em Parintins-AM e outro no curso de Tecnólogo em Análise e Desenvolvimento de Sistemas (TADS) no IFRR (Instituto Federal de Roraima) em Boa Vista-RR. Na Tabela 4, é possível visualizar os locais onde foram realizados os experimentos e algumas informações úteis.

| <b>Instituicão</b> | <b>Professor</b> | Alunos | Localização  | Data                                   |
|--------------------|------------------|--------|--------------|----------------------------------------|
| <b>UFAM</b>        |                  |        | Manaus-AM    | $02/03/2015$ a $06/03/2015$            |
| <b>IFAM</b>        |                  |        | Parintins-AM | $02/03/2015$ a $06/03/2015$            |
| <b>IFRR</b>        |                  |        | Boa Vista-RR | $0.5 / 0.3 / 2015$ a $0.6 / 0.3 / 205$ |

**Tabela 4. Descrição dos Cenários de Aplicação de Validações.**

Na seção seguinte serão descritos os locais onde foram realizadas as validações da abordagem.

#### 6.1.1 Validação Inicial com Alunos Reais na UFAM

O curso realizado na UFAM denominado "Conhecendo a Universidade Federal do Amazonas" foi constituído por dez alunos e uma professora do CED, todos convidados a participarem do curso. Os alunos convidados eram de graduação e de pós-graduação da UFAM. Durante o curso, a professora elaborou três atividades: a primeira envolvia realizar uma tarefa no bloco do IComp (Instituto de Computação) com informações sobre o local (bloco) e uma pergunta a fim de verificar se as informações foram úteis e qual a opinião do aluno sobre o local. Também foi solicitado que o aluno tirasse uma foto do local e anexasse a resposta, de modo a comprovar que o aluno esteve no local.

A professora também criou outra atividade, localizada na Reitoria da UFAM no setor norte, que apresentava uma tarefa com a descrição do local (Reitoria) e uma pergunta aos alunos, a fim de saber se as informações descritas do local foram úteis além de solicitar no envio da tarefa que o aluno anexe uma foto do local.

A última atividade criada, apresentava uma tarefa com um caráter prático, necessitando do aluno a observação e assimilação do conteúdo descrito. A tarefa criada, denominada "Tarefa sobre a planta que anda", disponibilizada no centro de convivência, local aproximado da ocorrência da planta, apresentava na descrição da tarefa informações sobre a planta que anda, uma espécie de planta presente na UFAM que possui como a principal caracteristica a capacidade de se locomover. Também foi disponibilizado ao aluno uma foto da planta para facilitar encontrá-la no local definido. Na tarefa o aluno deveria descrever as características visuais da planta e tirar uma foto dela para anexar na tarefa. Na Figura 43 se torna possível visualizar o conteúdo disponível no curso.

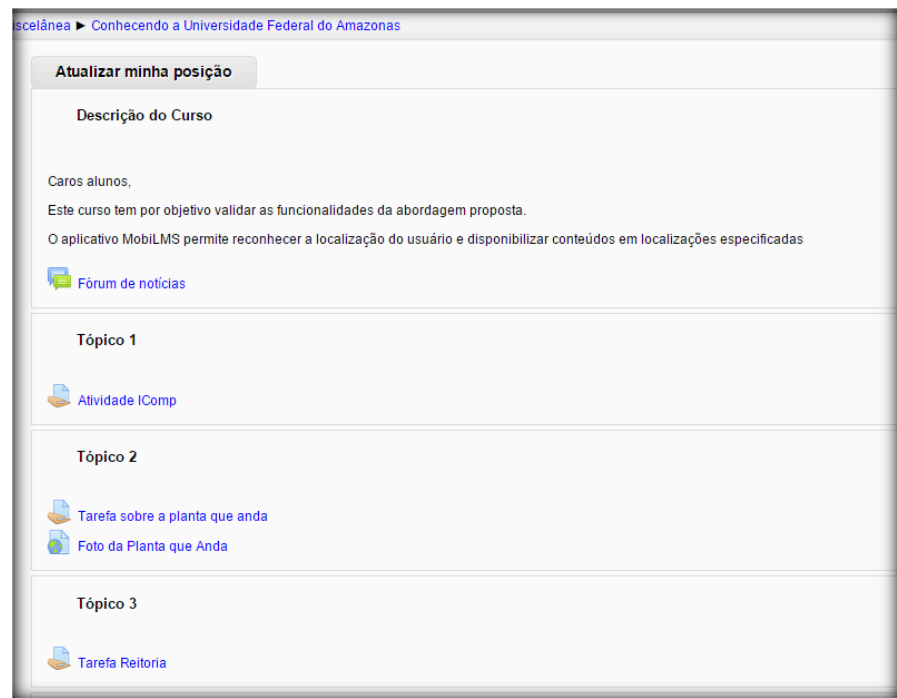

**Figura 43. Tela Principal do Curso na UFAM.**

O raio de atividade foi definido pelo professor para alcance de até 150 metros e a distância de recomendação foi definida para 200 metros. Na seção seguinte será descrito o experimento realizado em Boa Vista.

### 6.1.2 Validação Inicial com alunos Reais no Estágio em Boa Vista

O Curso de TADS do IFRR (Instituto Federal de Roraima) é um curso destinado ao desenvolvimento de software, em que o estágio está presente na grade curricular. No final do curso, os alunos devem realizar o estágio em empresas voltadas para atividades de informática durante dois meses.

A validação em Boa Vista foi realizada na empresa de desenvolvimento de software chamada de Sti@rr (Soluções em Tecnologia da Informação de Roraima) que todo o ano recebe dois alunos de TADS para realizarem o estágio durante dois meses. Foi disponibilizado ao professor um vídeo explicando o funcionamento da criação de tarefas, deixando-o livre para criar as tarefas conforme a sua vontade, e aos alunos foi disponibilizado um vídeo mostrando como utilizar o aplicativo.

As tarefas criadas pelo professor no primeiro dia de estágio foram disponibilizadas na empresa, e personalizadas para cada um dos alunos de modo a ter tarefa para um. Na primeira tarefa aos alunos foi solicitado realizar várias atividades relacionadas ao desenvolvimento, em

que a resposta de cada tarefa deveria enviar o relato do que foi produzido durante o dia de estágio e tirar e anexar uma foto de demostrando uma das tarefas produzidas na empresa. A Figura 44 mostra o conteúdo presente no curso do IFRR.

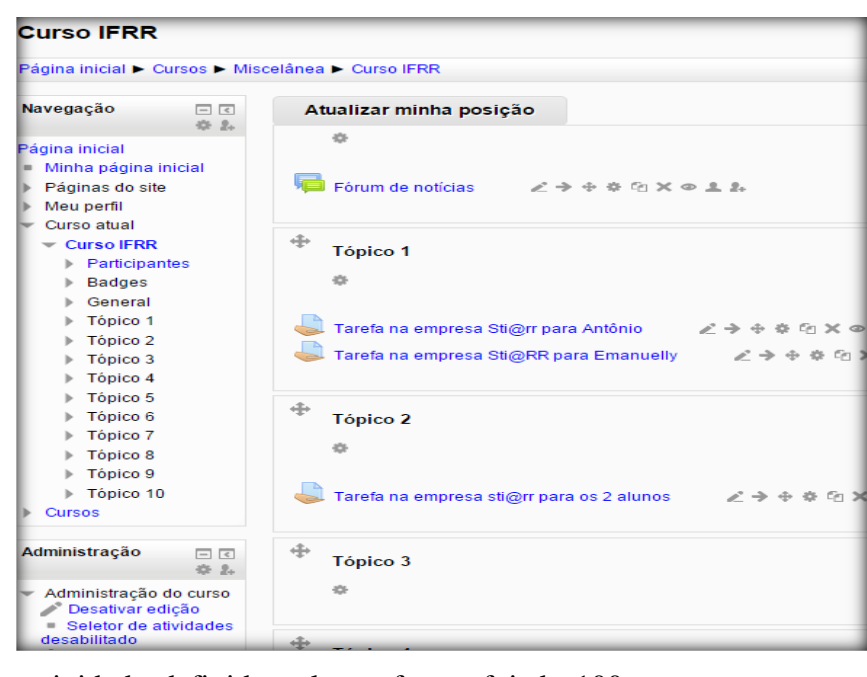

**Figura 264. Tela Principal do Curso em Boa Vista.**

O raio de atividade definido pelo professor foi de 100 metros, enquanto os outros parâmetros do cadastro de preferências não foram utilizados pelo professor. Na seção seguinte, serão descritos os experimentos em Parintins.

#### 6.1.3 Validação Inicial com alunos Reais no Estágio em Parintins

O IFAM de Parintins apresenta 8 cursos na modalidade técnico de nível médio, sendo o estágio presente na grade curricular de todos os cursos. No curso de AGS por exemplo o estágio constitui de 200 horas, representando a maior carga horária dentro da grade curricular deste curso.

O curso de AGS tem o objetivo de formar profissionais para atuar na promoção da saúde e na prevenção de agravos, potencializando suas capacidades de aumentar o vínculo entre as equipes de saúde, as famílias e a comunidade. Nesse curso foi realizada a validação com a abordagem, em que geralmente os locais de estágio ocorrem em postos de saúde ou algumas vezes no IFAM.

Nas tarefas dispostas no ambiente a professora criou uma delas contendo uma tarefa sobre ambientação no estágio solicitando ao aluno tirar e anexar na resposta uma foto do primeiro dia de estágio. A segunda tarefa envolvia fazer um resumo do dia no estágio e anexar uma foto ilustrando o dia. A Figura 45 ilustra o conteúdo do curso designado no IFAM Parintins.

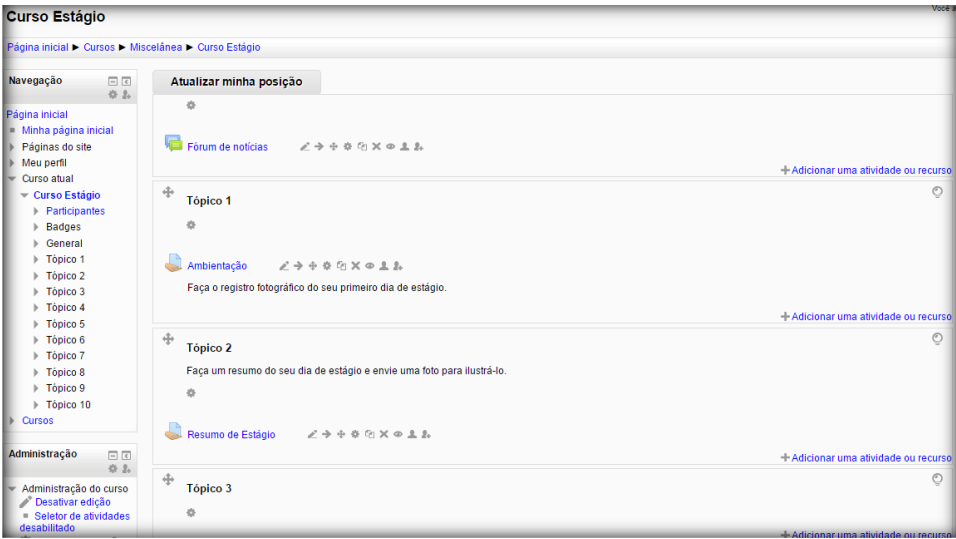

**Figura 275. Tela Principal do Curso em Parintins.**

O raio de atividade definido pelo professor foi de 100 metros, enquanto os outros parâmetros do cadastro de preferências não foram utilizados pelo professor. Na seção seguinte serão descritas as análises dos dados obtidos nos experimentos.

#### 6.2 Análise dos Resultados da Validação

Essa seção constitui da análise de dados nos experimentos em três cursos, contudo devido o curso ocorrido na UFAM não se caracterizar como estágio as coletas de dados foram divididas em duas subseções: Análise de Dados no Curso da UFAM e Análise de Dados nos estágios.

A validação da abordagem tem o objetivo de verificar a aceitação do aluno sobre a usabilidade e utilidade do aplicativo MobiLMS e, ao professor sobre a sua aceitação sobre utilidade e usabilidade no módulo para criação de atividades restritas por localização. Os questionários foram criados buscando verificar a aceitação e utilidade do sistema para a coleta de dados, em que as possibilidades de respostas foram: "Concordo plenamente", "Concordo parcialmente", "Concordo em pequena parte", e "Discordo", bem como uma questão aberta de livre resposta. Também foram analisadas algumas informações dos alunos disponíveis no banco de dados. O trabalho consistiu na avaliação do professor no uso do módulo para professor na plataforma Moodle e os alunos na utilização do aplicativo MobiLMS. A seção seguinte aborda a análise de dados no curso da UFAM.

#### 6.2.1 Análise de Dados no Curso de Teste

No total de dez alunos matriculados no curso, oito realizaram todas as tarefas, todavia apenas sete retornaram os questionários respondidos. A realização de avaliação ao aluno e professor se estabeleceu por meio de questionários. A Tabela 3 mostra os resultados coletados dos alunos referente a usabilidade no aplicativo durante o curso realizado na UFAM.

|                                                                         | Concordou      | Concordou                   | Concordou em Discordou |          |
|-------------------------------------------------------------------------|----------------|-----------------------------|------------------------|----------|
|                                                                         | plenamente     | parcialmente                | pequena parte          |          |
| Foi fácil aprender a utilizar o aplicativo.                             | $\overline{2}$ | 5                           | $\Omega$               | $\Omega$ |
| Foi possível utilizar o aplicativo da forma<br>desejada.                | 2              | 4                           | 1                      | $\Omega$ |
| Foi possível entender o que acontecia na interação<br>com o aplicativo. | 5              | $\overline{2}$              | $\Omega$               | $\Omega$ |
| Foi fácil ganhar habilidade no uso do aplicativo.                       | 5              | $\mathfrak{D}$              | $\Omega$               | ∩        |
| É fácil lembrar como utilizar o aplicativo durante<br>uma tarefa.       | 6              |                             | $\theta$               | $\Omega$ |
| Considero o aplicativo fácil de usar.                                   | 5              | $\mathcal{D}_{\mathcal{A}}$ | $\Omega$               |          |

**Tabela 3. Dados de Usabilidade do Aplicativo no Curso da UFAM.**

De acordo com a Tabela 3 foi possível concluir que: 28,57% concordaram plenamente que foi fácil de aprender a utilizar o aplicativo, enquanto que 71,43% concordaram parcialmente; no quesito de utilizar o aplicativo da forma desejada, 28,57% concordam plenamente, enquanto que 57,14% concordaram parcialmente que o aplicativo foi utilizado da forma desejada, e 14,28% concordam em pequena parte; relacionada ao entendimento do que acontecia no aplicativo durante a utilização foi constatado que 71,42% consideram que entenderam plenamente o que acontecia durante a utilização do aplicativo, enquanto que 28,57% entenderam parcialmente; em adquirir habilidade no aplicativo, 71,42% concordam plenamente que conseguiram ganhar habilidade e 28,57% concordam parcialmente; na memorização na utilização do aplicativo, 85,71% concordaram plenamente na memorização e

os outros 14,28% concordaram parcialmente; no quesito facilidade, 71,42% concordam plenamente que o aplicativo é fácil de utilizar, já 28,57% concordam parcialmente.

Nos resultados analisados sobre usabilidade, foi possível observar indicadores satisfatórios nos dados obtidos que comprovam que na versão customizada do MobiLMS não foi relatado graves problemas de usabilidade encontrados no Moodle Mobile, como por exemplo, o fato dos alunos compreenderem o que acontecia na interação com o aplicativo e a facilidade em lembrar de como utilizar a aplicação.

Na análise de dados sobre utilidade do aplicativo para os alunos, a Tabela 5 mostra os resultados obtidos, em que os números dentro da tabela representam a quantidade de alunos.

|                                                                                                    | Concordou<br>Plenamente | Concordou<br>parcialmente | Concordou em<br>pequena parte | Discordou |
|----------------------------------------------------------------------------------------------------|-------------------------|---------------------------|-------------------------------|-----------|
| Considero que o aplicativo foi muito útil<br>nas tarefas localizadas na UFAM.                          | 5                       | $\mathfrak{D}$            | $\Omega$                      | $\Omega$  |
| aplicativo me deixou motivado<br>O<br>durante o curso.                                                 | 4                       | 3                         | $\Omega$                      | $\Omega$  |
| O aplicativo contribuiu para deixar as<br>tarefas mais interessantes.                                  | 7                       | $\Omega$                  | $\Omega$                      | $\Omega$  |
| Considero o aplicativo com grande<br>potencial para utilizar de outras formas<br>no decorrer do curso. | 7                       | $\theta$                  | $\Omega$                      | $\Omega$  |
| Eu considero o aplicativo útil para<br>utilizar no decorrer do curso.                                  | 6                       |                           | $\Omega$                      | $\Omega$  |

**Tabela 5. Dados sobre Utilidade do Aplicativo no Curso UFAM.**

De acordo com a Tabela 5, pode-se concluir que 71,43% dos alunos concordaram que o aplicativo foi útil na realização das tarefas, os outros 28,57% concordaram parcialmente. Em relação a motivação para utilizar o aplicativo durante o curso, 57,14% concordam plenamente que o aplicativo motivou o aluno durante o curso e os outros 42,86% concordam parcialmente. No quesito deixar as tarefas mais interessantes e o potencial do aplicativo em ser utilizado em outras formas no curso, todos os alunos concordaram plenamente. E por fim, 87,71% consideram o aplicativo útil para utilizar no curso, enquanto 12,29% concordam parcialmente.

Os dados descritos permitem concluir que os alunos vislumbraram a aplicação como útil para utilizar durante um curso, além de ter potencial para ser utilizado de outras formas, e também contribuiu em deixar as tarefas mais interessantes.

Os dados obtidos da professora são informações de grande importância na presente pesquisa, pois o grau de aceitação influencia na utilização da abordagem em cursos à distância. A Tabela 6 ilustra a opinião da professora sobre a usabilidade no módulo para criação de atividades da abordagem.

|                                                   | Concordou  | Concordou    | Concordou em  | Discordo |
|---------------------------------------------------|------------|--------------|---------------|----------|
|                                                   | plenamente | parcialmente | pequena parte |          |
| Foi fácil aprender a utilizar a funcionalidade de | X          |              |               |          |
| criar atividade e restringi-la por localização.   |            |              |               |          |
| Eu entendia o que acontecia na minha interação    |            | X            |               |          |
| com o módulo de restringir atividade por          |            |              |               |          |
| localização                                       |            |              |               |          |
| Foi fácil ganhar habilidade no uso do módulo.     | X          |              |               |          |
| É fácil lembrar como utilizar o módulo.           |            | X            |               |          |
| Considero o módulo fácil de usar.                 | X          |              |               |          |

**Tabela 6. Questionário sobre Usabilidade no Módulo Para Criação de Atividades restritas.**

De acordo com as informações coletadas no questionário da professora (Apendice B), sobre usabilidade na utilização do módulo de criação de atividades da abordagem, foi possível concluir que o módulo para criação de tarefas foi de fácil aprendizado para quem está montando as tarefas em uma sala de aula virtual, e foi ganhar habilidade durante o uso. Em relação à utilidade da abordagem em curso à distância, a Tabela 7 mostra os dados coletados na visão da professora.

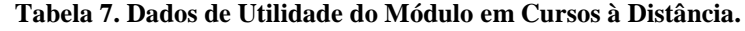

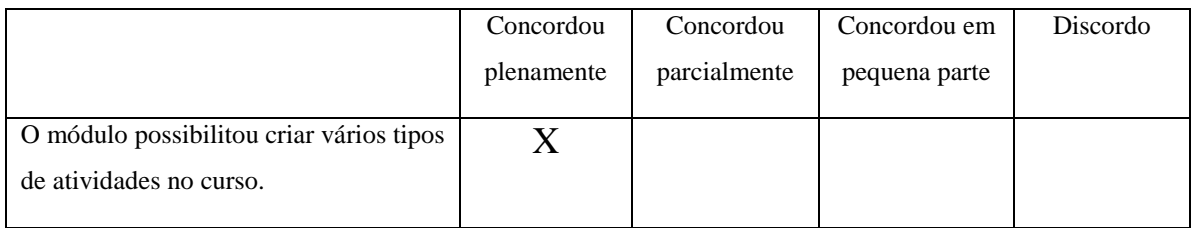

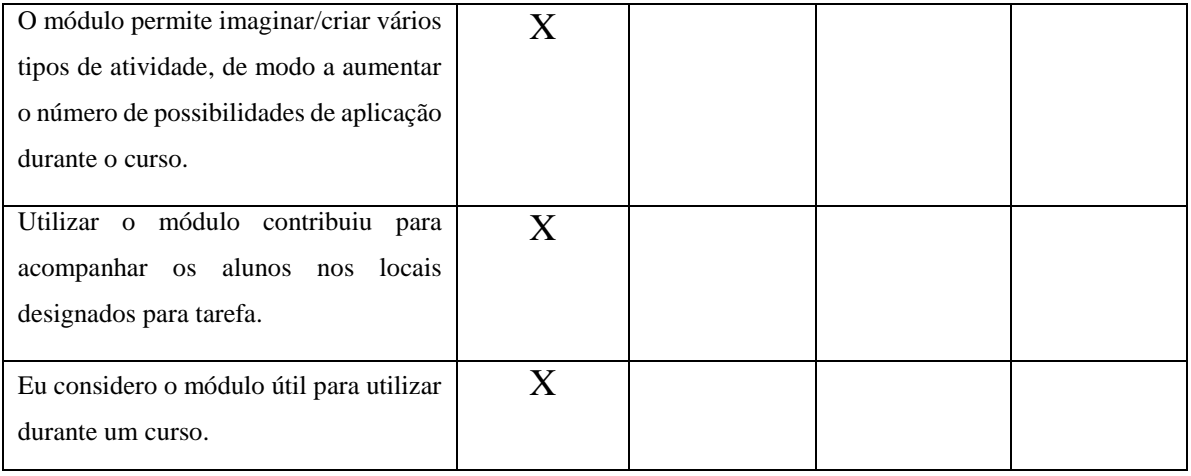

De acordo com os dados da Tabela 7, o módulo para criação de tarefas restritas por localização apresenta bons resultados em relação a utilidade de abordagem na visão da professora. Dessa forma, é possível concluir que e o módulo possui um bom indicativo de utilidade em cursos à distância. De acordo com o relato da professora, a característica de localização ajuda a elaborar exercícios e ter certeza de que o aluno cumpriu a atividade no local correto. Na seção seguinte serão apresentados os dados obtidos nos estágios em turmas reais.

#### 6.2.2 Análise de Dados nos Estágios

A análise de dados com o aplicativo foi criada para analisar as informações coletadas de usabilidade e utilidade do aplicativo no decorrer do estágio (Apêndice D) em turmas reais. As informações para avaliar a usabilidade são as mesmas nos três cursos, no entanto o questionário de avaliação sobre utilidade do aplicativo teve algumas mudanças pelo motivo do contexto de aplicação dos experimentos serem diferentes, ou seja, focado em estágios. A Tabela 8 mostra os dados coletados da usabilidade do aplicativo, no qual os números correspondem à quantidade de alunos.

|                                             | Concordou      | Concordou    | Concordou em Discordou |  |
|---------------------------------------------|----------------|--------------|------------------------|--|
|                                             | plenamente     | Parcialmente | pequena parte          |  |
|                                             |                |              |                        |  |
| Foi fácil aprender a utilizar o aplicativo. | 6              |              |                        |  |
|                                             |                |              |                        |  |
| Foi possível utilizar o aplicativo da forma | $\overline{4}$ |              |                        |  |
| desejada.                                   |                |              |                        |  |

**Tabela 8. Dados de Usabilidade no Aplicativo em Estágios.**

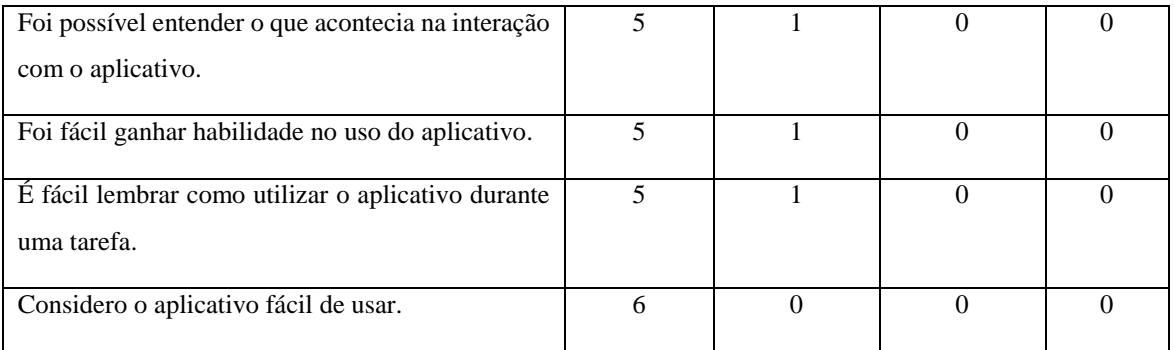

De acordo com a Tabela 8 foi possível concluir que: todos os alunos concordaram plenamente que foi fácil de aprender e fácil utilizar o aplicativo; no quesito de utilizar o aplicativo da forma desejada, 66,6% concordam plenamente e 33,4% parcialmente; no entendimento do que acontecia no aplicativo 83,4% consideram que entenderam plenamente o que acontecia durante a utilização do aplicativo, enquanto que 16,6% entenderam parcialmente; em adquirir habilidade no aplicativo, 83,4% concordaram plenamente, enquanto que 16,6% concordaram parcialmente; na memorização da utilização do aplicativo 83,4% concordaram plenamente e os outros 16,6% concordaram parcialmente; no quesito facilidade em utilizar o aplicativo 100% concordam plenamente que o aplicativo é fácil de utilizar.

Os resultados mostrados na Tabela 8 com os alunos nos estágios foram satisfatórios em relação a usabilidade no aplicativo, permitindo concluir que os alunos acharam o aplicativo fácil de aprender e fácil de utilizar. No questionário sobre utilidade do aplicativo em cursos a distância na visão dos alunos, os resultados foram positivos. A Tabela 9 mostra os dados coletados sobre utilidade do aplicativo em estágios.

|                                                          | Concordo   | Concordo     | Concordo em   | <b>Discordo</b>   |
|----------------------------------------------------------|------------|--------------|---------------|-------------------|
|                                                          | plenamente | parcialmente | pequena parte |                   |
| O aplicativo auxiliou a realizar as                      | 6          | $\Omega$     | 0             |                   |
| tarefas de forma rápida.                                 |            |              |               |                   |
| Utilizar<br>aplicativo<br>ajudou<br>$\overline{0}$<br>na | 5          |              | 0             | $\mathbf{\Omega}$ |
| utilização do ambiente Moodle.                           |            |              |               |                   |
| Usar o aplicativo facilitou a realização                 | 6          | $\Omega$     | $\Omega$      | 0                 |
| das tarefas.                                             |            |              |               |                   |

**Tabela 9. Dados sobre Utilidade do Aplicativo nos Estágios.**

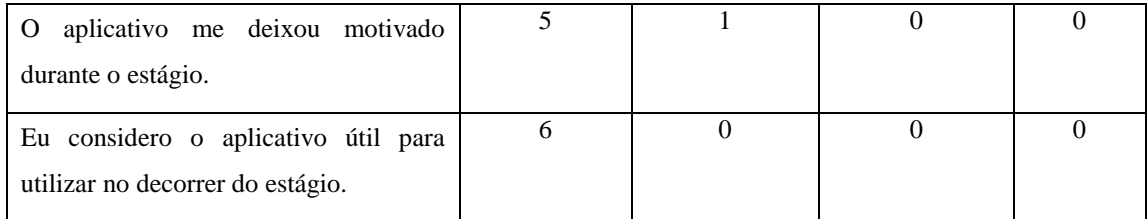

Com os dados disponíveis na Tabela 9, pode-se concluir que; 83,33% dos alunos concordaram plenamente que o aplicativo ajudou na utilização do ambiente Moodle na realização das tarefas, e 16,77% concordou parcialmente; em relação a motivação durante o estágio, 83,33% concordam plenamente que o aplicativo motivou o aluno durante o curso e os outros 16,77% concordou parcialmente. Nos quesitos do aplicativo auxiliar a realizar as tarefas de forma rápida e considerar o aplicativo útil para utilizar em estágio todos os alunos concordaram plenamente.

De acordos com as informações coletadas, o aplicativo possui potencial para ser considerado pelos estudantes como útil nos estágios, além de ser considerado como de auxílio para realizar as tarefas de forma rápida.

Os dados sobre usabilidade dos dois professores dos estágios podem ser visualizados na Tabela 10.

|                                                   | Concordo       |              | Concordo em   Concordo em | <b>Discordo</b> |
|---------------------------------------------------|----------------|--------------|---------------------------|-----------------|
|                                                   | Plenamente     | grande parte | pequena parte             |                 |
| Foi fácil aprender a utilizar a funcionalidade de |                |              | 0                         |                 |
| criar atividade e restringi-la por localização.   |                |              |                           |                 |
| Eu entendia o que acontecia na minha interação    | $\mathfrak{D}$ | $\theta$     | $\theta$                  | 0               |
| com o módulo de restringir atividade por          |                |              |                           |                 |
| localização                                       |                |              |                           |                 |
| Foi fácil ganhar habilidade no uso do módulo.     | $\mathfrak{D}$ | 0            | $\Omega$                  | 0               |
| É fácil lembrar como utilizar o módulo.           |                |              | $\Omega$                  | $\Omega$        |
| Considero o módulo fácil de usar.                 |                |              | $\Omega$                  | $\Omega$        |

**Tabela 10. Dados de Usabilidade do Módulo para Professor nos Estágios.**

De acordo com a Tabela 10, os professores concordaram no: quesito entender o que acontecia durante interação com o módulo para criar tarefas e facilidade em ganhar habilidade no uso do módulo. Em facilidade de aprender a utilizar a funcionalidade, lembrar de como utilizar e considerar fácil de utilizar, as opiniões foram diferentes. De acordo com os dados coletados, o entendimento e a habilidade durante o uso do módulo, apresentaram resultados satisfatórios, contudo a facilidade de aprender a utilizar, lembrar de como utilizar e considerar o modulo fácil de utilizar tiveram opiniões diferente, permitindo concluir que a usabilidade no módulo ainda precisa ser melhorada. No quesito utilidade, a Tabela 11 mostra os dados coletados dos professores.

|                                                        | Concordo       | Concordo em  | Concordo em   | <b>Discordo</b> |
|--------------------------------------------------------|----------------|--------------|---------------|-----------------|
|                                                        | Plenamente     | grande parte | pequena parte |                 |
| O módulo possibilitou criar várias tarefas             | 2              | $\Omega$     | $\Omega$      | $\theta$        |
| na disciplina de estágio supervisionado.               |                |              |               |                 |
| O módulo permite imaginar/criar vários                 | 2              | $\Omega$     | $\Omega$      | $\theta$        |
| tipos de tarefas, de modo a aumentar o                 |                |              |               |                 |
| número de possibilidades de aplicação                  |                |              |               |                 |
| durante o estágio.                                     |                |              |               |                 |
| Utilizar<br>módulo<br>contribuiu<br>$\mathbf{o}$<br>em |                |              | $\Omega$      | $\Omega$        |
| acompanhar os alunos nos locais de                     |                |              |               |                 |
| estágio.                                               |                |              |               |                 |
| Eu considero o módulo útil para utilizar no            | $\mathfrak{D}$ | $\Omega$     | $\theta$      | $\theta$        |
| estágio.                                               |                |              |               |                 |

**Tabela 11. Dados de Usabilidade do Modulo para Professor nos Estágios.**

De acordo com os dados disponíveis na Tabela 11, foi observado que o módulo para o professor apresentou bons resultados em relação à utilidade em estágio, contudo a informação sobre considerar que o módulo possibilitou o acompanhamento dos alunos nos locais de estágios teve opiniões diferentes, permitindo concluir que esse aspecto deve ser melhorado para possibilitar um melhor acompanhamento dos alunos nos locais de estágio.

#### 6.2.3 Análise de Dados pelos Agentes

Os agentes utilizados foram o Notifica, o Recomendador e o Mensagem, possibilitando dessa forma, a notificação das novas tarefas e notificar as tarefas próximas do usuário. O Modem 3G apresentou problemas no período dos experimentos, ocasionando na ausência da notificação por SMS, contudo a notificação por e-mail foi utilizada. A Figura 46 mostra a tabela mdl\_menssagens, utilizada para armazenada as mensagens enviadas pelos agentes utilizados.

| + Opcoes |                 |                                       |              |  |  |  |
|----------|-----------------|---------------------------------------|--------------|--|--|--|
|          | userid situacao | datahora                              | agente       |  |  |  |
|          |                 | 185 email enviado 3/2/2015 - 15:42:43 | notifica     |  |  |  |
|          |                 | 189 email enviado 3/2/2015 - 15:42:49 | notifica     |  |  |  |
|          |                 | 192 email enviado 5/2/2015 - 9:56:8   | notifica     |  |  |  |
|          |                 | 193 email enviado 5/2/2015 - 9:57:8   | notifica     |  |  |  |
|          |                 | 192 email enviado 5/2/2015 - 9:57:21  | notifica     |  |  |  |
|          |                 | 193 email enviado 5/2/2015 - 9:57:32  | notifica     |  |  |  |
|          |                 | 192 email enviado 5/2/2015 - 9:58:35  | notifica     |  |  |  |
|          |                 | 193 email enviado 5/2/2015 - 9:59:7   | notifica     |  |  |  |
|          |                 | 192 email enviado 5/2/2015 - 9:59:37  | notifica     |  |  |  |
|          |                 | 193 email enviado 5/2/2015 - 10:0:1   | notifica     |  |  |  |
|          |                 | 192 email enviado 5/2/2015 - 10:0:47  | notifica     |  |  |  |
|          |                 | 193 email enviado 5/2/2015 - 10:1:11  | notifica     |  |  |  |
|          |                 | 192 email enviado 5/2/2015 - 10:1:51  | notifica     |  |  |  |
|          |                 | 193 email enviado 5/2/2015 - 10:2:8   | notifica     |  |  |  |
|          |                 | 192 email enviado 5/2/2015 - 10:2:24  | notifica     |  |  |  |
|          |                 | 193 email enviado 5/2/2015 - 10:2:39  | notifica     |  |  |  |
|          |                 | 192 email enviado 5/2/2015 - 10:2:56  | notifica     |  |  |  |
|          |                 | 193 email enviado 5/2/2015 - 10:3:25  | notifica     |  |  |  |
|          |                 | 192 email enviado 5/2/2015 - 10:3:39  | notifica     |  |  |  |
|          |                 | 192 email enviado 6/2/2015 - 10:0:31  | notifica     |  |  |  |
|          |                 | 193 email enviado 6/2/2015 - 10:0:37  | notifica     |  |  |  |
|          |                 | 192 email enviado 6/2/2015 - 14:12:55 | recomendador |  |  |  |

 **Figura 46. Tabela de Envio de Notificações.**

Nas informações armazenadas na tabela, foi possível concluir que foram realizadas 97 notificações sobre novas tarefas postadas no ambiente, com o intervalo de tempo entre uma notificação e outra de 5 a 25 segundos, demonstrando que a notificação por e-mail aconteceu de modo rápido aos alunos. As notificações realizadas sobre tarefas próximas ao usuário totalizaram 113 notificações, demonstrando que o agente foi capaz de reconhecer e notificar as tarefas próximas.

A tabela mdl\_dadosusuario foi criada para permitir ao agente Recomendador armazenar as posições geográficas dos alunos que estiveram no raio de tarefa ou próximo de algum local de tarefa, bem como a distância do aluno ao local de atividade. A Figura 47 mostra as localizações dos alunos.

| Opções |                |                              |                 |                                                      |                                    |                                   |             |
|--------|----------------|------------------------------|-----------------|------------------------------------------------------|------------------------------------|-----------------------------------|-------------|
|        | serid latitude | longitude                    |                 | distancia descricao                                  | situacao                           | dataHora                          |             |
|        | 158 -3 0882383 | $-59.9646099$                |                 | 98 Topico 1 - Ufam Setor norte                       | proximidade                        |                                   | <b>NULL</b> |
|        |                | 162 -3.0882268 -59.9646619   |                 | 62 UFAM icomp                                        | proximidade                        | 4/1/2015 - 15:52:10               |             |
| 162    |                | -3.0882376 -59.9646368       |                 | 59 UFAM icomp                                        | proximidade                        | 4/1/2015 - 15:52:45               |             |
|        |                | 162 -3.0882297 -59.9646583   |                 | 5766 UFAM icomp                                      | recomendacao 4/1/2015 - 15:54:1    |                                   |             |
| 195    |                | -3.0883641 -59.9644892       | 50              | Conhecendo o IComp: Localização bloco Icomp          | recomendacao   2/2/2015 - 11:12:39 |                                   |             |
|        |                | 196 -3.0883372 -59.9644641   |                 | 52 Conhecendo o IComp: Localização bloco Icomp       | recomendacao 2/2/2015 - 11:12:55   |                                   |             |
| 195    |                | $-3.0909885 - 59.9665432$    | 27              | Conhecendo Reitoria UFAM: No Setor Norte             | proximidade                        | $2/2/2015 - 11:37:5$              |             |
|        |                | 195 -3 0909885 -59 9665432   | 27 <sup>1</sup> | Conhecendo Reitoria UFAM: No Setor Norte             | proximidade                        | $2/2/2015 - 11:37:10$             |             |
| 195    |                | $-3.0909885$ $-59.9665432$   | 27              | Conhecendo Reitoria UFAM: No Setor Norte             | proximidade                        | 2/2/2015 - 11:37:20               |             |
|        |                | 199 -3.0883492 -59.9644484   |                 | 50 Conhecendo o IComp: Localização bloco Icomp       | recomendacao 2/2/2015 - 12:32:13   |                                   |             |
|        |                | 199 -3.0910161 -59.9665485   | 29              | Conhecendo Reitoria UFAM: No Setor Norte             | proximidade                        | 2/2/2015 - 13:8:27                |             |
|        | 191 - 3.088305 | -59.9645584                  | 58              | Conhecendo o IComp: Localização bloco Icomp          | recomendacao 2/2/2015 - 13:23:7    |                                   |             |
|        |                | 191 -3.0882525 -59.9645752   | 65              | Conhecendo o IComp: Localização bloco Icomp          | recomendacao   2/2/2015 - 13:37:20 |                                   |             |
|        |                | 197 -3.0882524 -59.9645812   |                 | 65 Conhecendo o IComp: Localização bloco Icomp       | recomendacao 2/2/2015 - 14:7:16    |                                   |             |
|        |                | 191 -3.0883195 -59.9646456   | 61              | Conhecendo o IComp: Localização bloco Icomp          | recomendacao   2/2/2015 - 14:15:9  |                                   |             |
|        |                | 191 - 3.0896216 - 59.9641127 | 13              | Conhecendo a planta que anda: localizada próximo a   | proximidade                        | 2/2/2015 - 14:30:13               |             |
| 191    |                | $-3.0896216$ $-59.9641127$   | 13              | Conhecendo a planta que anda: localizada próximo a   | proximidade                        | 2/2/2015 - 14:30:19               |             |
|        |                | 200 -3 0883211 -59 9644872   |                 | 54 Conhecendo o IComp: Localização bloco Icomp       | recomendacao 2/2/2015 - 14:47:33   |                                   |             |
| 200    |                | -3.0896758 -59.9640752       |                 | Conhecendo a planta que anda: localizada próximo a   | proximidade                        | 2/2/2015 - 15:7:38                |             |
|        |                | 200 -3 0896905 -59 9640857   |                 | 5 Conhecendo a planta que anda: localizada próximo a | proximidade                        | $2/2/2015 - 15 \cdot 11 \cdot 59$ |             |
|        |                | 200 3 0897575 59 964166      |                 | 7 Conhecendo a planta que anda: localizada próximo a | nrovimidade                        | $2/2/2015 - 15.15.5$              |             |

 **Figura 47. Dados de Localização do Aluno.**

Com as informações armazenadas na tabela mdl\_dadosusuarios dos três cursos foi possível concluir que 13 alunos estiveram em locais de tarefas, e ao mesmo tempo estiveram próximos de algumas tarefas. Dessa forma, foi possível constatar que o agente Recomendador conseguiu reconhecer quando o aluno está no local de tarefa ou próximo desse local, contribuindo assim para gerar um banco de dados de conhecimento sobre as localizações dos usuários, permitindo verificar em quais locais os usuários acessaram o ambiente. Na seção seguinte serão apresentadas as limitações encontradas pelo aluno e professor.

#### 6.2.4 Limitações Constatadas

Esta seção trata das limitações relatadas pelo professor e alunos durante a realização da validação. A questão subjetiva solicita ao aluno ou professor fazerem comentários gerais que julgarem necessários sobre o aplicativo (aluno) ou módulo (professor), como possíveis melhorias, pontos negativos, a interação, apresentação das dificuldades, etc.

De acordo com a questão subjetiva foi observada várias dificuldades encontradas durante o uso do aplicativo pelos alunos e uma dificuldade pelos professores. No módulo de criação de tarefas um dos professores relatou que não conseguiu selecionar a localização pelo mapa, obrigando o mesmo a preencher manualmente as coordenadas de longitude e latitude.

A Figura 48 ilustra as principais dificuldades relatadas pelos 13 alunos na utilização do aplicativo nos três cursos. O eixo y representa a quantidade de alunos que relatou o problema. Vale ressaltar que alguns alunos relataram mais de um problema.

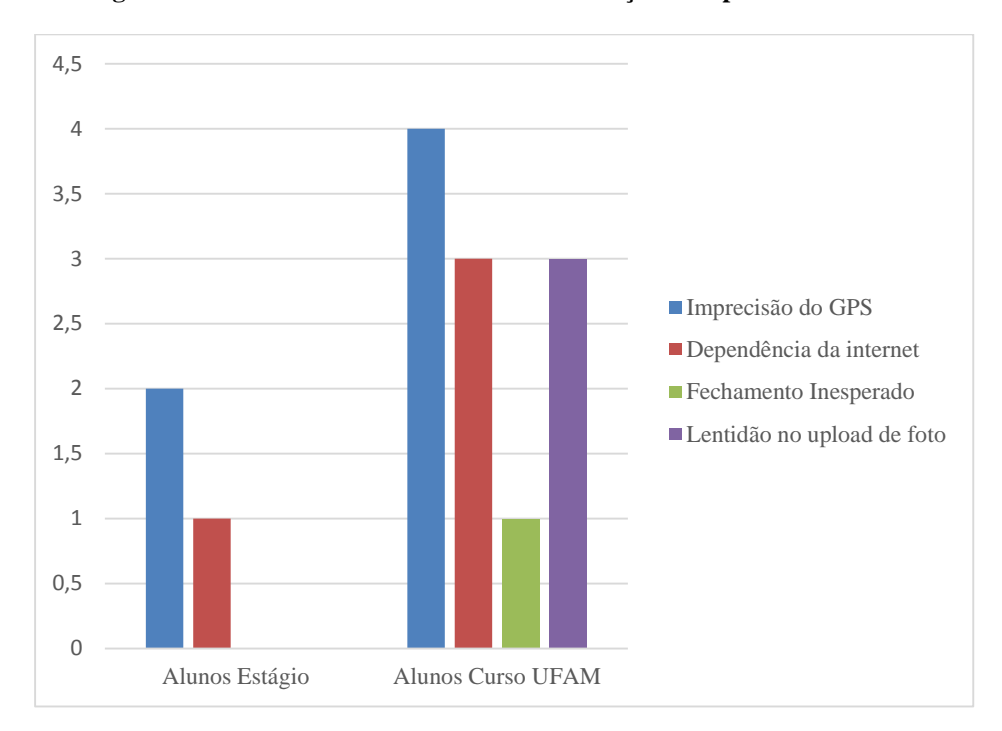

**Figura 48. Dificuldades Encontradas na Utilização do Aplicativo.**

De acordo com a Figura 48, aproximadamente 46,15% dos alunos relataram dificuldades em obter a posição exata por meio do GPS. Em ambientes mais internos o GPS apresentou alguns problemas de precisão em reconhecer a posição do aluno. Em alguns casos o GPS reconheceu a posição do aluno indicando que o mesmo se encontra em outro país, em outros casos reconheceu a posição vários metros de diferença da posição correta. Tal limitação corresponde a dificuldade do GPS em ser preciso em reconhecer a localização em ambientes com muita cobertura.

A dependência de internet foi a segunda maior dificuldade relatada, representando relato de aproximadamente 30,76% dos alunos. Na pergunta subjetiva alguns alunos relataram lentidão ao utilizar o aplicativo ocasionado pela internet lenta no momento do acesso, essa lentidão também compromete o upload da foto em que 23,07% relataram problemas de lentidão durante o upload da foto e 7,69% relatou o fechamento inesperado do aplicativo durante a sua utilização.

#### 6.3 Conclusões de Capítulo

Este capítulo apresentou os resultados de experimentos em três cursos. Os resultados dos testes realizados mostram que o aplicativo possui potencial para ser utilizado tanto em estágio quanto em outros tipos de atividades em cursos, permitindo ao professor usar a sua criatividade para criar vários tipos de atividades conforme a sua vontade.

Na seção 6.2 foram descritos os locais de aplicações dos experimentos, descrevendo um pouco do perfil dos cursos. Também foram analisados dados coletados em um questionário objetivo com uma pergunta subjetiva, em que foi verificado a ausência de alguns problemas de usabilidade no MobiLMS antes presentes no Moodle Mobile. A utilidade tanto do aplicativo quanto no módulo do professor se mostrou com bons indícios de aceitação tanto em relação à usabilidade quanto em utilidade, no entanto ainda existem muitas coisas a melhorar, como na usabilidade no módulo do professor e algumas outras soluções para amenizar algumas limitações relatadas, como imprecisão de GPS, dependência de internet, fechamento inesperado da aplicação e lentidão em fazer upload de foto.

O fato de ter alguns alunos e professores responderem em algumas respostas que concordam parcialmente com uma afirmação, indica que é preciso melhorar alguns pontos no trabalho relacionado à usabilidade e utilidade.

Alguns agentes foram utilizados para a notificação das tarefas, contudo o agente Prazo não foi utilizado pelos professores. Tal fato pode ser justificado pelo curto tempo que as atividades foram disponibilizadas no ambiente. Os agentes armazenaram informações sobre os e-mails enviados para notificação e recomendação de tarefas, demonstrando que o e-mail apresenta um tempo reduzido no envio de notificação de um aluno para outro para uma mesma tarefa. O agente Recomendador conseguiu identificar as localizações dos alunos ao acessar o ambiente, bem como identificar se estiveram no local de uma atividade ou próximo dela. Logo, os agentes foram capazes de notificar e ao mesmo tempo reconhecer a localização geográfica dos alunos.

O Capítulo 7 apresenta as conclusões do projeto de Mestrado, mostrando também as contribuições e os trabalhos futuros.

### **7 Conclusões e Trabalhos Futuros**

Na presente dissertação, foi apresentada uma abordagem envolvendo tecnologias móveis por meio de uma aplicação sensível ao contexto e um módulo para o professor no Moodle convencional. Isso possibilita ao professor a criação de atividades restritas por localização em AVAs, e, ao mesmo tempo, permite aos alunos realizarem as atividades por meio do aplicativo.

Neste trabalho também foi apresentado um SMA para notificar os alunos sobre prazos e tarefas no ambiente, de modo a tornar as notificações independentes do acesso ao ambiente. Além disso, foi mostrado a modelagem dos agentes através da metodologia MaSE. A arquitetura foi pensada buscando possibilitar a inclusão de vários outros agentes em trabalhos futuros.

Existem várias outras possibilidades de aplicação da abordagem descrita nessa dissertação, como por exemplo, o desenvolvimento de atividades práticas de campo, no qual o professor prepara uma atividade de campo em um local específico, exigindo aos alunos o deslocamento para o local a fim de realizar a tarefa, tornando o aprendizado mais dinâmico e conveniente.

Várias outras atividades são possíveis para aplicações tais como: disponibilizar conteúdos informativos para passeios em zoológicos e museus, reuniões e aulas em locais definidos, visitas técnicas, passeio turísticos, entre outros.

Na primeira validação realizada na UFAM, foi possível observar que a professora construiu as atividades imaginando um contexto prático envolvendo uma atividade em campo e, ao mesmo tempo, criou atividades que podem ser enquadradas em visitas técnicas ou passeios turísticos, demonstrando que a abordagem pode ser aplicada em contextos diferentes.

Nos dois estágios foi possível observar pontos de vistas diferentes para utilização da abordagem: o professor do IFRR construiu as atividades envolvendo tarefas da empresa solicitando aos estagiários a realização das atividades do seu dia de trabalho, além de relatar o que foi produzido. No outro estágio, no IFAM, a professora criou as atividades com o intuito de verificar o que foi produzido e solicitar uma foto em anexo para comprovar a presença do aluno no local de atividade.

Os dados coletados na validação indicam que a abordagem para criação de tarefas ao professor pode ser aplicada em estágios ou em outros contextos de aprendizagem, ficando a critério do professor a elaboração das atividades. Os dados coletados indicam que é uma abordagem que apresenta boa aceitação pelo professor e pelo aluno. Além disso, foi constatado que a abordagem pode ser explorada em outros contextos educacionais. Na seção seguinte, serão descritos os trabalhos futuros.

#### 7.1 Trabalhos Futuros

Como trabalho futuro, pretende-se implementar na aplicação a capacidade de funcionar sem a necessidade da Internet. Nesse caso, será acrescentado ao aplicativo MobLMS a funcionalidade de reconhecer a localização e visualizar as atividades e, ao mesmo tempo, permitir realizar as atividades sem necessitar de Internet. Ao término, as informações da tarefa realizada serão sincronizadas no Moodle quando houver Internet disponível no dispositivo.

Outra possibilidade de trabalho futuro será a utilização de agentes para verificar as semelhanças de perfil e comportamento dos alunos durantes suas visitas aos locais de atividade, afim de a permitir a formação de grupos com características semelhantes. Desse modo, o professor poderá estabelecer grupos, cabendo aos agentes apenas formar os grupos de acordo com os critérios fornecidos pelo professor.

Em um momento futuro pretende-se utilizar o modelo TAM (Technology Acceptance Model) para possibilitar a avaliação do sistema de forma a avaliar o grau de aceitação.

Outra utilização do trabalho seria modelar o sistema para permitir ao aluno construir atividades na localização em que desejasse. Essas atividades podem ser realizar pelo demais alunos de modo a permitir postarem na atividade seus comentários e fotos do local da atividade. Dessa forma seria gerado um banco de dados com conhecimento sobre as informações de contexto e aprendizado.

Além disso, também pretende-se construir relatórios e gráficos interativos, mostrando a localização do aluno ao utilizar o aplicativo e os locais onde ele utilizou o aplicativo, de modo dinâmico. A funcionalidade 'traçar rotas aos locais de atividades' também será acrescentada ao aplicativo, de modo a possibilitar ao aluno traçar a rota ao local de atividade apenas selecionando o local de atividade desejado.

### **Referências**

Abowd, G. D., Dey, A. K., Brown, P. J., Davies, N., Smith, M., e Steggles, P. **Towards a Better Understanding of and Context-Awareness**. Proceedings of 1st international symposium on Handheld and Ubiquitous Computing. London, UK: p. 304–307, 1999.

AgentTools. URL: [<http://agenttool.cis.ksu.edu/>](http://agenttool.cis.ksu.edu/). Acessado em Novembro de 2014.

Alencar, M. A. D. S., Netto, J. F. M. **Sistema Multiagente para Apoiar a Percepção e o Acompanhamento de Atividades em Ambientes Virtuais de Aprendizagem**. In: Anais do Simpósio Brasileiro de Informática na Educação – SBIE. Vol. 23, n. 1, 2012.

Alves, L. **Educação a Distância: Conceitos e História no Brasil e no Mundo**. Revista Brasileira de Aprendizagem Aberta e a Distância, Vol. 10, p. 83-92, 2011.

Almeida, M. D. **Educação a Distância na Internet: Abordagens e Contribuições dos Ambientes Digitais de Aprendizagem**. In: Educação e Pesquisa, São Paulo, Vol. 29, n. 2, p. 327-340, 2003.

Ally, M. **Mobile Learning Transforming the Delivery of Education and Training**. Edmonton: Ed. AU Press, Issues in Distance Education series, Athabasca University, 2009.

Araújo, R. B. **Computação Ubíqua: Princípios, Tecnologias e Desafios**. In: XXI Simpósio Brasileiro de Redes de Computadores - SBRC. Natal. Vol. 8, p. 45-115, 2003.

Baldus, O. M. F., Maciel, C., Souza, P. C. **Um Diagnóstico do Uso da Modelagem da Interação em Métodos Ágeis no Mercado de Software**. In: Companion Proceedings of the 11th Brazilian Symposium on Human Factors in Computing Systems, p. 17-20. Brazilian Computer Society, Cuiabá, 2012.

Borsoi, B. L. (2008). O estágio na formação docente: da teoria a prática, ação-reflexão. Simpósio Nacional de Educação. Vol. 20, 2008.

Brasil. **Decreto Nº 5.622, de 19 de Dezembro de 2005.** Diretrizes e Bases da Educação Nacional. URL:  $\langle \frac{\text{https://www.planalto.gov.br/ccivil}}{3/Ato2004}$ [2006/2005/Decreto/D5622.html](https://www.planalto.gov.br/ccivil_03/_Ato2004-2006/2005/Decreto/D5622.htm)>. Acessado em Dezembro de 2014.

Campana, V. **Agentes para Apoiar o Acompanhamento das Atividades em Ambientes Virtuais de Aprendizagem**. Anais do Simpósio brasileiro de Informática na Educação, p. 62– 73, 2008.

Custódio, C. D. A. **Avaliação da Usabilidade do Ambiente de Ensino à Distância Moodle sob a Perspectiva de Professores**. 136p. Dissertação de Mestrado. Universidade Metodista de Piracicaba, Piracicaba, 2002.

Corbucci, P. R. **Evolução do Acesso de Jovens à Educação Superior no Brasil**. Repositório do Conhecimento IPEAD (Instituto de Pesquisa Econômica Aplicada). Rio de Janeiro, 2014.

Dantas, T. C., Soares, G. E., Costa, R. M. E., Werneck, V. M., Castro, M. C. S. **AprendEAD: Ambiente para Educação a Distância Apoiado em Agentes**. Cadernos do IME-Série Informática, Vol. 23, p.13-20, 2013.

Deloach, S. A., Wood, M. **Developing Multiagent Systems with agentTool**. In: Proceedings of Lecture Notes in Artificial Intelligence. Springer – Verlag. Berling, p. 46-60, 2001.

Emiliano, J. P.; Geyer, C. F. R. **Javal–Ambiente para Avaliações Remotas em Ensino à Distância Empregando Agentes Embarcados**. In: VIII Congresso Argentino de Ciências de la Computación, p. 1098-1107, 2002.

Farias, A., Pereira, M., Oliveira, S., Galdino, S. **Os Cursos Técnicos da Educação a Distância (EAD): uma Análise dos Perfis dos Alunos Ingressos do Nordeste Brasileiro.** In: Anais do Simpósio Brasileiro de Informática na Educação – SBIE, Vol. 25, n. 1, 2014.

Fernandes, M. **Inteligência Artificial – Noções Gerais**. Visual Books, 2003.

Fernandes, K. T., Trindade, G. O. D., Rêgo, A. H. G., Miranda, L. C. D., Lucena, M. J. N. R., Gomes, A. V. **E-Learning via Dispositivos Móveis no Brasil: Estado da Arte e Desafios à Luz do Acesso Participativo e Universal do Cidadão Brasileiro ao Conhecimento**. In: Congresso da Sociedade Brasileira de Computação, Curitiba, p. 1-10, 2012.

Filippo, D., Fuks, H., Lucena, C. J. P. D. **AulaNetM: Extensão do Serviço de Conferências do AulaNet Destinada a Usuários de PDAs**. In: Anais do Simpósio Brasileiro de Informática na Educação - SBIE, Vol. 1, n. 1, p. 612-622, 2005.

Franklin, S., Graesser, A. **Is it an Agent, or Just a Program?: A Taxonomy for Autonomous Agents**. In: Proceedings of the Third International Workshop on Agent Theories, Architectures, and Languages, Lecture Notes in Artificial Intelligence, Vol. 1193, p. 21-36, 1996.

Freire, W. C., Lima, B. P. D. D. C. **Estágio Curricular na EaD: Desafios e Possibilidades na Licenciatura de um Polo UAB.** REVELLI - Revista de Educação, Linguagem e Literatura, Vol. 5, n. 2, p. 81-99, 2014.

Girardi, R. **Engenharia de Software baseada em Agentes**. In: Procedimentos do IV Congresso Brasileiro de Ciência da Computação (CBCOMP), Itajaí, SC – Brasil 2004.

Gomes, A. S., Carvalho, R. S., Melo Filho, I. J., Rolim, A. L. S., Monteiro, B. S., Oliveira, G. R. S. **AMADEUS: Novo Modelo de Sistema de Gestão de Aprendizagem**. Revista Brasileira de Aprendizagem Aberta e a Distância. Associação Brasileira de Educação a Distância-ABED, Vol. 8, 2009.

Graziola, J. P. G. **Aprendizagem com Mobilidade (M-Learning) nos Processos de Ensino e de Aprendizagem**. CINTED-UFRGS Novas Tecnologias na Educação. Vol. 7, n. 1, 2009.

Hansen, F. A., Kortbek, K. J., Groenbaek, K. **Mobile Urban Drama for Multimedia-Based out-of-School Learning**. In: Proceedings of the 9th International Conference on Mobile and Ubiquitous Multimedia. ACM, 2010.

Heimonen, T., Turunen, M., Kangas, S., Pallos, T., Pekkala, P., Saarinen, S., e Raisamo, R. **Seek'N'Share: a Platform for Location-Based Collaborative Mobile Learning**. In: Proceedings of the 12th International Conference on Mobile and Ubiquitous Multimedia. ACM. 2013.

Hora, D. M.; Gonçalves, Rosilene R.; COSTA, W. **A Construção de uma proposta para o Estágio Supervisionado na Modalidade a Distância**. In: EccoS – Revista Cientifica, São Paulo, Vol. 10, n.1, p.125-142, 2008.

Jade. URL: [<http://jade.tilab.com/>](http://jade.tilab.com/). Acessado em 7 de Outubro de 2014.

Jin, Y. **Research of one Mobile Learning System.** In: International Conference on Wireless Networks and Information Systems, WNIS 09. IEEE, p. 162-165, 2009.

Kaasinen, E. **User Needs for Mocation-Aware Mobile Services**. Personal and Ubiquitous Computing, Vol 7, n.1, p 70-79, ACM, 2003.

Kamedia GPS Format free. URL: [<https://moodle.org/plugins/view/format\\_gps>](https://moodle.org/plugins/view/format_gps). Acessado em Agosto de 2013.

Laguardia, J., Portela, M. C., Vasconcellos M. M. **Avaliação em Ambientes Virtuais de Aprendizagem.** In: Educação e Pesquisa, Vol. 33, n. 3, p. 513-530, 2007.

Li, Y., Guo, A., Lee, J. A., Gao, Y., & Ling, Y. L. **Visual Interactive and Location Activated Mobile Learning**. In: Seventh International Conference on Wireless, Mobile and Ubiquitous Technology in Education. IEEE, 2012.

Lima, D. P. R., Netto, J. F., Gaspar, W. **Um Sistema Multiagente que Caracteriza as Relações Sociais entre Alunos de um Ambiente Virtual de Aprendizagem**. In: Anais do Simpósio Brasileiro de Informática na Educação, Vol. 25, n. 1, p. 1163-1172, 2014.

Lima, M. S. L.; Pimenta, S. G. **Estágio e Docência: Diferentes Concepções**. Poíesis Pedagógica, Vol. 3, n. 3 e 4, p. 5-24, 2010.

Melo, P. A., de Melo, M. B., Nunes, R. da S. **A Educação a Distância como Política de Expansão e Interiorização da Educação Superior no Brasil**. Revista de Ciências da Administração, Vol. 11*,* n. 24, p. 278-304, 2009.

Menezes, R., Fuks, H., Garcia, A. C. B. **Utilizando agentes no suporte à avaliação informal no Ambiente de Instrução Baseada na Web–AulaNet**. In: Anais do IX Simpósio Brasileiro de Informática na Educação - SBIE, Fortaleza, 1998.

McKimm, J., Jollie, C., & Cantillon, P. **ABC of Learning and Teaching: Web based Learning**. BMJ: British Medical Journal, p. 870-873, 2003.

Moodle. URL:[<https://moodle.org/>](https://moodle.org/). Acessado em Novembro de 2013.

Moodle Mobile. URL: [<https://docs.moodle.org/dev/Moodle\\_Mobile>](https://docs.moodle.org/dev/Moodle_Mobile). Acessado em 29 Novembro de 2013.

Moussale, N. M.; Viccari, R. M. **Observação dos Estados Mentais de Agentes Durante um Diálogo**. In: Simpósio Brasileiro de Informática na Educação - SBIE, Vol 6, p 282-294. Florianópolis, 1995.

Molich, R., Thomsen, A. D., Karyukina, B., Schmidt, L., Ede, M., Van Oel, W., Arcuri, M. **Comparative Evaluation of Usability Tests**. In Proceedings of ACM CHI'99 Conference on Human Factors in Computing Systems, Panels, p. 83-86, 1999.

Molich, R., Nielsen, J. **Improving a Human-Computer Dialogue**. Communications of the ACM, Vol. 33, n. 3, p. 338-348, 1990.

Mugnol, M. **A Educação a Distância no Brasil: Conceitos e Fundamentos**. Revista Diálogo Educ., Curitiba, Vol. 9, n. 27, p. 335-349, 2009.

NBR, A. 9241-11. **Requisitos Ergonômicos para Trabalho de Escritório com Computadores: Parte 11—Orientação sobre Usabilidade.** Associação Brasileira de Normas Técnicas - ABNT. Rio de Janeiro - RJ, 2002.

Nielsen, J. **Usability Engineering**. Boston: Academic Press, New York, 1994.

Nielsen, J. **Usability Inspection Methods**. In: Conference Companion on Human Factors in Computing Systems p. 413-414. ACM, 1994.

Oliveira, J. B., de Queiroz, F. N., Hypólito, V. A. H. A., Hypólito, J. M. **As Tecnologias Móveis como Contribuintes no Processo de Ensino e Aprendizagem na EAD**. In: Simpósio Internacional de Educação a Distância e Encontro de Pesquisadores em Educação a Distância - SIED: EnPED, 2014.

Oliveira, R., Rocha, H. V. **Towards an Approach for Multi-Device Interface Design**. In: Proceedings of the 11th Brazilian Symposium on Multimedia and the Web. ACM, p.1-3, 2005.

Oliveira, C. N. P., Duarte, F. N. F. **Análise Comparativa entre Serviços Sensíveis ao Contexto e Localização para Ambientes de Aprendizagem Móvel**. Conferencias LACLO, Vol 4, n. 1, 2013.

Picollo, F. L.; Bianchi, G.; Salsano, S. **A Measurement Study of the Mobile Agent JADE Platform**. In: Proceedings of the 2006 International Symposium on World of Wireless, Mobile and Multimedia Networks. p. 638-646. IEEE Computer Society, 2006.

Portal Ministério da Educação – MEC(2013). URL: [<http://portal.mec.gov.br/index.php?option=com\\_content&view=article&id=19077:censo](http://portal.mec.gov.br/index.php?option=com_content&view=article&id=19077:censo-aponta-aumento-de-44-e-matriculas-superam-7-milhoes-&catid=212&Itemid=86)[aponta-aumento-de-44-e-matriculas-superam-7-milhoes-&catid=212&Itemid=86>](http://portal.mec.gov.br/index.php?option=com_content&view=article&id=19077:censo-aponta-aumento-de-44-e-matriculas-superam-7-milhoes-&catid=212&Itemid=86). Acessado em 28 de Novembro de 2013.

Phonegap Build. URL: <https://build.phonegap.com/>. Acessado em Novembro de 2013.

Prates, R. O., Barbosa, S. D. J. **Avaliação de Interfaces de Usuário - Conceitos e Métodos**. In: Anais XIX Congresso da Sociedade Brasileira de Computação - CSBC, São Paulo: UNICAMP, 2003.

Resolução CNE/CES 3/2007. Diário Oficial da União, Brasília, 3 de julho de 2007, Seção 1, p. 5. URL: [<http://portal.mec.gov.br/cne/arquivos/pdf/rces003\\_07.pdf>](http://portal.mec.gov.br/cne/arquivos/pdf/rces003_07.pdf).

Ribeiro, E. N., Mendonça, G. A. D. A., Mendonça, A. F. **A importância dos Ambientes Virtuais de Aprendizagem na Busca de Novos Domínios na EAD**. In: Anais do XXIII Congresso Internacional de Educação a Distância - CIED. Curitiba, Brasil, 2007.

Rodrigues, J. J., Veiga, I. D., e Vaidya, B. **Implementation of Location-Aware M-Learning System**. In: Second International Conference on Mobile, Hybrid, and On-line Learning. IEEE, p. 82-86, 2010.

Russel, S., Norvig, P. **Artificial Intelligence: A Modern Approach**. New Jersey, Prentice Hall, 2013.

Santos, O. L. Rafalski, J., Menezes, C. S. **Uma Game Engine para Aventuras Pedagógicas Locativas em Realidade Aumentada**. In: Anais do Simpósio Brasileiro de Informática na Educação - SBIE. Vol. 24. n. 1, 2013.

Satyanarayanan, M. **Pervasive Computing: Vision and Challenges**. Personal Communications, IEEE, Vol. 8, n. 4, p. 10-17, 2001.

Silva, M. A. M., Tibola, C. S., e Cunha, J. M. **Desenvolvimento de um Caderno de Campo para Plataformas Móveis Utilizando PhoneGap**. In: Anais do IX Congresso Brasileiro de Agroinformática, Vol 9, 2013.

Silva, A. F., Barros, R. P., Azevedo, S. O., Silva, A, Gonçalves, L. M. G. **Diagnostic Robotic Agent in the RoboEduc Environment for Educational Robotics**. IEEE Latin American Robotic Symposium, p. 131-136, 2008.

Solar. URL: <http://solarpresencial.virtual.ufc.br/>. Acessado em Novembro de 2014.

Souza M. B. **Arcabouço de um Ambiente Telerobótico Educacional Baseado em Sistemas Multiagente**. 87p. Dissertação de Mestrado. Universidade Federal do Amazonas, 2011.

Schilit, B., Theimer, M. **Disseminating Active Map Information to Mobile Hosts**. IEEE Network, p. 22-32, 1994.

Spósito, M. A. F.; Castro, T. H. C.; Junior, A. N. C. **Estação de Percepção: Uma Abordagem para o Monitoramento em Ambientes Virtuais de Aprendizagem**, p 288-298. In: Simpósio Brasileiro de Informática na Educação – SBIE, Fortaleza, 2008.

TelEduc. URL: <http://www.teleduc.org.br/>. Acessado em Novembro de 2014.

Totaralms. URL: [<http://www.totaralms.com/>](http://www.totaralms.com/). Acessado em Novembro de 2014.

Viana, W. D. S., Oliveira, E. H., Gaspar, W. **Sistema Multiagente para Apoiar a Realização de Atividades Locativas em Ambientes Virtuais de Aprendizagem**. In: Anais do Simpósio Brasileiro de Informática na Educação - SBIE, Vol. 25, n. 1, p. 1043-1047, 2014.

Wargo, J. M. **PhoneGap Essentials: Building Cross-Platform Mobile Apps**. Addison-Wesley, 2012.

Wooldridge, M. **An Introduction to Multiagent Systems**. Ed. Wiley, Inglaterra, John Wiley e Sons , 2009.

Wu, Y., Liang, Z., e Liu, L. **Design and Implementation of Tourism Information System Based on Google Maps API.** In: Geoinformatics (GEOINFORMATICS), 2013 21st International Conference. p. 1-4. IEEE, 2013.

Wu, Y. **Adaptive Learning Diagnosis Mechanisms for E-Learning**. Lecture Notes in Computer Science, 7196(Ldd):102 – 110, 2012.

# Apêndice A – Questionário Alunos UFAM

Por gentileza, responda as questões a seguir considerando sua experiência na interação com o aplicativo, durante a sua utilização:

1. Em relação à sua percepção sobre a usabilidade do aplicativo, qual o seu grau de concordância em relação às seguintes afirmações:

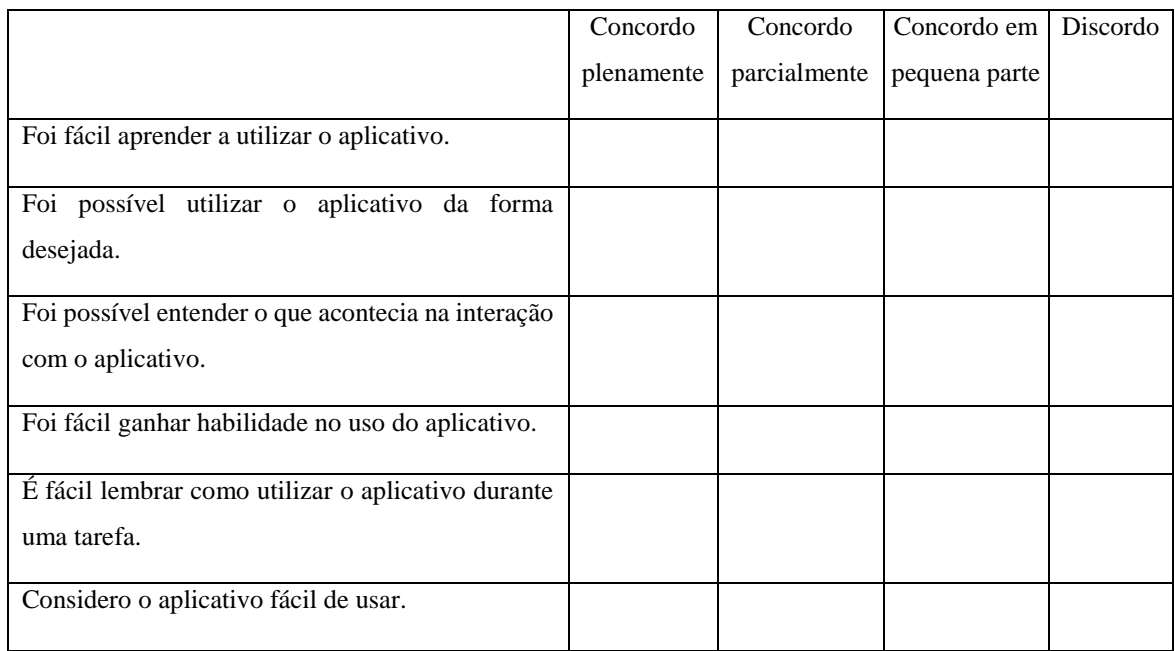

Comentários (Opcional)

2. Em relação à sua percepção sobre a utilidade do uso do aplicativo, qual o seu grau de concordância em relação às afirmações abaixo:

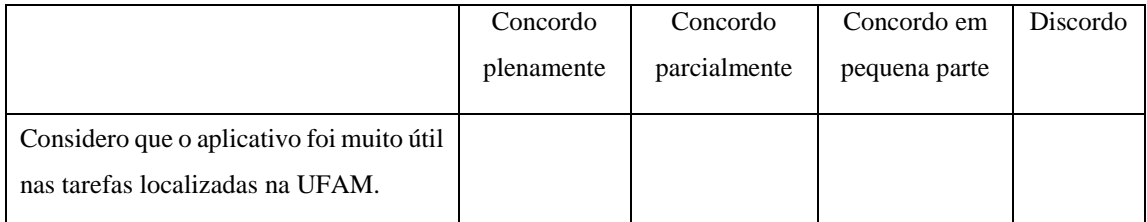

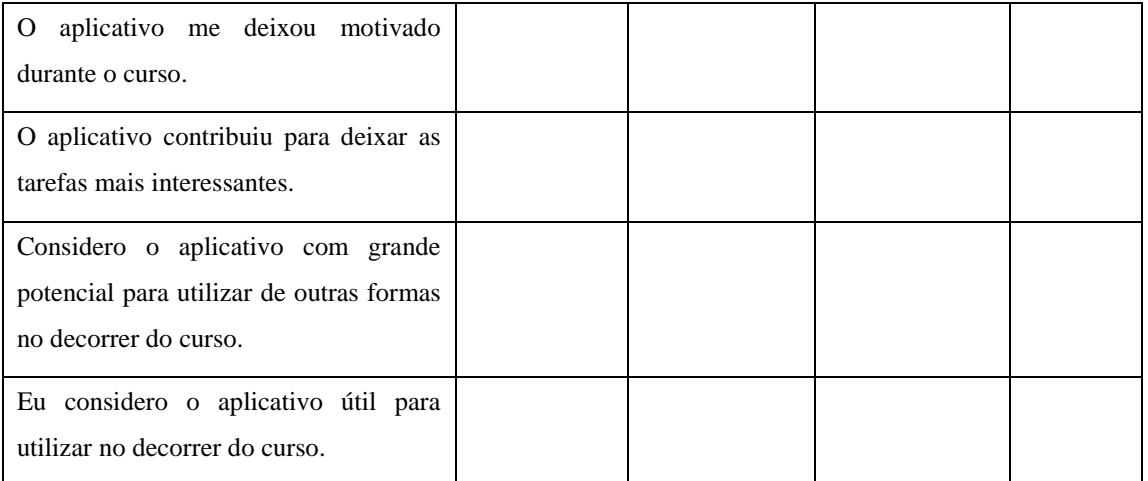

Comentários (Opcional)

3. Use o espaço a seguir para comentários gerais que julgar necessários sobre o aplicativo, possíveis melhorias, pontos negativos, a interação com você, apresentação das dificuldades, problemas na utilização, etc.

# Apêndice B – Questionário Professora UFAM

Por gentileza, responda as questões a seguir considerando sua experiência na utilização do módulo para criação de tarefas restritas por localização no curso:

1. Em relação à sua percepção sobre a facilidade do uso módulo, qual o seu grau de concordância em relação às seguintes afirmações:

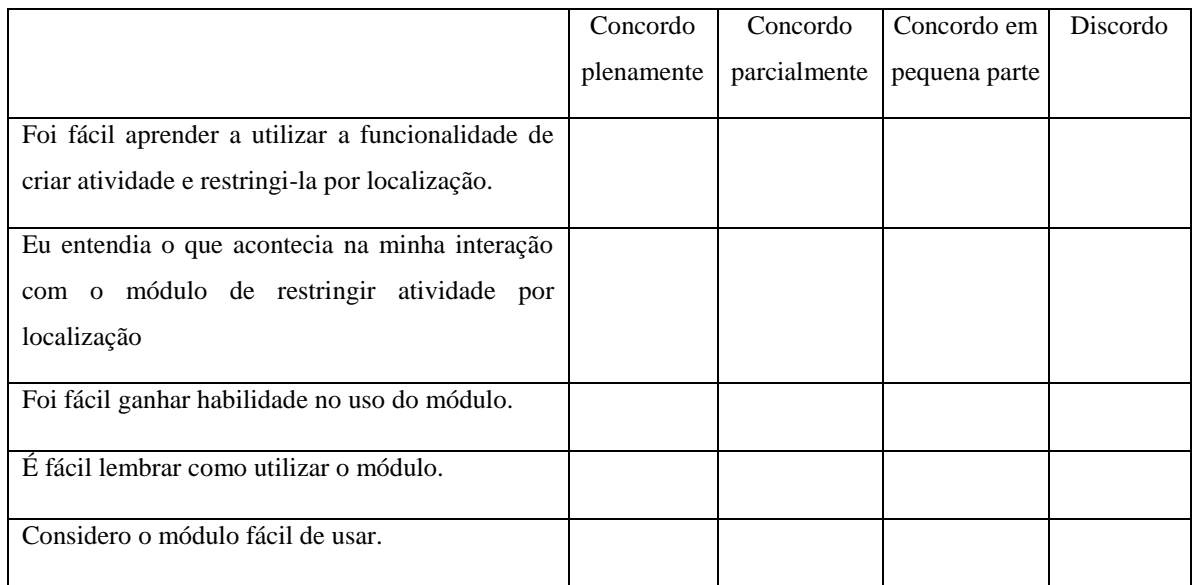

Comentários (Opcional)

4. Em relação à sua percepção sobre a utilidade do uso do módulo, qual o seu grau de concordância em relação às afirmações abaixo:

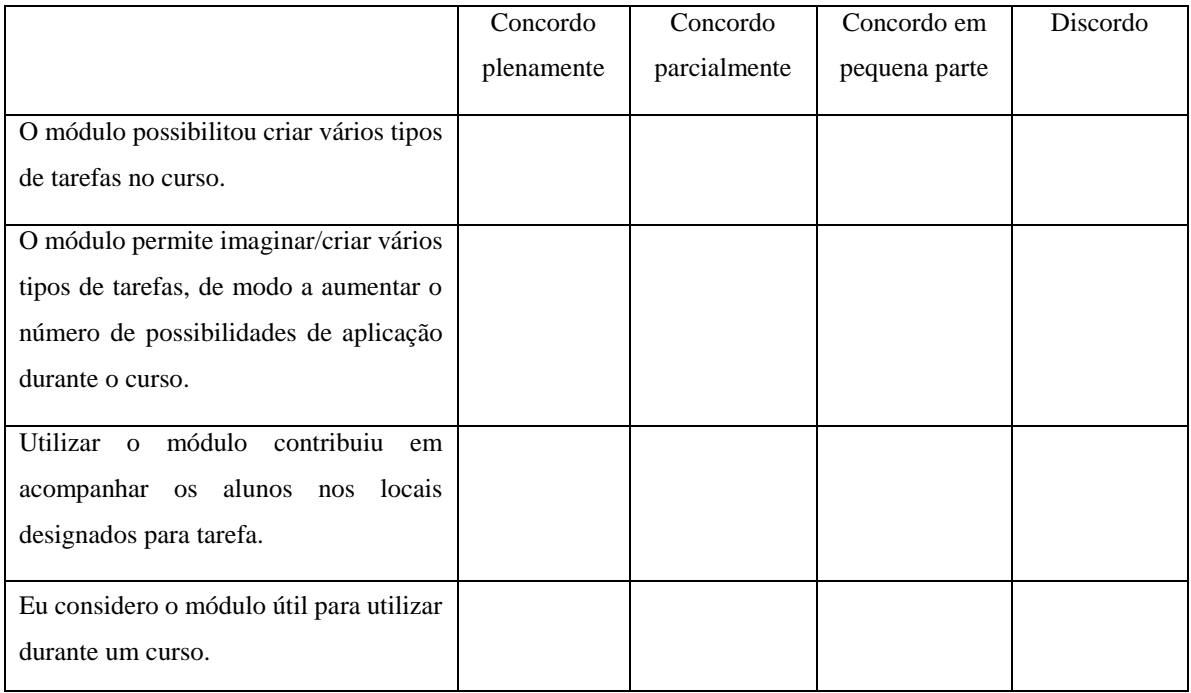

Comentários (Opcional)

5. Use o espaço a seguir para comentários gerais que julgar necessários sobre o módulo, possíveis melhorias, pontos negativos, a interação com você, problemas durante a utilização, etc.

# Apêndice C – Questionário Professores Estágios

Por gentileza, responda as questões a seguir considerando sua experiência na utilização do módulo para criação de tarefas restritas por localização no estágio supervisionado:

1. Em relação à sua percepção sobre a facilidade do uso módulo, qual o seu grau de concordância em relação às seguintes afirmações:

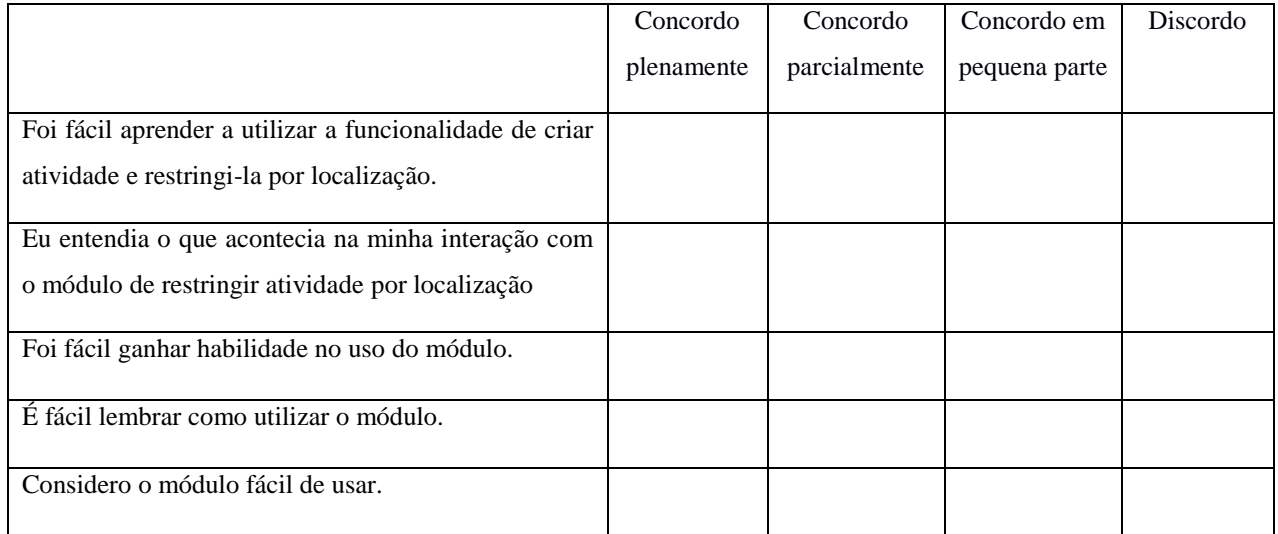

Comentários (Opcional)
2. Em relação à sua percepção sobre a utilidade do uso do módulo, qual o seu grau de concordância em relação às afirmações abaixo:

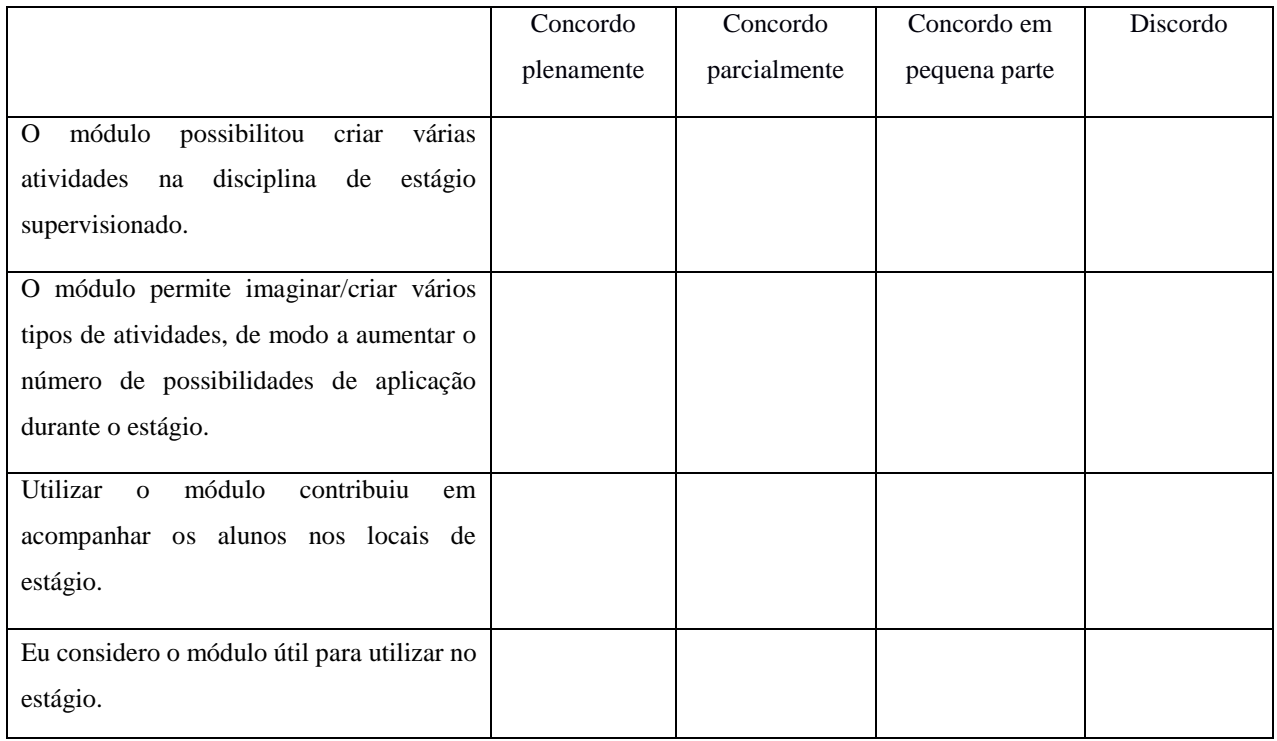

Comentários (Opcional)

3. Use o espaço a seguir para comentários gerais que julgar necessários sobre o módulo, possíveis melhorias, pontos negativos, a interação com você, problemas na utilização, etc.

## Apêndice D – Questionário Alunos Estágios

Por gentileza, responda as questões a seguir considerando sua experiência na interação com o aplicativo, durante a sua utilização:

1. Em relação à sua percepção sobre a usabilidade do aplicativo, qual o seu grau de concordância em relação às seguintes afirmações:

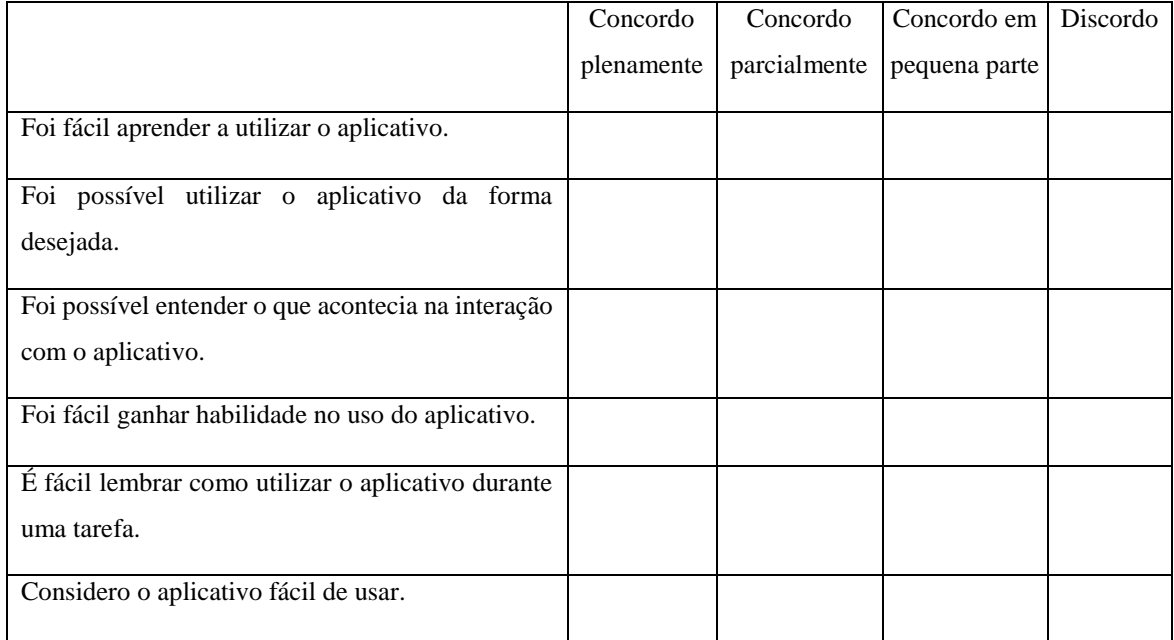

Comentários (Opcional)

2. Em relação à sua percepção sobre a utilidade do uso do aplicativo, qual o seu grau de concordância em relação às afirmações abaixo:

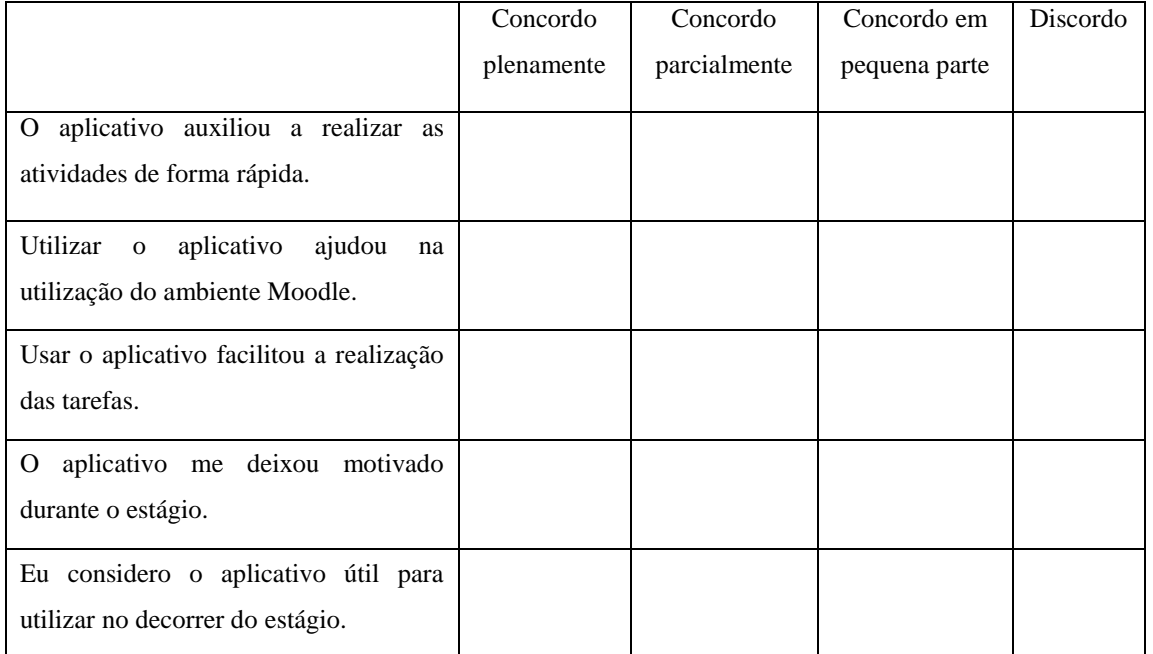

Comentários (Opcional)

3. Use o espaço a seguir para comentários gerais que julgar necessários sobre o aplicativo, possíveis melhorias, pontos negativos, a interação com você, apresentação das dificuldades, problemas na utilização etc.